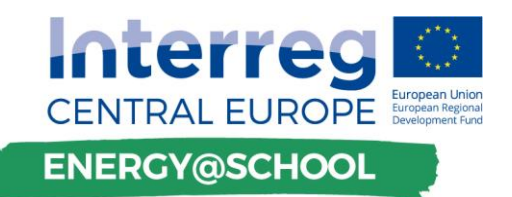

# **Manuale per il programma di formazione continua rivolto ai Senior Energy Guardians**

Version 01 31.8.2018

Edited by PP4 KSSENA

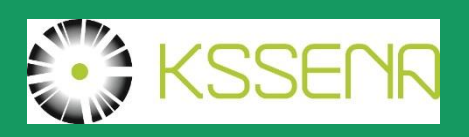

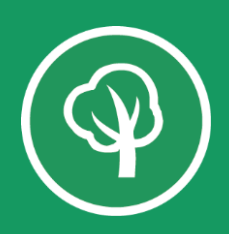

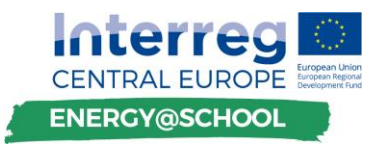

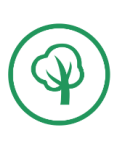

N.DELIVERABLE D.T3.2.2. Version 01 31.7.2019

Edited by PP4 KSSENA

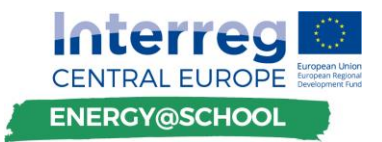

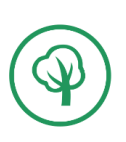

## **Introduzione**

Il progetto ENERGY@SCHOOL è finanziato nell'ambito della priorità 2 del Programma Europeo Interreg – CENTRAL EUROPE, finalizzata a promuove la transizione verso un'economia a basse emissioni di carbonio. ENERGY@SCHOOL si propone di aumentare la capacità del settore pubblico di attivare scuole energeticamente intelligenti, promuovendo l'implementazione di tecnologie avanzate per l'efficienza energetica nelle scuole esistenti negli stati ch partecipano al programma. L'approccio si basa sulla promozione del cambiamento comportamentale, sulla costruzione della consapevolezza e su una cultura generale dell'energia e del suo risparmio attraverso la creazione e l'attuazione di programmi di formazione per le varie parti interessate attive nel processo educativo (educatori, direttori di edifici, addetti alla manutenzione e alunni). Le attività educative (sulle tecnologie per il risparmio energetico, l'economia della riduzione del consumo energetico, i benefici ambientali, ecc.) saranno supportate dall'uso delle tecnologie intelligenti per l'edilizia, consentendo ai partecipanti di scoprire come monitorare e indirizzare l'efficienza energetica nella pratica (controllo clima interno con controllo ottimale della temperatura, miglioramento della qualità dell'aria e del comfort termico - parametri microclimatici, luminescenza ottimale, ecc.).

## **Schema di base del programma di formazione**

Questo programma di formazione è sviluppato con l'intento di facilitare la riduzione dei costi energetici nelle scuole, per consentire che i fondi risparmiati possano essere investiti in più misure di efficienza energetica o semplicemente lasciando le scuole e le autorità locali con più fondi per svolgere la loro attività primaria - l'istruzione. La base del programma di formazione verrà presentata all'interno del EGSMP (Energy Guardians Smart School Management Plan) e si baserà sui risultati dei pacchetti di lavoro T1- Fase di analisi e definizione dei piani di gestione della scuola intelligente da parte dei guardians e T2- Definizione di strategie Smart School e applicazioni pilota.

Ciò includerà un Toolbox di supporto decisionale aggiornato per Energy Guardians, audit energetici su un campione di scuole selezionate e rappresentative, un sistema sviluppato per il monitoraggio del consumo di energia effettuato all'interno di 8 azioni pilota e applicazioni software (desktop e mobili) come parte dei sistemi di monitoraggio dell'energia sviluppati.

Il focus dei corsi di formazione promuoverà un insieme di competenze spendibili sul mercato e pertinenti, a partire dalle fasi di pre-investimento delle attività di rinnovamento energetico, fino ad avanzate soluzioni di monitoraggio e all'impatto comportamentale sugli utenti degli edifici. I principali gruppi target delle attività di formazione per i SEGs comprenderanno le autorità locali (rappresentanti municipali), il personale responsabile del funzionamento e della manutenzione nelle scuole oltre a figure come studenti post-laurea e ricercatori.

Le attività di formazione saranno suddivise, sulla base dei rispettivi obiettivi e del livello auspicato di impatto, in tre programmi sperati:

- Programma di addestramento per gli insegnanti
- Vocational Energy Guardian Training Program (VEGTP)
- Continuing Energy Guardians Education (CEGE)

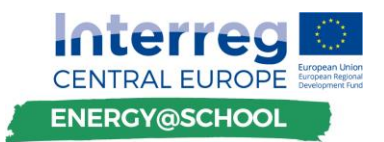

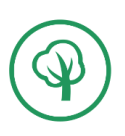

È previsto un aggiornamento approfondito e pratico per gli EG che hanno già partecipato al VEGTP.

Le sezioni del manuale di addestramento così come le specifiche attività di formazione sono divise, sulla base degli obiettivi e della complessità, in questi tre target di pubblico, con I seguenti simboli:

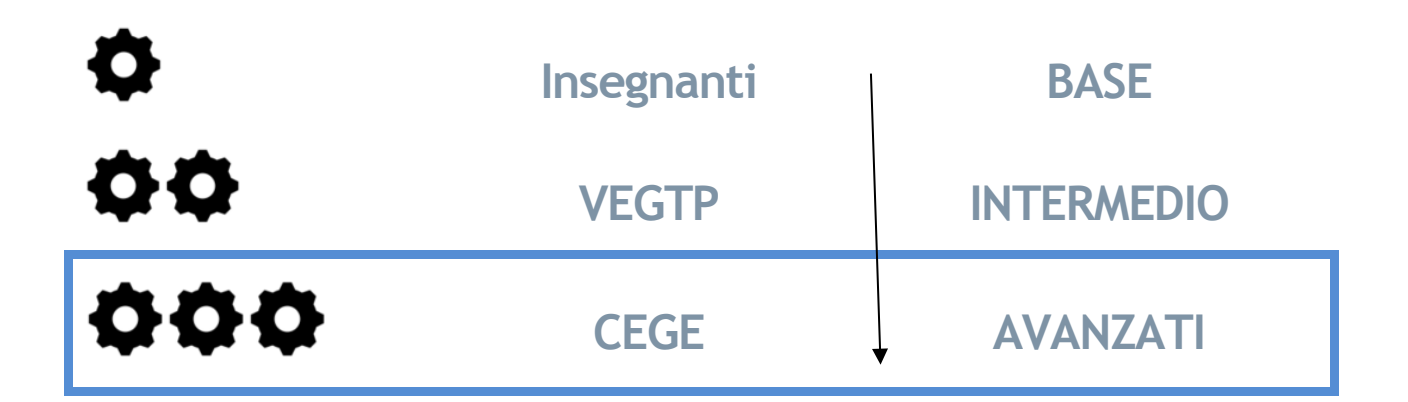

Il livello di complessità che precede la categoria più avanzata è ugualmente applicabile al gruppo in questa rispettiva categoria. Per esempio, BASE è applicabile agli insegnanti, mentre tutti I livelli – BASE, INTERMEDIO, AVANZATO, si possono applicate alla categoria CEGE.

In questa seconda parte della formazione, abbiamo preparato materiale e attività per il terzo gruppo – CEGE EGTP. Per il gruppo CEGE, il programma sarà presentato all'interno del Deliverable D.T3.2.2 Materiale di formazione per attuare il Programma di addestramento CEGE ai Senior Energy Guardians.

## **Materiali e metodi**

I concetti di base del manuale di addestramento sono contenuti in questo rapporto, che fungerà anche da manuale di addestramento principale per tutte e tre le categorie. La formazione potrà essere realizzata sotto forma di workshop tematici organizzati svolti nelle scuole dei Paesi partner.

Ogni area specifica è trattata con un'attività tematica sviluppata ad hoc, che si trova alla fine del manuale di addestramento. Ciascuna attività include numerosi task che devono essere portati a termine e che possono servire come punto di riferimento per il training, diventando anche una scaletta di lavoro per chi dovrà occuparsi della formazione.

Ogni task è rappresentato dal seguente simbolo:

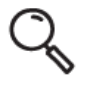

Le attività includono consigli e suggerimenti individuali con il seguente simbolo:

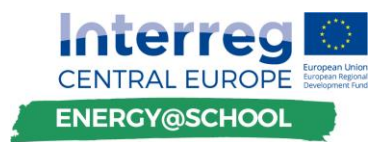

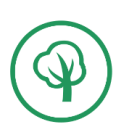

Per I lavori che richiedono l'accesso al computer, è utilizzato il seguente simbolo:

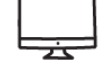

Le attività di formazione saranno supportate da una sessione di formazione transnazionale congiunta, sotto forma di webinar NRT (quasi in tempo reale), oltre che da un corso di elearning interattivo.

#### **CONTENUTI**

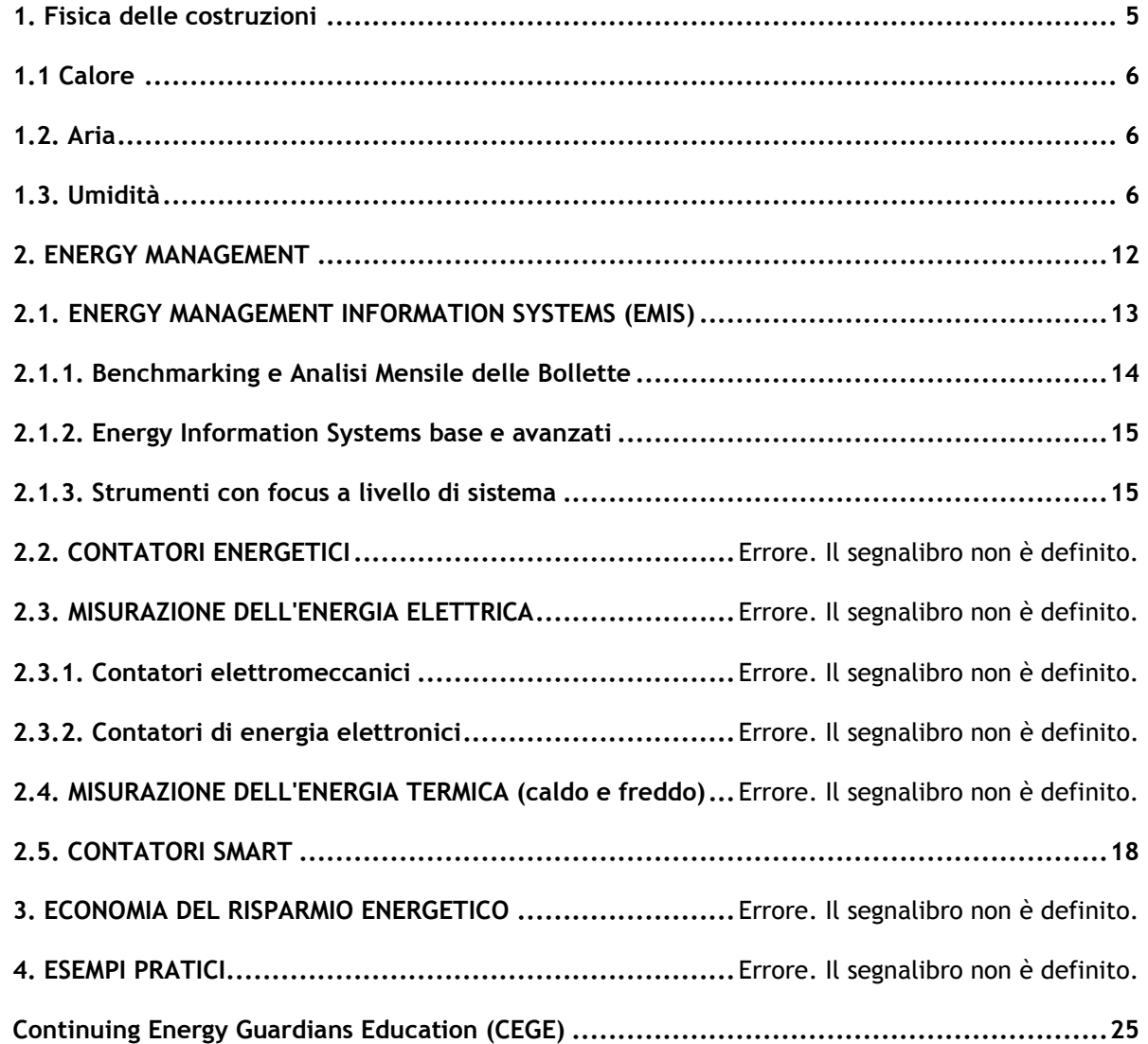

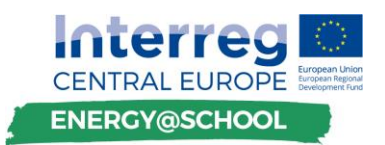

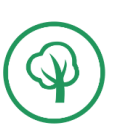

#### **Abbreviazioni**

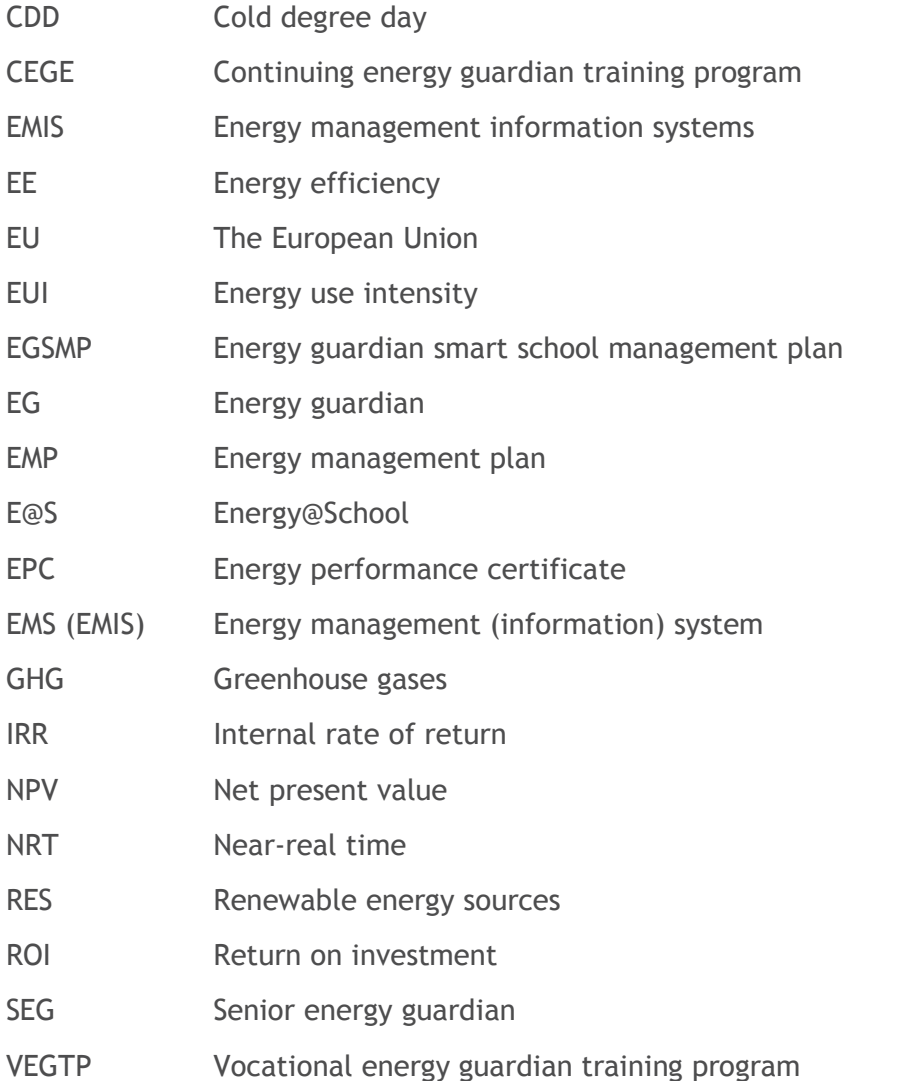

#### **1. FISICA DELLE COSTRUZIONI**

La fisica delle costruzioni è la scienza che studia come l'energia interagisce con i materiali all'interno di un involucro edilizio. Tra i temi trattati vi sono il trasferimento di calore, il trasferimento dell'umidità e dei flussi d'aria e vengono inoltre presi in considerazione l'illuminazione, i sistemi di costruzione e la tecnologia di costruzione. Ciò significa che la fisica delle costruzioni può includere altre aree di studio come l'efficienza energetica, la qualità dell'aria interna, lo sviluppo di muffa negli edifici ed i sistemi di ventilazione.

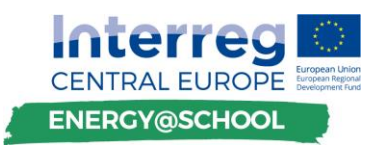

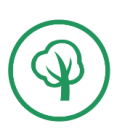

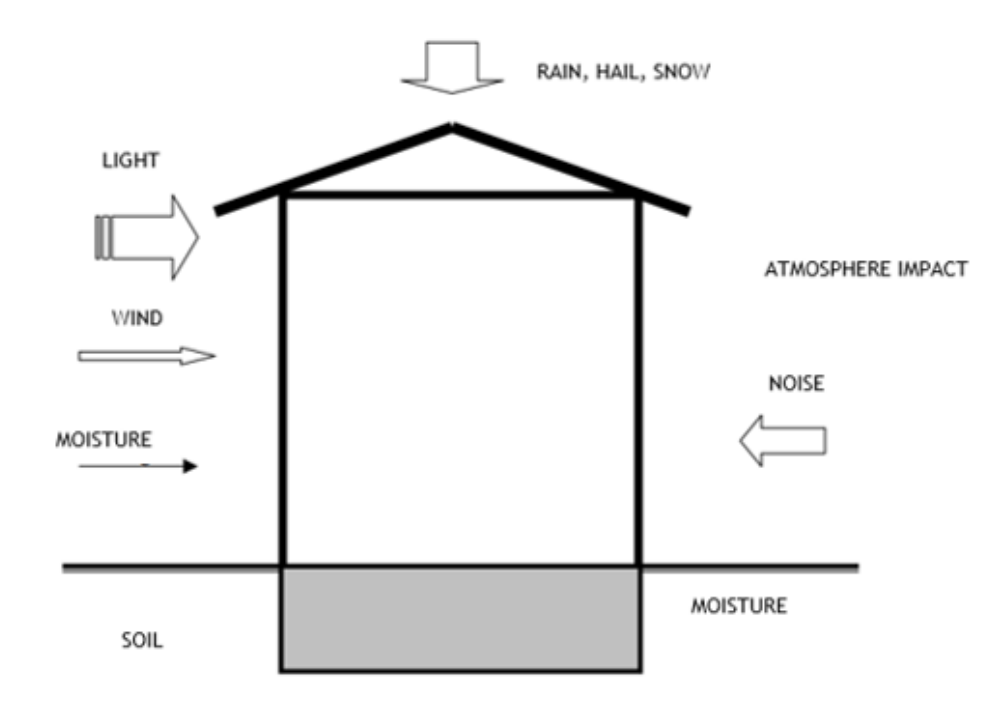

Figura 1: Influenza dell'impatto dell'atmosfera su un edificio<sup>1</sup>

La fisica delle costruzioni gioca un ruolo chiave nella progettazione di edifici ad alta efficienza energetica. Non è sempre presa in considerazione durante la progettazione di un edificio, ma influenza il consumo di energia e il clima termico di un edificio. Ignorare questi principi può comportare costi operativi superflui e a conseguenze ambientali rilevanti.

#### 1.1. **Calore**

Uno degli aspetti trattati dalla fisica della costruzione è lo studio del trasferimento di calore attraverso l'involucro di un edificio. L'idea di progettare case ad alta efficienza energetica è di ridurre la quantità di energia necessaria per far funzionare l'edificio. Per raggiungere questo obiettivo si può: aumentare la quantità di isolamento all'interno delle pareti, evitare le perdite e gli ingressi di calore attraverso l'involucro dell'edificio (tetto, le pareti, I pavimenti, le finestre e le porte) e ottimizzare il sistema di ventilazione in modo che sia necessaria meno energia per mantenere una temperatura costante all'interno dell'edificio. Questa idea vale sia per climi caldi che freddi.

Tutte queste azioni aumentano il livello di comfort nell'edificio, dal momento che le persone sono molto sensibili anche a piccoli cambiamenti di temperatura. Un edificio scarsamente isolato può essere molto scomodo. Tuttavia, il comfort termico non è determinato solo dalle differenze di temperatura, ma è anche importante considerare i livelli di umidità, la pressione dell'aria, il movimento dell'aria e le scelte dei materiali e altri fattori che giocano un ruolo nel comfort termico dell'ambiente interno.

-

<sup>1</sup> http://mpinter.ifs.hr/student/data/gf-knjiga.pdf

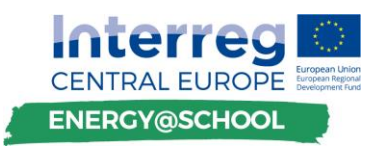

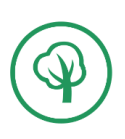

Se un edificio non è progettato correttamente, il rischio di umidità e problemi di ventilazione aumentano man mano che l'efficienza energetica diminuisce. Solo la comprensione delle teorie del trasferimento di calore, aria e umidità insieme alla conoscenza delle proprietà dei materiali nella costruzione possono contrastare questi effetti.

#### <span id="page-7-0"></span>1.2. **Aria**

La ventilazione, naturale o meccanica, fornisce aria dall'esterno all'interno degli edifici. Una scarsa ventilazione può portare a problemi di qualità dell'aria interna, con il conseguente insorgere di problemi di salute. Anche i sistemi di ventilazione mal progettati possono dissipare molta energia e contribuire ad avere un ambiente interno di bassa qualità.

Se il sistema di ventilazione non è correttamente bilanciato, è possibile che si formi della condensa sulle finestre, nelle pareti a causa di perdite nell'involucro degli edifici (tetto, le pareti, I pavimenti, le finestre e le porte) e che gli odori possano essere rilevati dagli appartamenti vicini. Questo può anche portare ad altri problemi come la crescita di muffa e alti livelli di polvere.

#### 1.3. **Umidità**

I problemi di umidità sono attualmente uno degli argomenti principali nella fisica delle costruzioni. L'umidità è un problema complesso che richiede un approccio olistico per coglierne i veri effetti.

L'umidità, negli edifici, ha carattere invasivo e cronico con disposizione puntuale ed irregolare, in termini quantitativi, può assumere valenze stazionarie o progressive nel tempo. Le modalità di "invasione" più frequenti, sono schematizzate nell'immagine sotto riportata.

 $A =$  infiltrazioni dal sottosuolo  $B =$  risalita umida capillare C = permeazioni dal terreno D= umidità di condensazione  $E =$  infiltrazioni da pareti (pioggia)  $F =$  infiltrazioni dalle coperture G= infiltrazioni accidentali

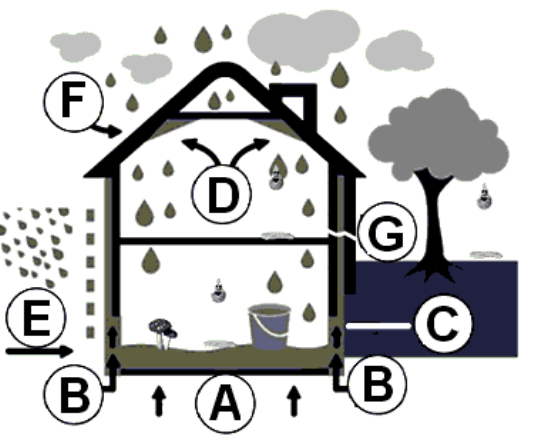

In termini funzionali le modalità più frequenti di invasione sono riconducibili ai 4 schemi fondamentali che costituiscono la base di partenza sia per l'interpretazione diagnostica che per i protocolli di bonifica. Le differenti modalità di invasione si accompagnano anche a differenti modalità di distribuzione dell'umidità.

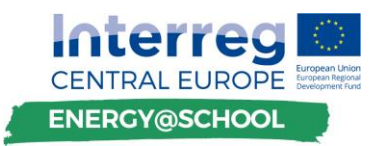

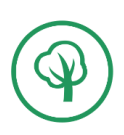

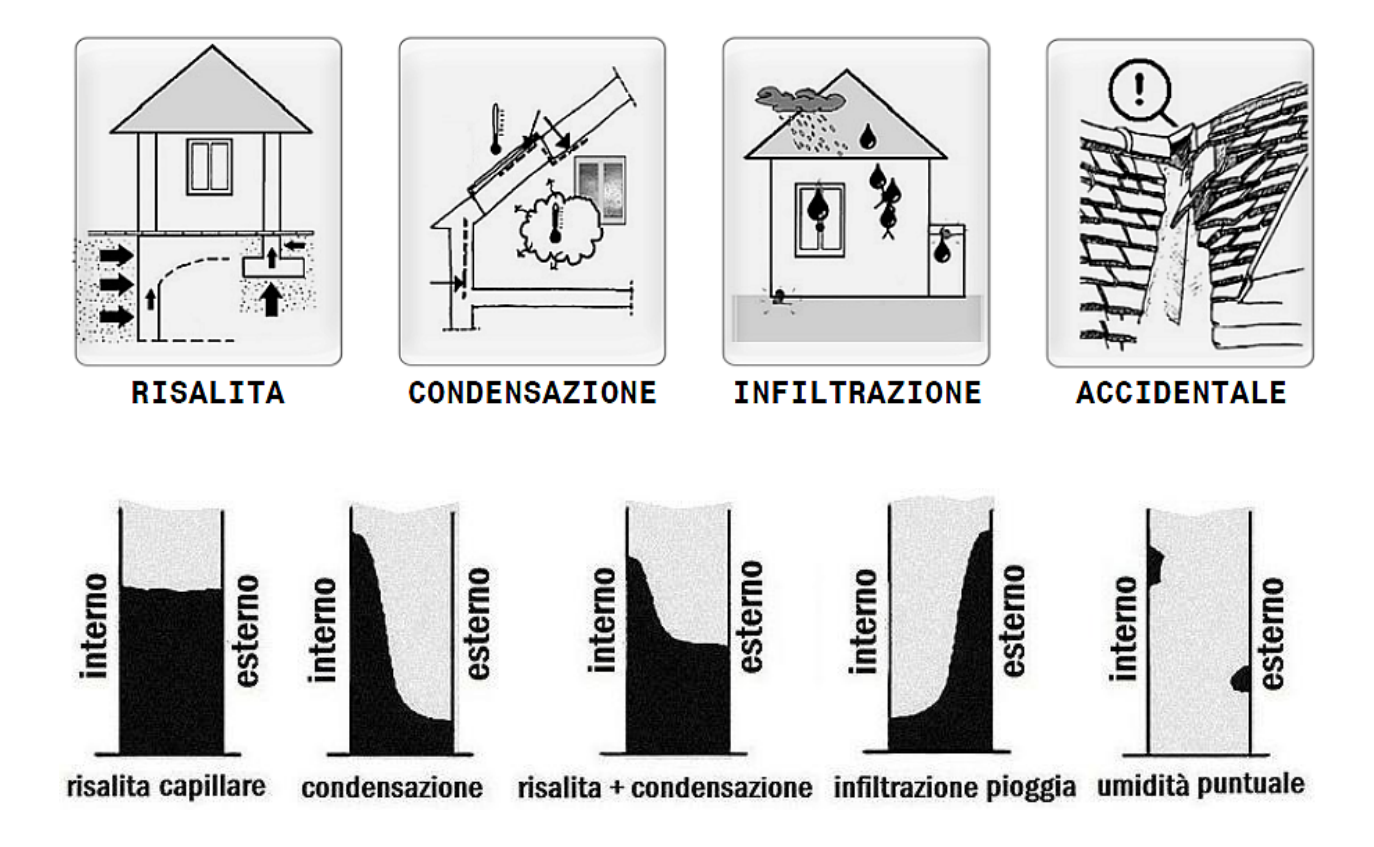

#### *Umidità di risalita capillare, o ascendente*

Il processo di risalita umida si determina quando l'acqua presente nel terreno, in prossimità delle murature e delle strutture di fondazione, penetra nei corpi murari, li impregna e quindi procede verso l'alto, attraverso le tensioni superficiali e capillari, vincendo la forza di gravità.

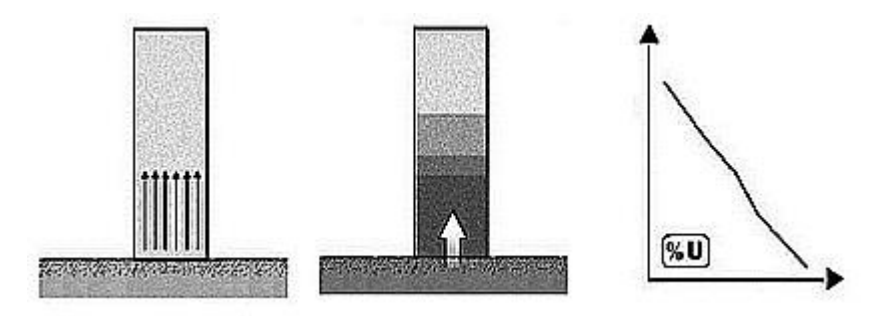

Affinché ciò possa avvenire, si debbono verificare le condizioni essenziali rappresentate dalla pre-senza dell'acqua nonché dalla effettiva "tessitura capillare" delle murature. I corpi e/o gli involucri murari debbono essere costituiti da materiali porosi ma non macroporosi; una muratura a sacco, discontinua, non può dare luogo a fenomeni di risalita capillare; in un muro in conglomerato ordinario il fenomeno può verificarsi più o meno facilmente; in una muratura costituita con materiali compatti, non porosi, può verificarsi la risalita capillare attraverso le malte di allettamento e così via.

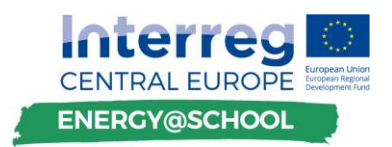

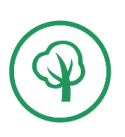

#### *Umidità di condensazione*

Il fenomeno della condensazione si verifica quando la temperatura delle pareti o dei ponti termici è inferiore alla temperatura di rugiada dell'aria interna. Il vapore acqueo, condensando, assume lo stato liquido.

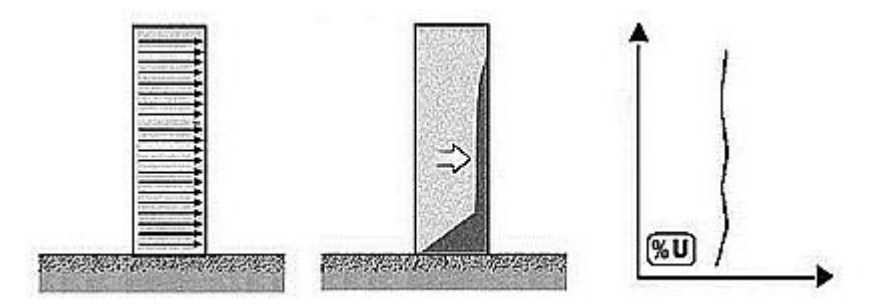

L'origine del vapore acqueo è da ascriversi al processo di respirazione degli abitanti, alla produzione di vapore delle cucine e dei bagni ed alla restituzione dell'acqua (vapore) da parte dei muri. Il fenomeno può manifestarsi in modo evidente, sulle superfici (condensazione superficiale), quando la ventilazione dell'ambiente è carente e/o incorretta ed in modo occulto, nascosto nel corpo murario, quando è originato da incorrettezze d'isolamento (condensazione interna).

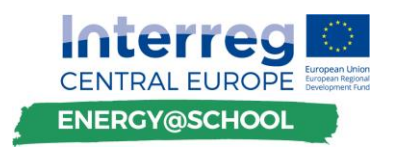

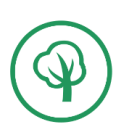

#### *Umidità di infiltrazione*

È da ricondurre all'acqua delle precipitazioni meteoriche: pioggia, neve, che penetra nelle murature per infiltrazione diretta dell'acqua, attraverso fessure, microfessure, macroporosità, inserti di varia natura, carpenterie, ecc (A).

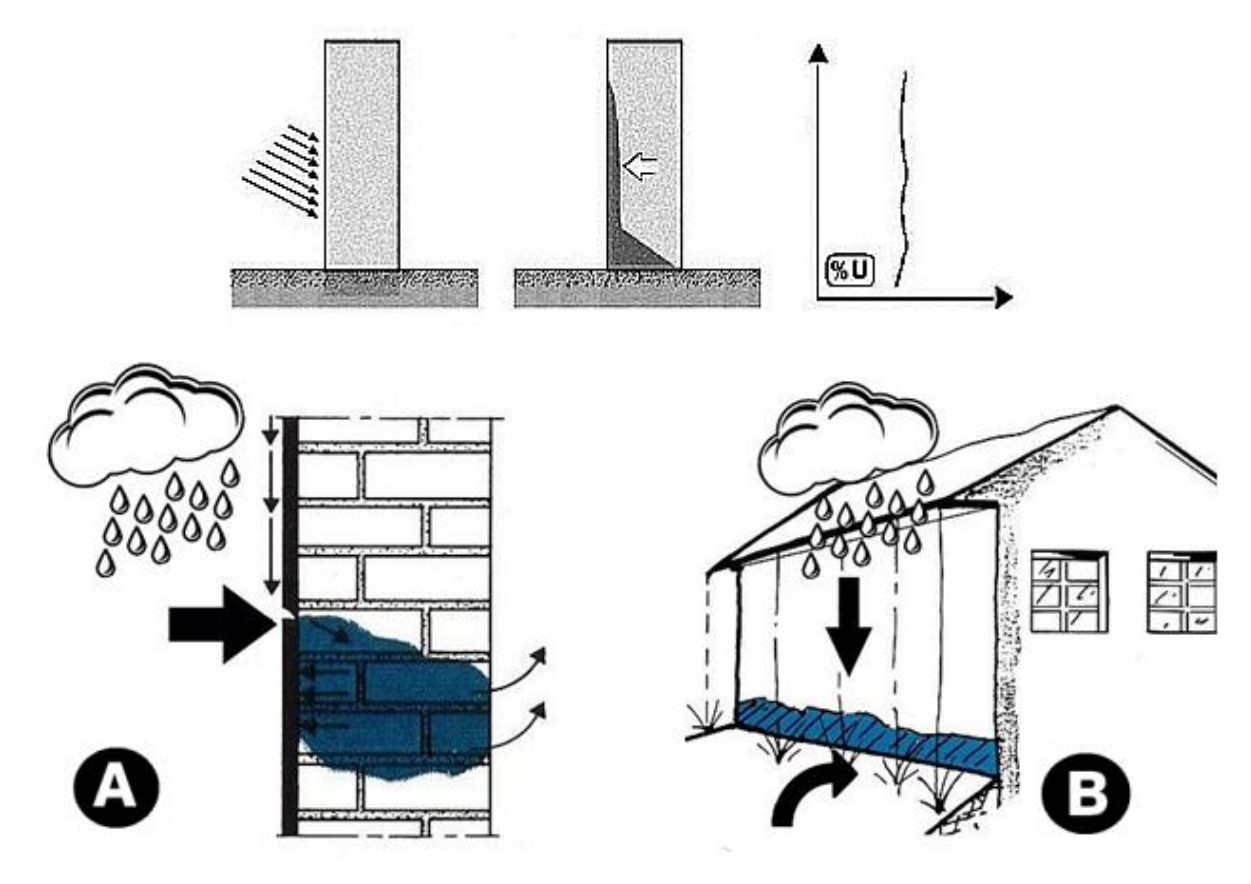

Può inoltre verificarsi per infiltrazione dell'acqua piovana risorgente (rimbalzante) in terreni rigidi (B), così come può formarsi attraverso impedimenti del corretto scambio igrometrico delle murature.

Le pareti frequentemente esposte alla pioggia possono facilmente inumidirsi e saturarsi, soprattutto in presenza della pressione esercitata dal vento che può facilitare la penetrazione dell'umidità nei tessuti murari. In generale gli effetti della pioggia battente sono in stretta relazione con la morfologia degli edifici e può essere accentuata in presenza di eventuali difetti locali dell'involucro esterno. L'intonaco infatti, non ha soltanto la funzione di assicurare una copertura unitaria dell'edificio, ma anche quella fondamentale, di garantire una protezione dagli effetti della pioggia battente e degli agenti meteorici in genere.

Nel caso di materiali porosi la funzione protettiva dell'intonaco è fon-damentale. Per pareti particolarmente esposte sono consigliabili intonaci idrorepellenti e/o presidi in grado di inibire il trasporto dell'acqua. In ogni caso, gli intonaci debbono essere in grado di garantire uno scambio di vapore sufficiente tra la parte interna della parete e l'ambiente esterno.

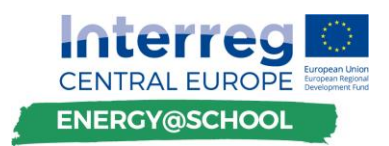

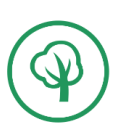

#### *Umidità accidentale*

Può provenire da eventi accidentali ed imprevisti così come da fughe, fessure e deterioramenti conseguenti ad una cattiva manutenzione di pluviali, canalizzazioni, fognature, impianti sanitari, coperture, ecc.

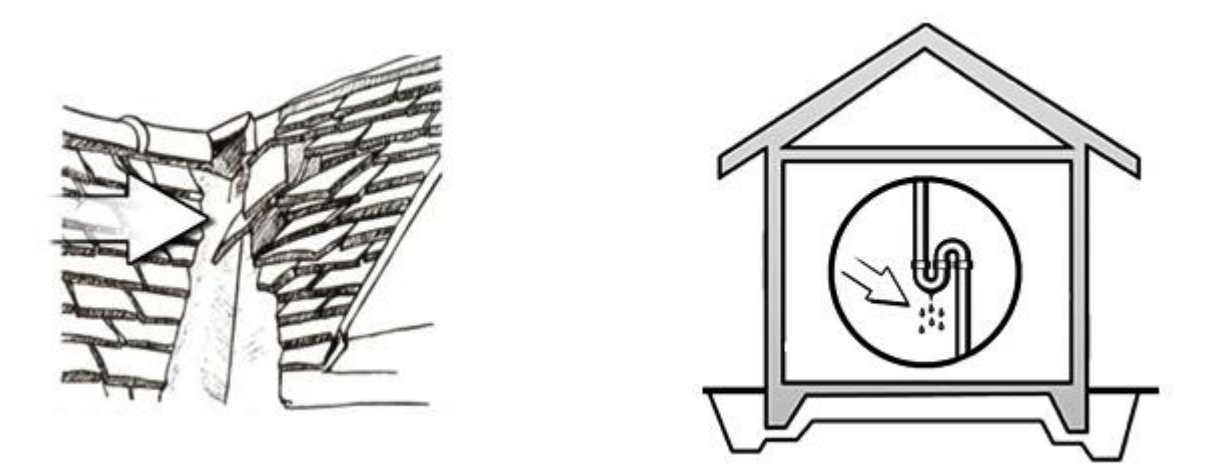

#### *Umidità residua o umidità di costruzione*

È conseguente all'incompleta evaporazione dell'acqua presente in molti materiali edili (malte, in-tonaci, rivestimenti, ecc.). Può avere una diversa incidenza in funzione dell'età dell'edificio. In condizioni normali, l'umidità residua, scompare spontaneamente per evaporazione. Al contrario, se non vengono rispettati i corretti tempi di ventilazione degli ambienti, previsti dai regolamenti edilizi e d'igiene in vigore, può permanere con manifestazioni ed incidenze variabili in funzione di differenti aspetti morfologici delle opere.

Il prosciugamento è funzione di un coefficiente (p), caratteristico per ogni tipo di muratura, e dello spessore (s), della muratura stessa. Il tempo impiegato da una struttura ad asciugare è in rapporto al quadrato dello spessore.

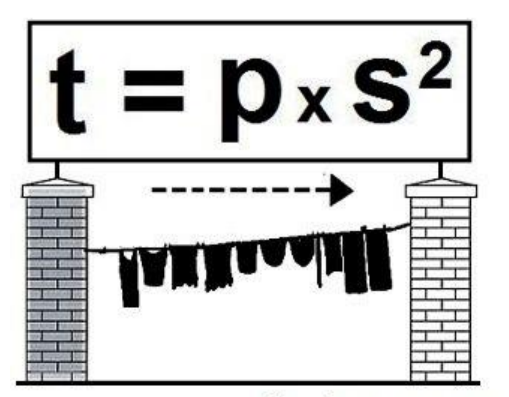

## coefficiente di prosciugamento murario "p"

| malte ed intonaci di calce aerea     | 0,25 |
|--------------------------------------|------|
| murature di mattoni (media)          | 0,28 |
| malte leggere (perlite, vermiculite) | 1,20 |
| murature di pietre calcaree (media)  | 1,20 |
| calcestruzzo ordinario               | 1,60 |
| calcestruzzo cellulare               | 1,20 |
| calcestruzzo leggero (pomice)        | 1.40 |

 $t = tempo$ ; s = spessore; p = coefficiente

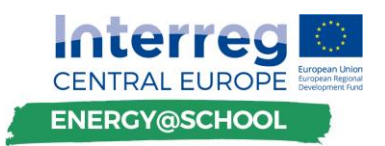

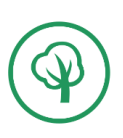

Il rischio di problemi di umidità aumenta quando il livello di umidità dell'ambiente raggiunge il 75%. Il controllo della ventilazione diventa ancora più importante per rimuovere l'eccesso di umidità nell'aria, l'umidità attribuita ai materiali da costruzione, la sudorazione, la doccia, la cottura degli alimenti, ecc.

## <span id="page-12-0"></span>2. **ENERGY MANAGEMENT**

Il management energetico è il processo di monitoraggio del consumo energetico, raccolta e organizzazione dei dati, identificazione delle opportunità di risparmio energetico e analisi del loro impatto, adozione di azioni mirate per l'attuazione di misure tecnologiche e organizzative che affrontano queste opportunità e di monitoraggio the progressi in termini di risparmio energetico ottenuto.

Il management energetico è l'aspetto chiave per affrontare sistematicamente il consumo di energia e consente:

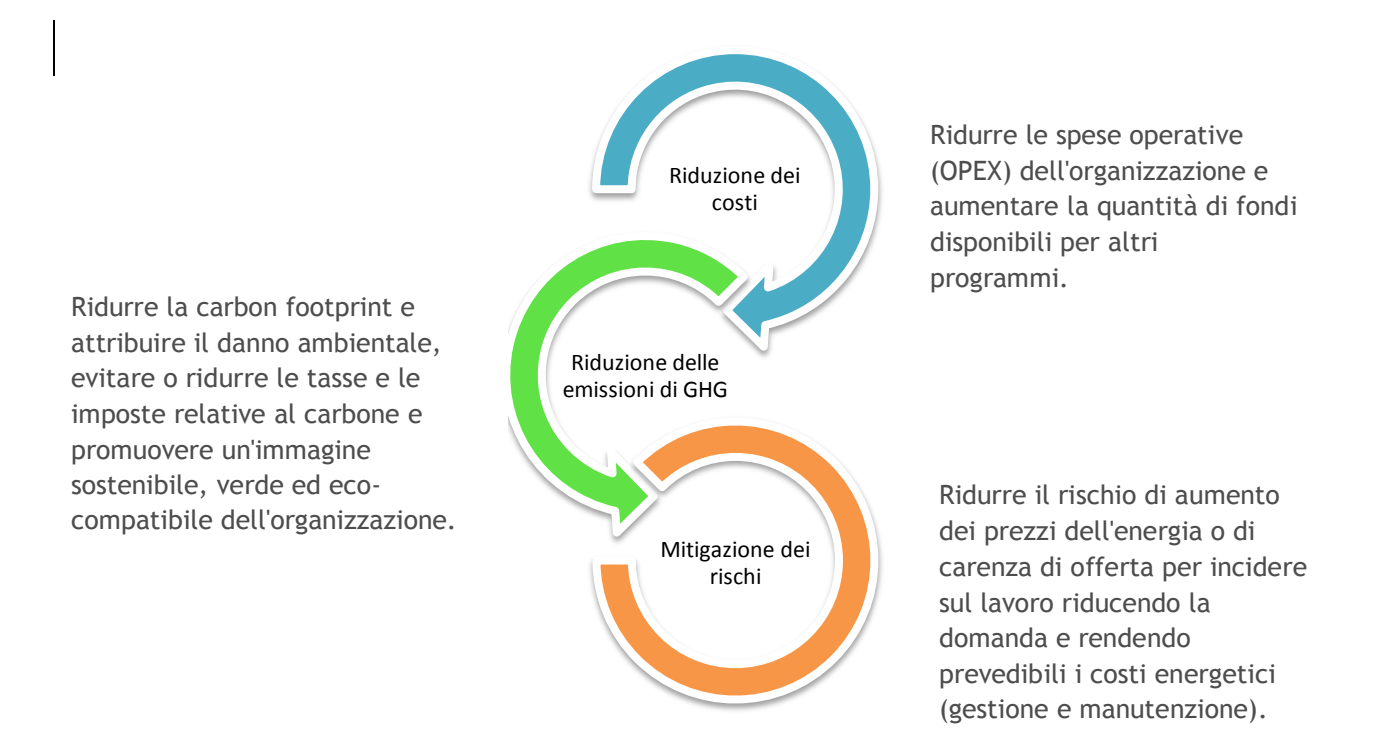

Un programma di management energetico è costituito da:

- Audit energetici (identificare e valutare opportunità);
- Politica e strategia (definizione degli obiettivi a lungo termine e la strategia di risparmio energetico);
- Sviluppo e implementazione del progetto (implementare opportunità di miglioramento);

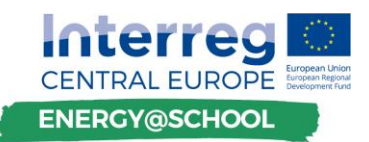

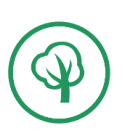

- Formazione e consapevolezza (support del comportamento desiderato / uso corretto dei sistemi);
- Implementare un sistema informativo di management energetico (EMIS).
- <span id="page-13-0"></span> Per i dettagli sull'esecuzione di audit energetici, *consultare la sezione 5. "ENERGY AUDIT"* di questo report.

#### 2.1. **ENERGY MANAGEMENT INFORMATION SYSTEMS (EMIS)**

Un EMIS è uno degli elementi chiave di un programma globale di gestione dell'energia. Fornisce informazioni rilevanti a singoli individui e dipartimenti che consentono loro di migliorare le prestazioni energetiche.

Nelle organizzazioni più grandi, è spesso integrato con altre apparecchiature IT già esistenti disponibili, come sistemi di risorse umane, sistemi di modellazione aziendale, sistemi di supply chain, ecc.

Si stima che un EMIS ben progettato possa ottenere risparmi dal 5 al 10% nel consumo energetico complessivo.

Lo scopo dei sistemi EMIS e di altri sistemi TIC comparabili è multiforme, compresa la fornitura di informazioni accurate, facilità di memorizzazione e confronto dei dati, supporto ai responsabili decisionali, elaborazione di un uso più accurato dell'energia e proiezione delle spese per il futuro e facilità di manipolazione degli input parametri e osservando / confrontando

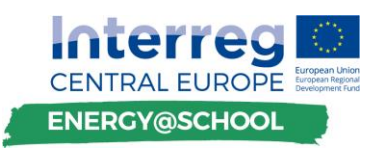

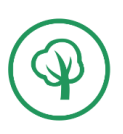

diversi scenari. Un EMIS è la base di un programma di gestione energetica globale (EMP).

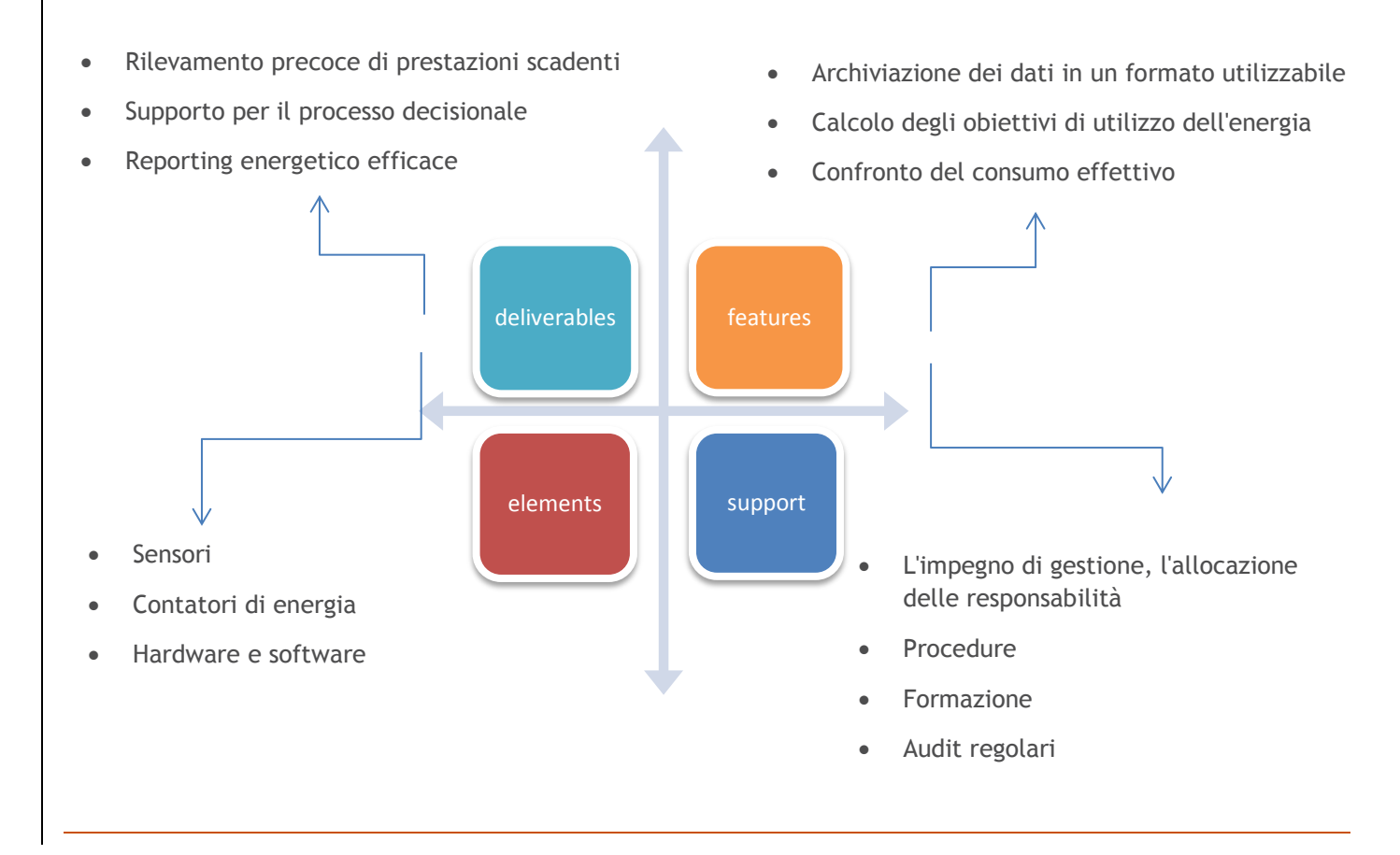

La struttura effettiva di un EMIS dipende da una varietà di fattori tra cui i più importanti riguardano il prezzo dell'energia (rispetto ad altri costi per l'esercizio e la manutenzione), l'ubicazione e le specifiche di utilizzo dell'edificio, le attrezzature tecniche ei processi installati (compresi i potenziali misuratori e strumenti), i requisiti per l'analisi dei dati e sistemi di gestione esistenti.

Il termine EMIS in sé è costituito da un'ampia prospettiva di strumenti e servizi per gestire l'uso di energia negli edifici sia privati che pubblici. In generale, i sistemi EMIS possono essere classificati in quelli che forniscono strumenti con un focus sull'energia dell'intero edificio e quelli con strumenti con un focus a livello di sistema.

#### <span id="page-14-0"></span>**2.1.1. Benchmarking e analisi mensile delle bollette**

Conosciuto anche come contabilità energetica, tracciabilità delle utenze e riconciliazione della fatturazione, il Benchmarking e l'utilità mensile Bill Analysis è la forma più basilare di ICT che supporta un sistema di gestione dell'energia, è la più economica da stabilire e operare.

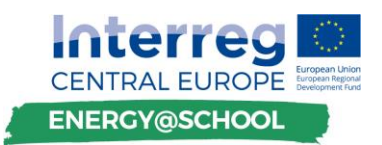

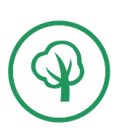

Si basa sull'immissione di dati sull'utilizzo dell'energia dalle fatture su un intervallo mensile, manualmente (dal gestore energetico degli edifici a livello dell'organizzazione, dall'autorità pubblica responsabile o da qualsiasi membro disponibile all'interno dell'organizzazione) o semiautomaticamente (software per la scansione di fatture energetiche o la lettura di fatture elettroniche).

L'acquisizione dei dati è ottenuta a livello dell'intero edificio da contatori o, se non sono disponibili, ad esempio, le bolle di consegna o altri documenti commerciali per i vettori energetici forniti come l'olio combustibile.

Le applicazioni principali comprendono la riconciliazione delle bollette, il monitoraggio del consumo di energia e dei costi associati nonché i confronti del consumo di energia rispetto ad altri edifici con scopi simili e uso generale.

È utile per il benchmarking l'esame delle prestazioni passate, la proiezione delle tendenze future e la determinazione delle varie metriche di impatto economico e ambientale. Frequentemente dispone dell'accesso ai dati climatici (inclusi HDD e CDD) rispetto alla posizione degli edifici. Lo strumento presenta un notevole svantaggio, tra cui i più importanti sono la dipendenza dal personale per sorvegliare l'immissione di dati nel sistema e solitamente una completa mancanza di convalida e controllo incrociato della pertinenza dei dati immessi, rendendo problematica

l'identificazione dell'errore.

È anche retrospettiva e non può essere utilizzata per identificare i problemi sui sistemi di costruzione in alcun periodo di tempo accettabile (fixture di edifici o elementi di ombreggiatura difettosi, fuoriuscita dai sistemi, regolazione non appropriata, ecc.)

#### **2.1.2. Energy Information Systems base e avanzati**

Allo stesso modo, i Sistemi di Informazione sull'Energia (anche noti come Sistemi di Monitoraggio e Analisi dell'Energia Continua) operano non solo sull'acquisizione di dati a livello dell'intero edificio, ma possono anche offrire funzionalità aggiuntive di monitoraggio (di base) e di monitoraggio del livello di sistema (avanzate). I dati vengono raccolti automaticamente su un intervallo di tempo che varia da un quarto d'ora a ogni ora ed è progettato per l'uso continuo. Il sistema di base consente il monitoraggio totale dell'edificio o del portafoglio di energia, la visualizzazione dei dati per favorire l'identificazione di misure di risparmio energetico utili (quelle che offrono miglioramenti sostanziali nell'efficienza operativa dell'edificio), mentre un EIS avanzato introduce anche l'analisi automatizzata dei dati a intervalli.

Questi tipi di sistemi offrono una panoramica più completa dell'uso dell'energia all'interno di un edificio e dei suoi sistemi, ma mancano ancora della capacità di identificazione in tempo reale degli errori di sistema e delle opportunità di ottimizzazione (dipende dall'ambito di applicazione del monitoraggio e del monitoraggio a livello di sistema in posto). Per un accesso omnicomprensivo al monitoraggio e al controllo del sistema, è necessario espandere il tipo standard di EIS con strumenti aggiuntivi con un focus a livello di sistema.

#### **2.1.3. Strumenti con focus a livello del sistema**

In generale, questi strumenti possono essere classificati come controllo di supervisione e acquisizione dati (SCADA) e sono rappresentati da sistemi di automazione degli edifici (BAS),

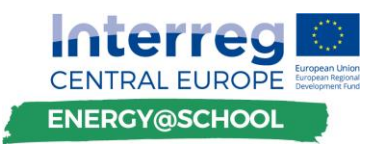

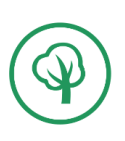

sistemi di rilevamento e diagnostica dei guasti e ottimizzazione automatica dei sistemi. L'ambito di dati tipico è incentrato su sistemi e componenti, sulla sottocontatori di sistema e sulla misurazione a livello di sistema con intervalli di tempo standard applicati per la raccolta di dati di 15 minuti o meno.

I sistemi di automazione degli edifici consentono un'ampia varietà di funzioni, tra cui il controllo dei setpoint dei parametri del microclima come la temperatura interna (e la qualità dell'aria), la luce, l'umidità, nonché allarmi e notifiche sulle operazioni "fuori intervallo".

L'individuazione dei guasti e l'ottimizzazione del sistema diagnostico ampliano la capacità funzionale con l'identificazione automatica dei guasti sul sistema degli edifici e infine la modifica automatica dei parametri di controllo per ottimizzare il sistema in base a parametri predefiniti (efficienza, consumo energetico, costi energetici, ecc.). Lo svantaggio principale di questi sistemi avanzati sono i costi di installazione iniziale e l'energia aggiuntiva necessaria per alimentarli.

#### 2.2. **CONTATORI ENERGETICI**

I contatori di energia sono dispositivi per misurare la quantità di energia consumata da un edificio (residenza, azienda, pubblico, ecc.). I dati sul consumo di energia garantiscono un sistema di fatturazione affidabile e trasparente sia per i fornitori di energia che per gli utenti finali. L'approccio alla misurazione varia sostanzialmente tra i diversi tipi di contatori in base all'energia che misurano, l'applicazione specifica e la connettività, tuttavia i contatori di energia di diversi tipi possono rilevare la misurazione sia di energia elettrica che di riscaldamento (o raffreddamento).

Questo programma di formazione rinuncerà alla revisione approfondita della classificazione degli strumenti di misura e si concentrerà sulle applicazioni di misurazione dell'energia di uso diffuso nei Paesi partner.

#### 2.3. **MISURAZIONE DELL'ENERGIA ELETTRICA**

L'uso commerciale dell'elettricità si espanse alla fine del IXX secolo con una rapida progressione dell'ingegneria elettrica, aprendo la strada alla seconda rivoluzione industriale. Analogamente ai contatori di gas esistenti, era necessario fatturare correttamente al cliente il costo dell'energia, invece di una tariffa fissa basata sul numero di lampade installato.

Oggi, i contatori per il monitoraggio dell'uso di elettricità possono essere classificati in base alle differenti caratteristiche o applicazioni, tra cui il tipo di punti di misurazione (rete, trasmissione secondaria, distribuzione primaria e locale), tipo di display (analogico o digitale), caratteristiche tecnologiche (fase singola, 3 fasi, HT - alta tensione / tensione contro bassa tensione).

I contatori di energia elettrica misurano continuamente la tensione e la corrente per fornire dati sull'energia utilizzata (in genere in kilowattora KW/h). I principali tipi di contatori sono misuratori di energia elettromeccanici ed elettronici.

#### **2.3.1. Contatori elettromeccanici**

I contatori elettromeccanici, in particolare il misuratore di watt-ora ad induzione, sono la tipologia di contatore elettrico più utilizzato. Funziona contando i giri di un disco metallico

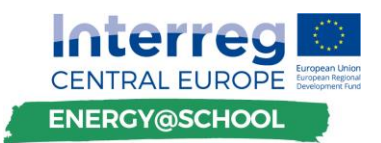

elettricamente conduttivo (non magnetico), che ruota ad una velocità proporzionale all'ampiezza di energia che passa attraverso il contatore. Una certa energia viene consumata dalla bobina di tensione (relativamente costante, piccola quantità - non registrata sul misuratore) e dalla bobina di corrente (registrata sul misuratore).

Un giro del disco rappresenta una quantità specifica di energia, pertanto la misurazione è basata su watt-ora per giro, che è comunemente indicata con il valore espresso in Kh (3,6 Kh corrisponde a 3,6 watt-ora per giro). Il valore di Kh varia significativamente tra i Paesi. Alcuni valori comuni includono 1.8, 3.6, 7.2, 10.0, 14.4, 28.8 e così via. La maggior parte dei contatori elenca il valore Kh sul fronte.

#### **2.3.2. Contatori di energia elettronici**

I contatori di energia elettronici sono analogici o digitali. I contatori elettronici di energia analogici utilizzano divisori di tensione e trasformatori di corrente per ottenere valori (analogici) di tensione e corrente, che vengono convertiti in campioni digitalizzati da un convertitore digitale. I campioni vengono poi convertiti in segnali di frequenza per mezzo di un convertitore di frequenza, che vengono collegati a un contatore che visualizza la quantità di energia utilizzata. Il valore viene visualizzato in modo analogo.

I contatori di energia digitali d'altra parte visualizzano le letture di energia su un display digitale, LCD o LED. Le versioni più recenti offrono un'ampia gamma di funzionalità aggiuntive, compresa la registrazione di parametri aggiuntivi come la velocità istantanea/massima delle richieste d'uso, i fattori di potenza, la potenza reattiva e la quantità di energia utilizzata durante le ore di punta/non di punta e la capacità di trasferire le letture in luoghi remoti (lettura dei contatori remota per le utenze energetiche). I contatori di energia digitali sono anche noti come contatori di energia statica, in quanto non vi sono parti mobili nel dispositivo. Un tipico contatore di energia è costruito da trasformatori di strumenti, convertitori da analogico a digitale e microcontrollore. Il valore attuale delle correnti e delle tensioni viene campionato dal trasformatore dello strumento, la tensione o la corrente di ingresso vengono quindi confrontate con un valore di riferimento (pre-programmato) che viene convertito in forma digitale, elaborato con le operazioni appropriate in un microcontrollore e mostrato sullo schermo LCD o Display a LED.

#### 2.4. **MISURAZIONE DELL'ENERGIA TERMICA (caldo e freddo)**

La misurazione dell'energia termica si basa sul monitoraggio del flusso del mezzo energetico (ad esempio H2O) e della relativa temperatura. Per questo motivo, i contatori sono sempre costruiti con tre componenti principali: un sensore di flusso, una coppia di sensori di temperatura e un calcolatore di energia.

Il sensore di flusso misura la quantità del mezzo di energia, i sensori di temperatura rilevano la differenza di temperatura tra il flusso e il ritorno e il calcolatore viene utilizzato per quantificare l'energia consumata utilizzando gli ingressi di temperatura e volume misurati.

Esistono tre categorie principali di contatori di energia rispetto all'assemblaggio dei componenti principali. Questi sono i contatori combinati, completi e ibridi.

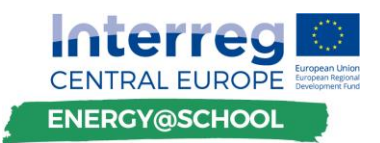

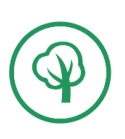

I contatori di calore combinati (anche detti contatori split) hanno tre componenti principali (o sottounità) che sono separabili nel senso che possono essere calibrati / controllati individualmente per coesione e assemblati autonomamente in un contatore di calore dall'utente. I singoli componenti possono essere sostituiti separatamente. I contatori split sono flessibili in quanto possono essere assemblati da una grande varietà di combinazioni di sensori di flusso e temperatura diversi, che consente all'utente di adattare la forma di misurazione per una situazione specifica.

I contatori completi e ibridi (noti anche come contatori compatti) combinano i tre componenti principali come un insieme fisso e generalmente non hanno sottounità che possono essere separati. Lo strumento è calibrato come unità e deve essere sostituito anche in caso di sostituzione del contatore. Questo è il tipo di contatore più comune ed economico oggi in uso.

Esistono diverse interfacce e protocolli che possono essere applicati nei contatori di energia per leggere ed estrarre dati, che vanno dalle interfacce ottiche standard, a M-bus, GPRS e comunicazioni di interfaccia wireless.

#### <span id="page-18-0"></span>2.5. **CONTATORI SMART**

I contatori smart sono dispositivi che misurano l'energia, il gas naturale o il consumo di acqua di un edificio e sono collegati a Internet. Consentono il monitoraggio del consumo di energia in modo continuo e in tempo reale. Sono disponibili contatori smart con display per la casa o applicazioni mobili che consentono ai consumatori di comprendere meglio il loro consumo di energia, di tenere traccia dei costi e delle emissioni di carbonio, che possono anche incoraggiare un comportamento razionale in termini di consumo energetico.

I contatori smart sono in grado di inviare informazioni sull'uso dell'energia direttamente ai fornitori per semplificare e far progredire la fatturazione.

## 3. **ECONOMIA DEL RISPARMIO ENERGETICO**

Effettuare investimenti nell'ambito dell'efficienza energetica, che si tratti di misure tecniche, misure organizzative o servizi, oltre a migliorare l'ambiente dello spazio di lavoro (migliorare la produttività, ridurre i problemi di salute) riducono sostanzialmente i costi operativi e di manutenzione.

Ciò si traduce in una riduzione delle spese e in un miglioramento del flusso di denaro, rendendo disponibili più fondi per altre attività e / o investimenti. Questo può anche aiutare a creare nuove opportunità di lavoro.

La selezione delle misure di efficienza energetica dovrebbe sempre essere attuata sulla base del rapporto costi-efficacia, della durata e dell'affidabilità di conseguire risparmi su base continuativa.

Il costo (spese in conto capitale - CAPEX) delle misure di efficienza energetica o dei servizi appaltati rappresenta il costo, mentre i risparmi energetici realizzati rappresentano il

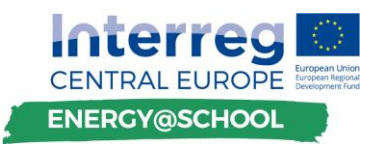

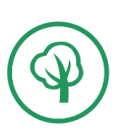

rendimento di tale investimento. I risparmi ottenuti introducendo misure per aumentare l'efficienza energetica possono essere sia sotto forma di risparmio diretto di energia, risparmio indiretto di energia, risparmio di capitale (per sistemi più piccoli) e risparmio di manutenzione.

#### **Risparmi energetici diretti**

Investire in misure di efficienza energetica significa che sarà necessaria meno energia per fornire la stessa funzionalità operativa rispetto alla tecnologia esistente. Ciò include la sostituzione di sistemi inefficienti con quelli più efficienti (un LED richiede meno elettricità per fornire la stessa quantità di luce rispetto alle lampadine standard o CFL, una caldaia a condensazione ad alta efficienza utilizza meno gas per fornire la stessa quantità di energia termica), l'installazione di apparecchiature che utilizzano combustibili meno costosi (gas naturale per riscaldare acqua calda sanitaria anziché elettricità o olio combustibile), introducendo sistemi in grado di ridurre il carico energetico richiesto di un edificio (ad esempio, i sensori di presenza riducono la quantità di elettricità necessaria ottimizzando la fornitura di luce, l'introduzione di finestre con alta efficienza e / o elementi di ombreggiamento riduce il riscaldamento - perdite termiche e carico di raffreddamento - guadagni solari di un edificio), ottimizzando le dimensioni e il funzionamento di un sistema in base al servizio fornito (ridimensionamento sistemi di tubazioni, riducendo i livelli di luce a quelli effettivamente necessari), migliorando il funzionamento del sistema (bilanciamento idraulico dei sistemi di riscaldamento, regolazione ottimizzata delle pompe riduce il tempo di esecuzione) e riducendo la domanda di elettricità (stoccaggio termico, installazione di condensatori migliora il fattore di potenza, ecc.).

#### **Risparmi energetici indiretti**

L'introduzione di tecnologie o servizi può offrire un risparmio maggiore rispetto a quello inizialmente previsto, poiché la riduzione del consumo energetico in un sistema può spesso portare a risparmi energetici indiretti in altri sistemi a causa di effetti interconnessi gli uni con gli altri. Ad esempio, i requisiti di raffreddamento di un edificio includono il calore generato da apparecchi elettrici, sistemi di illuminazione e così via. Introducendo misure di efficienza energetica (utilizzando un'illuminazione efficiente, apparecchiature efficienti, finestre efficienti per ridurre gli eccessi di calore solare, ottimizzando i sistemi di ventilazione) in alcune aree si otterrà rispettivamente un ridotto impiego di energia per il raffreddamento o di riscaldamento dell'edificio.

#### **Risparmio sui costi di capitale**

Può capitare che gli edifici progettati in maniera energeticamente sostenibile costino la stessa cifra o anche meno degli edifici convenzionali. Ad esempio, utilizzando sistemi di illuminazione più efficienti, i sistemi di facciate continue, sfruttando la luce naturale (e l'ombra) si riducono le dimensioni e il costo degli impianti necessari. Il CAPEX iniziale più elevato di sistemi avanzati e più efficienti può essere compensato dal risparmio economico generato dagli investimenti stessi.

#### **Risparmio sulla manutenzione**

Aumentare l'efficienza energetica di un edificio significa utilizzare sistemi di costruzione che possano funzionare più a lungo, con conseguente riduzione dei costi di manutenzione a causa

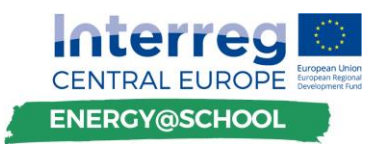

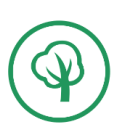

dell'estensione della durata delle apparecchiature utilizzate. Ad esempio, il passaggio da lampadine standard a LED con una durata stimata di 50000 ore significa che entro tale periodo di tempo non sarà richiesto alcun costo per i lavori sui sistemi di illuminazione.

#### INDICATORI FINANZIARI PER LA VALUTAZIONE DELLE MISURE DI EFFICIENZA ENERGETICA

I quattro indicatori più comunemente utilizzati per valutare la fattibilità economica di specifiche misure di investimento per il settore energetico sono:

- Payback semplice
- Ritorno sull'investimento (ROI)
- Valore attuale netto (NPV)
- Tasso di rendimento interno (IRR)

Questi indicatori aumentano la qualità della decisione in fase di investimento, permettendo di fare previsioni a lungo termine basate su fattori di investimento noti e stimati.

#### **Payback semplice**

Il concetto del payback period (PBP) è semplice ed intuitivo. Risponde alla domanda: fra quanto tempo recupererò la spesa iniziale? Il Pay Back Period è un metodo che viene frequentemente utilizzato per la sua semplicità di calcolo; consente di misurare il tempo entro il quale il capitale investito nella spesa di tecnologie energeticamente efficienti a medio-lungo ciclo di utilizzo viene recuperato attraverso un risparmio netto generato dalle tecnologie stesse.

Si calcola il tempo necessario per recuperare il nostro investimento iniziale dividendo l'investimento iniziale per il risparmio energetico stimato. Questo indicatore non tiene conto di un'ampia varietà di fattori che influenzano la sostenibilità a lungo termine del progetto di investimento (durata delle attrezzature, non consente il confronto dell'opzione con altri investimenti, etc.), quindi rappresenta una stima e viene utilizzato solo insieme ad altri fattori.

Viene calcolato dividendo semplicemente il CAPEX dell'investimento in base ai risparmi energetici stimati in un determinato periodo (solitamente su base annua):

Periodo Payback =  $\mathcal{L}osto$  della misura di investimento / Risparmio energetico stimato  $[anni]$ 

#### **Ritorno sull'investimento (ROI)**

Il ROI considera anche l'effettivo ciclo di vita della misura di investimento. Si calcola dividendo il valore totale dei risparmi energetici realizzati durante la vita del progetto eccedenti l'investimento iniziale per i tempi di investimento iniziale moltiplicati per 100 (perché espresso in %):

 $ROI = (Value\ell] \n *relaxation* \n *relaxation* \n *energyation* \n *conston* \n *relaxation* \n *relaxation* \n *relaxation* \n *relaxation* \n *relaxation* \n *relaxation* \n *relaxation* \n *relaxation* \n *relaxation* \n *relaxation* \n *relaxation* \n *relaxation* \n *relaxation* \n *relaxation*$ 

Questa equazione fornisce un ritorno sull'investimento per il ciclo di vita del progetto. Un ritorno sull'investimento annuale può essere calcolato dividendo il ROI totale per il numero di anni della durata della misura di investimento. Ad esempio, il ROI calcolato è del 40% (il che significa che

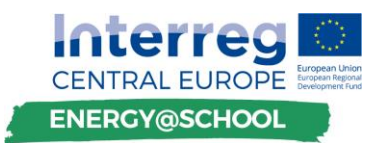

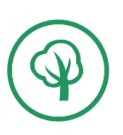

nel corso della vita della misura di investimento è stato recuperato l'investimento iniziale totale più il 40%) per un investimento con una durata di 10 anni, quindi il ROI annuo sarebbe pari al 4%.

Il ROI come il payback semplice, inoltre, non tiene conto del valore temporale del denaro (ossia l'interesse al tasso base o privo di rischio) e dei benefici o insidie (per l'inflazione) degli interessi composti e come tale non può essere utilizzato per confrontare le diverse misure di investimento. Inoltre, se la maggior parte dei flussi di denaro si verifica verso la fine della vita degli investimenti, piuttosto che in un flusso costante, il ROI può sovrastimare l'attrattiva di una particolare misura di investimento.

#### **Valore attuale netto (NPV)**

Il miglior metodo su tutti per valutare la misura di investimento è il NPV. Misura l'aumento di valore dell'investimento in base al tasso di rendimento richiesto dalle organizzazioni. A differenza del semplice ritorno dell'investimento e del ROI, prende in considerazione la durata delle apparecchiature (ammortamento), i rischi associati all'investimento e quando saranno realizzati i risparmi energetici effettivi. Viene calcolato dividendo i flussi di denaro delle imposte di ciascun periodo al tempo t scontato di qualche tasso r. La somma di tutti questi flussi di denaro scontati viene quindi compensata dall'investimento iniziale, che equivale al NPV corrente.

 $NPV = \sum$ CF (al netto delle imposte)  $\frac{1}{(1+r)^t}$  – CF<sub>0</sub>(investimento iniziale)

O semplificato:

 $NPV =$  Investimento iniziale  $+$  Somma del valore attuale del risparmio energetico stimato (durata totale)

Se la somma dei valori attuali dei risparmi energetici annui previsti è maggiore dell'investimento iniziale di energia, il NPV del progetto sarà positivo e dovrebbe essere intrapreso. Il rischio del progetto viene preso in considerazione selezionando un tasso di sconto appropriato per l'investimento.

#### **Tasso di rendimento interno (IRR)**

L'IRR è simile al NPV, con la differenza che, invece di scegliere un tasso di sconto specifico in base al rischio della misura di investimento, il concetto utilizza un approccio ripetitivo per determinare il tasso di sconto che determinerà l'NPV di un particolare progetto uguale a zero (una specie di punto fermo).

L'IRR viene calcolato per tentativi ed errori variando il tasso di sconto nella formula NPV fino a quando l'NPV è uguale a 0, utilizzando la seguente equazione (versione ampliata dell'equazione di base per NPV):

$$
NPV = -CF_0 + \sum \frac{CF (al\ netto\ delle\ imposte)}{(1 + IRR)^t}
$$

Dove:

- **t**: scadenze temporali;
- **CFt**: flusso di denaro (positivo o negativo) al tempo *t*;
- **CF**: flusso di denaro al netto delle imposte

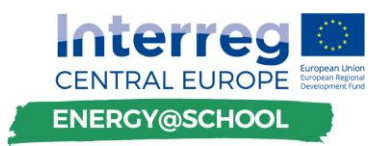

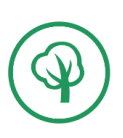

L'IRR viene utilizzato per valutare la redditività e per effettuare confronti diretti con alternative di investimenti in efficienza energetica. Questo metodo di analisi include il valore temporale del denaro, i tempi dei flussi di denaro e la durata totale del progetto (durata dell'investimento).

## 4. **ESEMPI PRATICI**

Come già menzionato in questa seconda parte della formazione CEGE, ci concentreremo sul terzo livello di difficoltà che è appropriato per tutti quelli che hanno già partecipato ai programmi di formazione VEGTP.

Sotto puoi vedere il sistema di management energetico nelle 5 sezioni principali. All'interno di ogni sezione, abbiamo preparato esempi pratici contrassegnati dal grado di difficoltà:

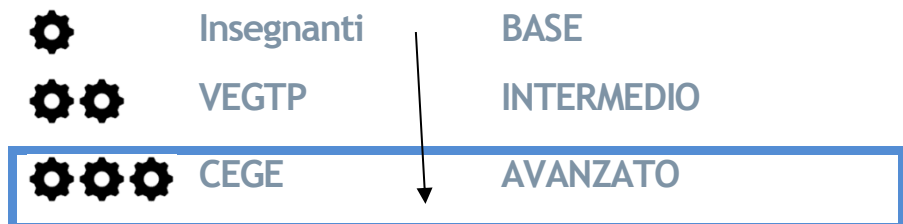

## IMPOSTAZIONE DELLE STRUTTURE DI ENERGY MANAGEMENT

1. Stabilire un manager dell'energia o un team di gestione dell'energia

#### ACQUISIZIONE DATI E VALUTAZIONE

- 2. Raccolta dei dati sul consumo di energia
- > Lettura corretta delle fatture energetiche degli edifici  $\blacktriangledown$
- > Analisi del consumo di energia (calore, energia e acqua)
- > Elaborazione dei dati energetici
	- 3. Esecuzione di audit energetici
- > Audit energetico preliminare
	- Elenco dettagliato dei consumi energetici per utente  $\blacktriangleright$
	- Revisione dettagliata dell'edificio e del suo sistema operativo  $\bullet$
	- Esecuzione di un'ispezione termografica  $\bullet$
	- Esecuzione di un'ispezione microclimatica  $\spadesuit \spadesuit$

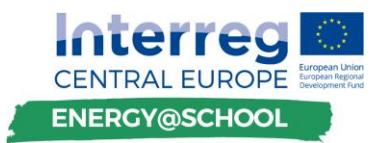

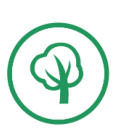

- Calcolo dei consumi energetici e dei costi $\bullet$
- > Audit energetico dettagliato
	- Audit energetico preliminare
	- Sviluppo di un modello informatico di utilizzo dell'energia con la fisica delle costruzioni <del>ÖÖÖ</del>

#### PIANIFICAZIONE E IDENTIFICAZIONE DELLE PRIORITÀ

- 4. Preparazione di un piano d'azione
- Stabilire una EMP  $\Phi\Phi$
- > Piano d'azione per misure di efficienza energetica
- > Piano d'azione per lo sfruttamento delle fonti energetiche rinnovabili
- > Analisi finanziarie ed economiche  $\bigcirc$   $\bigcirc$
- > Documenti tecnici

#### ATTUAZIONE DEL PROGETTO E AZIONI

- 5. Attuazione delle misure energetiche
	- Implementazione di misure organizzative e a basso  $\bullet$
	- Implementazione di misure di investimento

#### MONITORAGGIO E RENDICONTAZIONE

- > Contabilità energetica
- > Preparazione del rapporto mensile o annuale
- > Stabilire un EMIS OOO
- > Lavorare con l'applicazione software
- > Monitorare e analizzare i dati dai contatori smart  $\bullet$

Nella tabella seguente troverai un elenco di tutte le attività che completano la parte teorica del materiale formativo e contribuirà alla creazione di competenze per la corretta implementazione di EGSMP e al conseguimento dell'EE (efficientamento energetico) progressivo dell'edilizia pubblica.

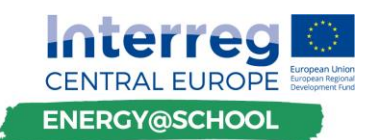

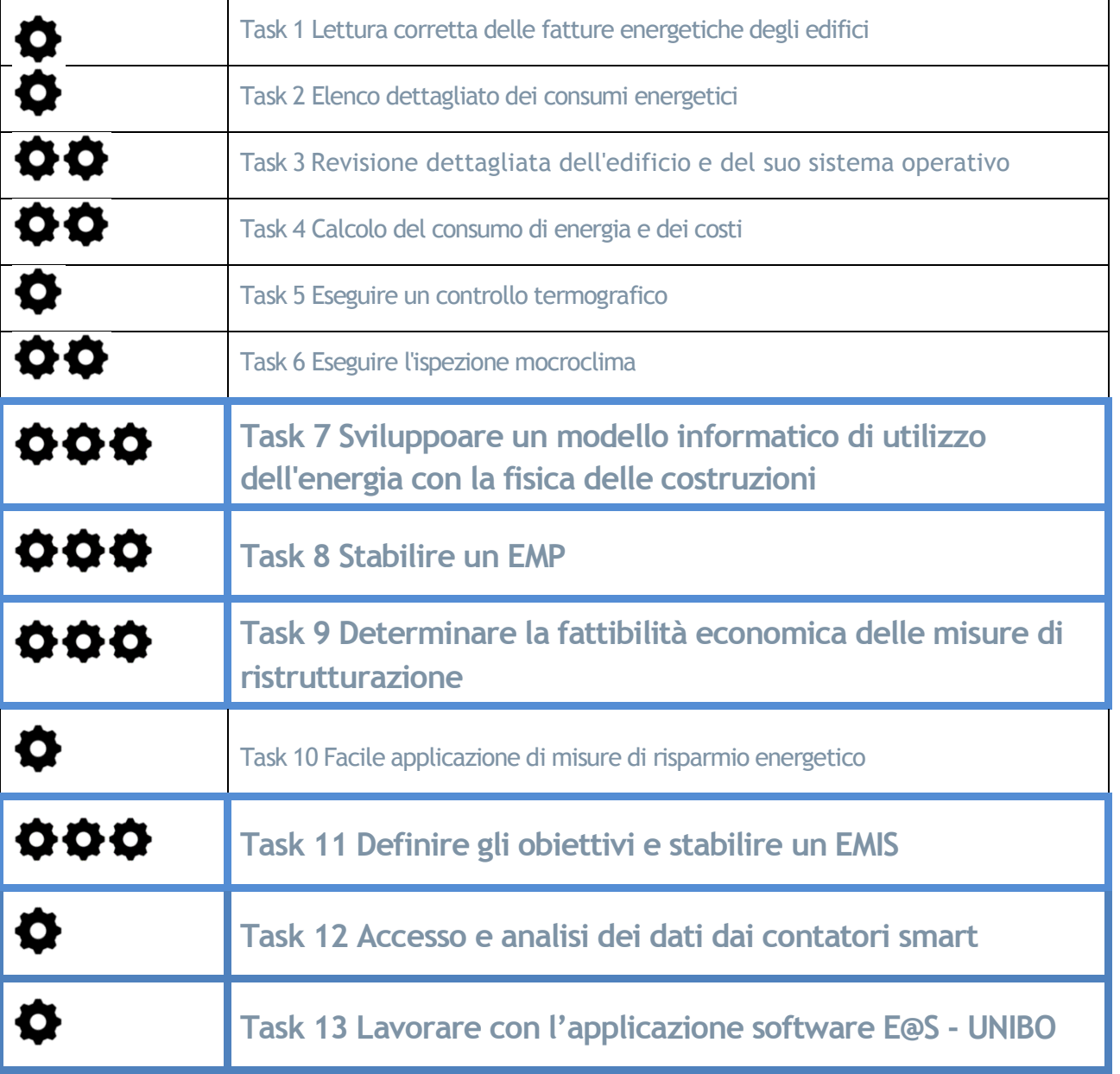

#### **Metodi e strumenti**

La base del manuale di addestramento è rappresentata in questo rapporto. I principali strumenti per la formazione saranno workshop tematici organizzati svolti nelle scuole dei paesi partner.

Ogni area specifica viene affrontata con un'attività tematica pratica, che si trova alla fine del manuale di addestramento.Ogni attività comprende diversi task che devono essere completati congiuntamente dal formatore e dai partecipanti al corso, pertanto il manuale può fungere da punto di riferimento per la struttura dei corsi di formazione e da schema logico per i formatori.

Ogni lavoro è rappresentato dal seguente simbolo:

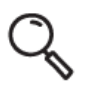

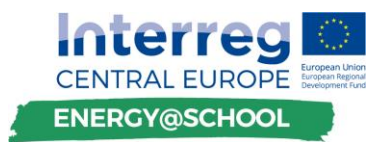

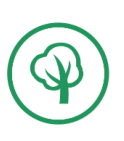

Le attività includono consigli e suggerimenti individuali con il seguente simbolo:

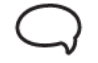

Per I lavori che richiedono l'accesso al computer, è utilizzato il seguente simbolo:

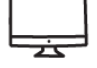

Le attività di formazione saranno supportate da una sessione di formazione transnazionale congiunta sotto forma di webinar NRT (quasi in tempo reale) e un corso di e-learning interattivo.

## <span id="page-25-0"></span>**Continuing Energy Guardians Education (CEGE)**

La prosecuzione pratica del **VEGTP (Training Guardian Training Program)** è incentrata sulla comprensione del processo di analisi preliminare delle aree principali relative all'efficienza energetica nelle scuole. A tale scopo, vengono forniti esempi pratici su due edifici teorici (School\_A e School\_B) che forniscono i parametri di input di base con cui viene eseguita l'analisi. La descrizione dei parametri essenziali relativi al consumo di energia, ai potenziali risparmi energetici, ai costi, agli investimenti e ad altri deve essere indicata dai partecipanti alla formazione nel processo di esecuzione dei compiti e degli incarichi descritti nelle parti pertinenti del programma di formazione teorico.

La descrizione dei primi modelli teorici di costruzione è fornita nelle pagine seguenti. Il contenuto fornito all'interno del programma di formazione non può essere esaustivo, pertanto si raccomanda che i partecipanti sotto il coordinamento del moderatore / esperto del corso di formazione documentino i loro esempi o aggiungano ulteriori modelli teorici di costruzione su cui altri possono ulteriormente sperimentare e apprendere.

Con l'intento di rendere il programma di training adattabile e replicabile in tutti gli stati membri, i partner del progetto hanno sviluppato uno strumento di apprendimento per l'analisi preliminare del rinnovamento energetico dalle prospettive tecniche, ambientali e finanziarie. Dalla vasta gamma di strumenti software disponibili è stato deciso di utilizzare un approccio di tipo "ground-up" che si concentra principalmente sulla comprensione dei contenuti di apprendimento attraverso la formazione dei partecipanti piuttosto che sulla funzionalità e ottimizzazione professionale. Prima di proseguire con le attività di formazione, fare riferimento alla sezione *"Presentazione e panoramica degli strumenti del programma di formazione CEGE"* disponibile in allegato alla fine di questo documento e familiarizzare con le funzionalità e i contenuti disponibili all'interno del software. Lo strumento è distribuito in una versione sbloccata per consentire il riutilizzo, la modifica e l'aggiornamento delle funzionalità a tutte le parti interessate.

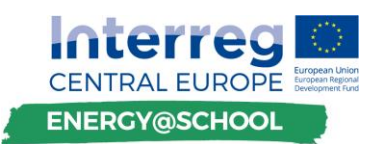

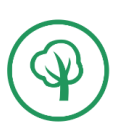

#### **Task 7 Sviluppare un modello informatico di utilizzo dell'energia con la fisica delle costruzioni**

Esistono diversi modelli digitali per il calcolo della fisica degli edifici disponibili online e si basano su procedure di calcolo simili. Quindi, si suggerisce che con l'aiuto di un esperto o un certificatore energetico si utilizzi il software più comunemente impiegato nel proprio Paese.

La maggior parte degli strumenti disponibili sono progettati per calcolare i flussi di calore negli edifici e l'umidità che scorre attraverso i materiali. Questi programmi sono in genere molto complessi e tengono conto della posizione dell'edificio (per calcolare il surriscaldamento o la quantità di ombreggiatura causata da altri edifici o alberi), i tipi di materiali utilizzati, il tipo di sistema di ventilazione, la quantità e il tipo di riscaldamento richiesto, le dimensioni fisiche dell'edificio, l'effetto del clima locale sull'utilizzo di energia, ecc.

Quindi qui rappresenteremo i passaggi chiave per stabilire la fisica delle costruzioni sulla base del nostro programma software nazionale, che è lo stesso che stiamo usando per il calcolo dei certificati di efficienza energetica. Spiegheremo il processo su "School\_A".

#### **1. Modello analitico teorico School\_A**

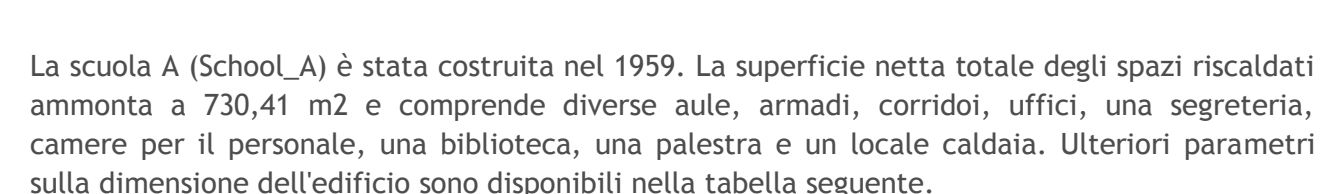

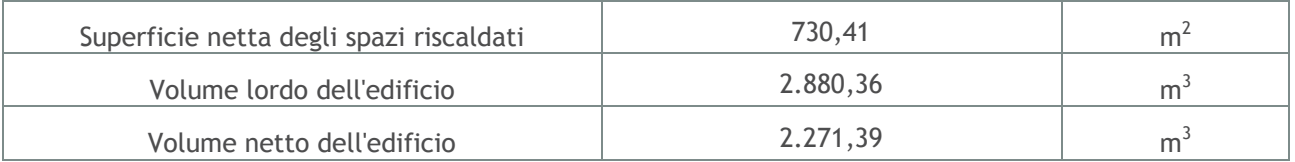

I passaggi principali che saranno rappresentati in questo processo sono:

#### **INTRODUZIONE**

LEGGI IL CAPITOLO "*MODELLO ANALITICO TEORICO "SCHOOL\_A*"

#### **RACCOGLIERE E INSERIRE I DATI DI INPUT NEL PROGRAMMA**

DATI POSIZIONE

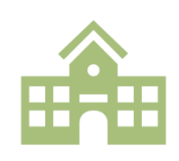

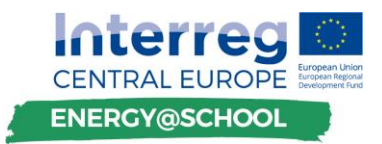

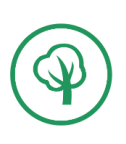

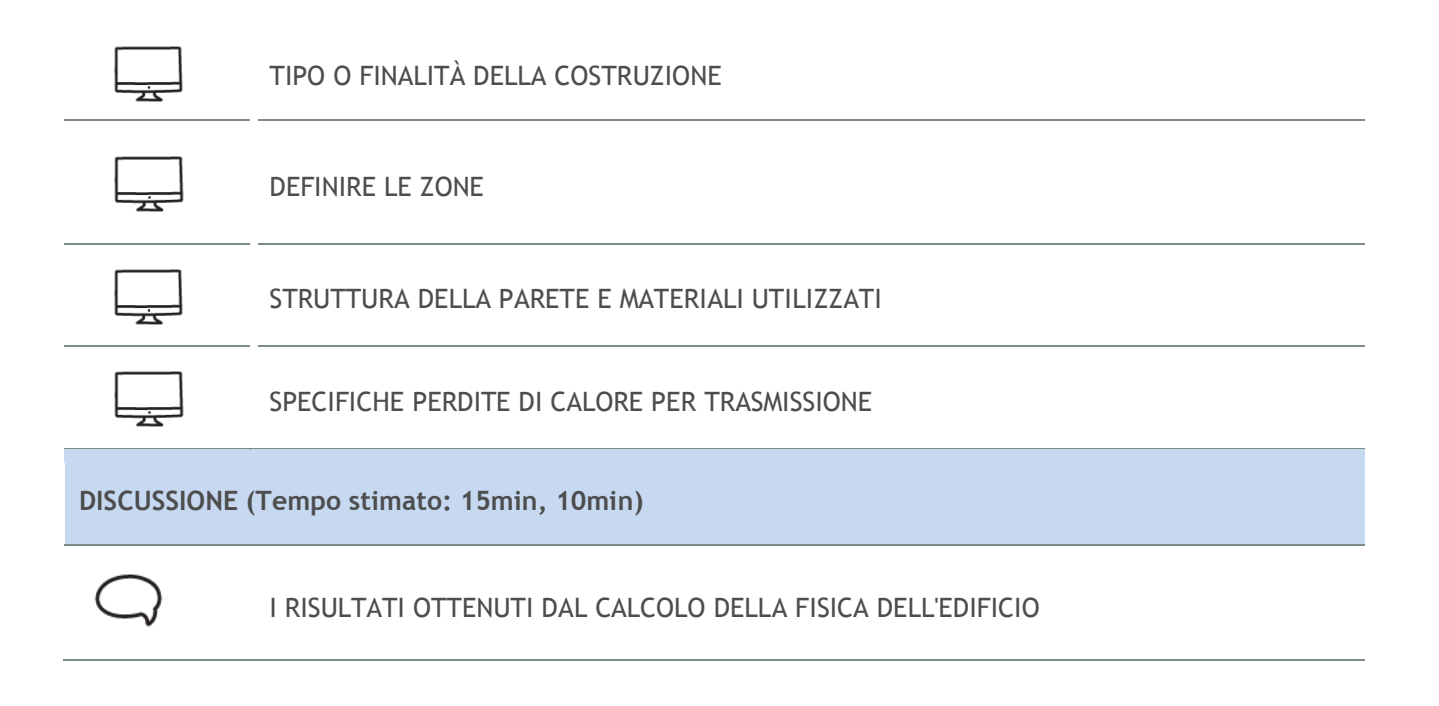

# **LEGGI IL CAPITOLO "MODELLO ANALITICO TEORICO SCHOOL\_A"**

Per il calcolo con i programmi relativi alla fisica delle costruzioni è necessario procurarsi i dati di input necessari effettuando un sopralluogo dell'edificio o recuperando le informazioni dai documenti architettonici e di costruzione esistenti. Alcuni dei dati necessari sono rappresentati nel capitolo Modello analitico teorico Scuola A "School\_A".

#### **A. Dati generali**

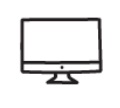

**DATI POSIZIONE**

Basandosi sui dati relativi alla posizione dell'edificio, il programma può determinare i dati climatici come il disavanzo di temperatura, i giorni di grado di riscaldamento e raffreddamento, il periodo di riscaldamento / stagione di raffreddamento, l'irraggiamento solare, la temperatura esterna media ecc.

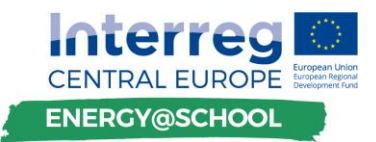

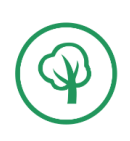

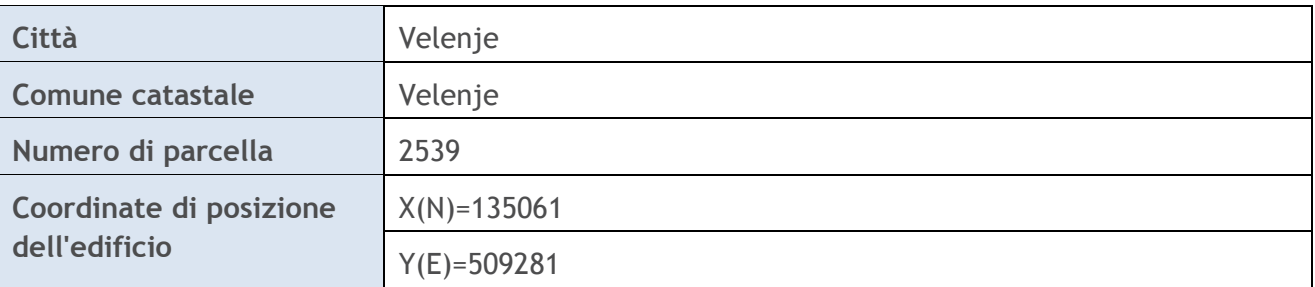

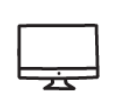

# **TIPOLOGIA E SCOPO DELL'EDIFICIO**

È importante definire la tipologia e la destinazione d'uso dell'edificio, in quanto esistono diverse proprietà per diversi tipi di edifici predefiniti nel programma (abitazione, casa, edificio pubblico, edificio industriale, ecc.).

#### **B. Dati sull'edificio**

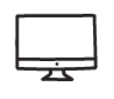

**DEFINIZIONE DELLE ZONE**

Le zone nell'edificio sono definite in base a:

- stanze riscaldate / raffreddate (se il piano seminterrato o alcune stanze dell'edificio non vengono riscaldate o raffreddate non devono essere considerate nel calcolo);
- come vengono riscaldate / raffreddate le stanze (se una stanza è riscaldata diversamente dalle altre stanze o se ci sono diverse fonti di energia dobbiamo definire zone diverse);
- che cos'è una temperatura interna media (se una stanza ha una temperatura interna media diversa dalle altre stanze, dobbiamo definire una zona diversa).

Nella tabella sottostante sono riportati tre esempi di diverse stanze riscaldate/ raffreddate nell'edificio:

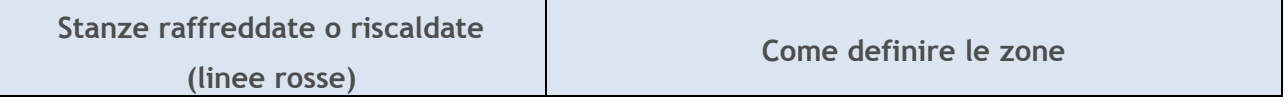

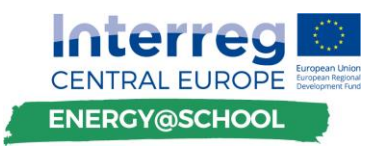

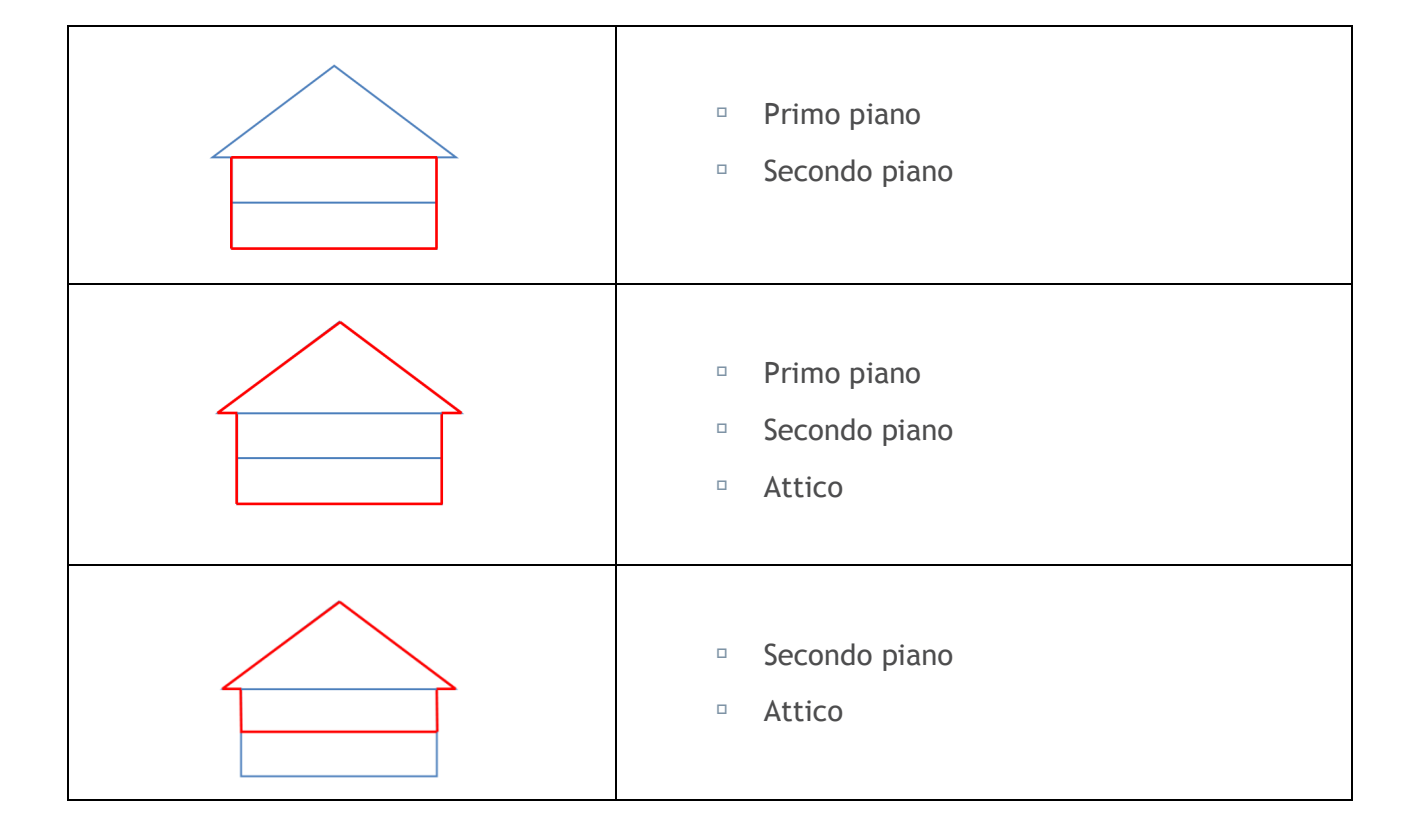

> Lunghezza e larghezza della zona: devono essere definite per ciascuna zona che si prende in considerazione (riscaldata o raffreddata) e sono misurate dalle pareti esterne, vedere il layout seguente:

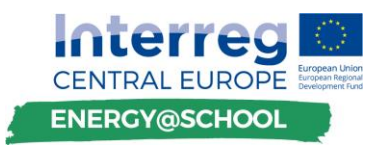

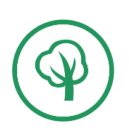

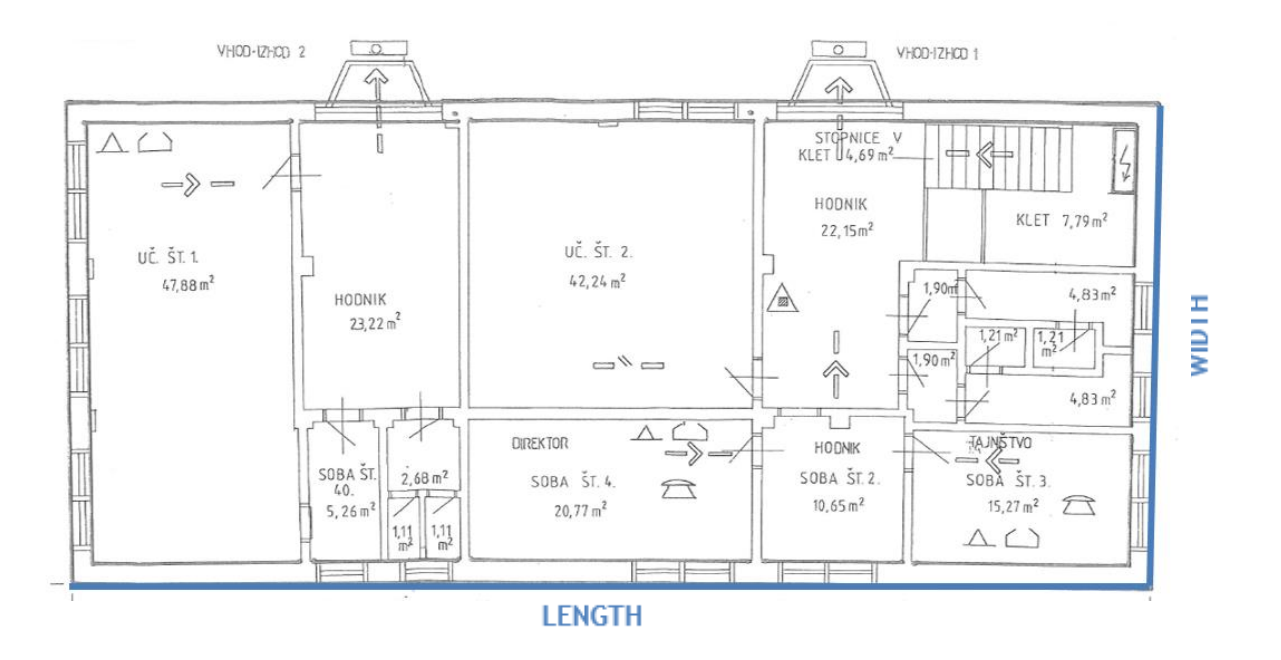

*Nota: in questo caso l'intero piano è considerato come un'unica zona*

L'area del pavimento condizionata  $(m^2)$  è l'area totale del pavimento dello spazio condizionato (raffreddato o riscaldato) chiuso su tutti i piani di un edificio, misurato a livello del pavimento delle superfici interne dello spazio.

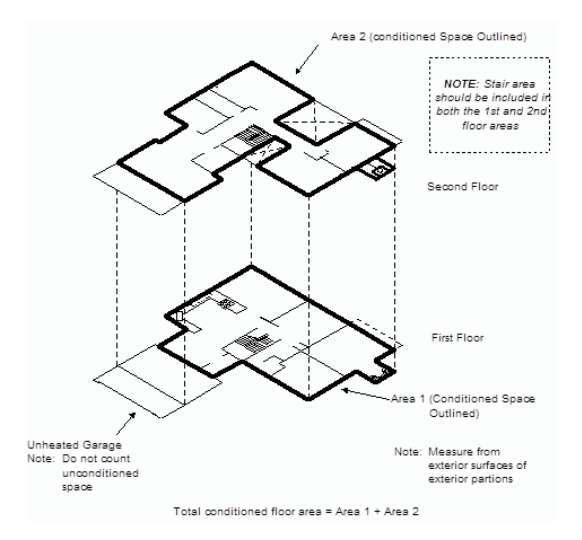

- $>$  Il volume riscaldato (m<sup>3</sup>) è il volume totale della zona definita (compresa la larghezza delle pareti esterne, la larghezza del piano terra e il pavimento del tetto).
- $>$  Volume riscaldato netto m<sup>3</sup> è il volume di aria riscaldata o raffreddato, all'interno dell'edificio (escluse le pareti esterne e interne, la lastra di terra e il tetto). Può anche essere calcolato approssimativamente con la formula: 0.8 \* volume riscaldato.

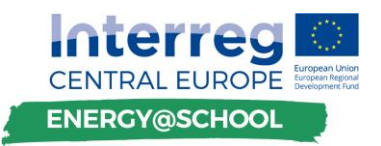

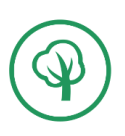

> Altezza del pavimento, se si dispone di più di un piano con altezze diverse, è necessario definire l'altezza per ogni piano.

Nel nostro caso l'intero edificio è riscaldato, quindi abbiamo definito solo una zona:

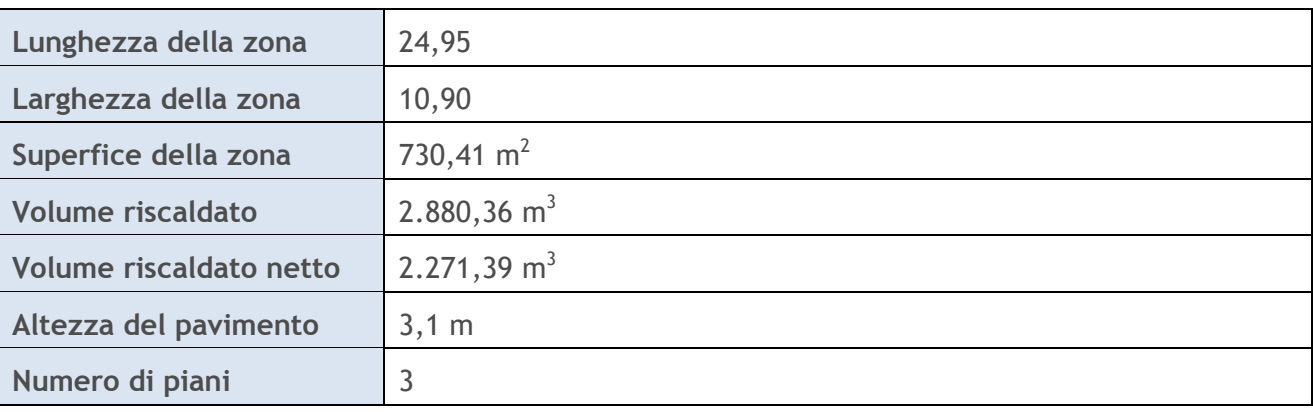

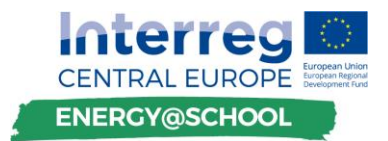

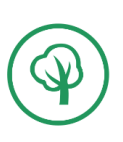

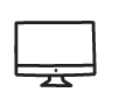

# **STRUTTURA DEI MURI E MATERIALI UTILIZZATI**

Dopo aver definito la zona di edificio da prendere in considerazione, è necessario determinare tutti le diverse tipologie di muri / lastre che circondano le stanze riscaldate / raffreddate. Ecco tre esempi di zone diversamente definite:

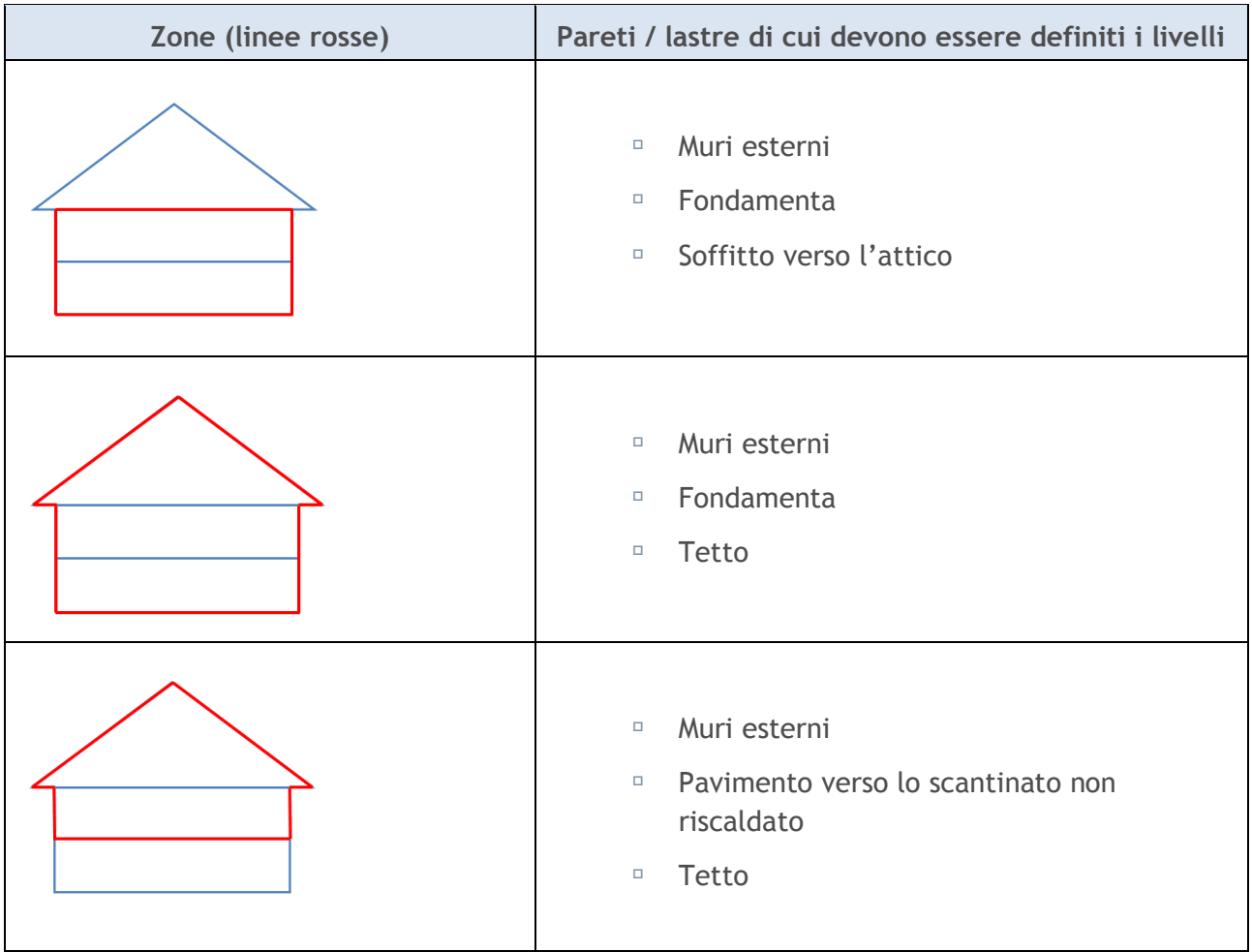

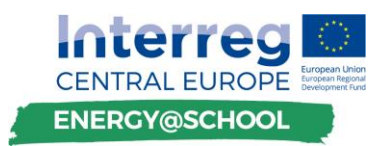

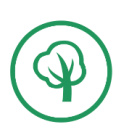

Di seguito sono riportati gli strati di muri / lastre che definiscono la zona nel caso in oggetto:

1. Strati di muro esterno:

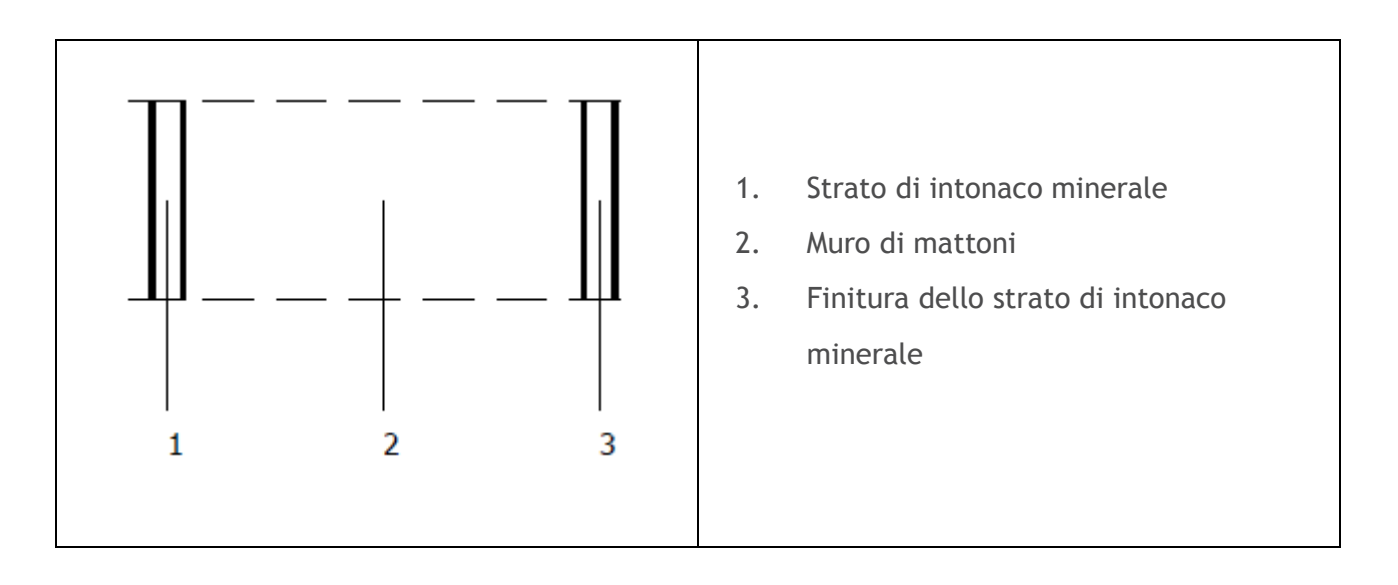

I programmi per il calcolo della fisica delle costruzioni di solito hanno una serie di materiali con caratteristiche già preimpostate, quindi è necessario scegliere il materiale e inserire lo spessore.

Sulla base dei dati inseriti il programma ha calcolato le caratteristiche che sono rappresentate nella tabella seguente:

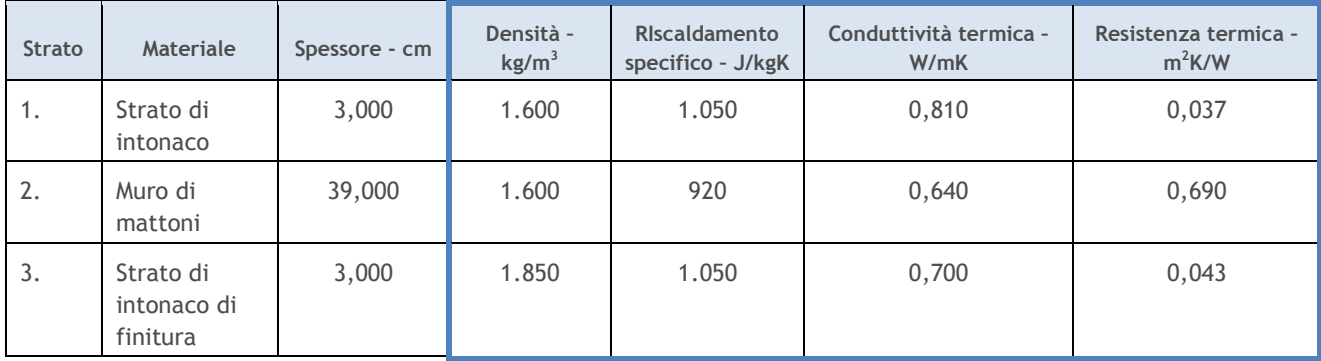

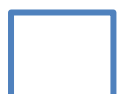

*Note: I dati circondati in azzurro sono calcolati automaticamente in base ai dati che vengono inseriti.* 

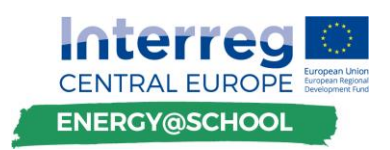

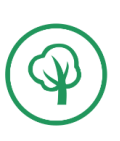

#### 2. Piano di fondo

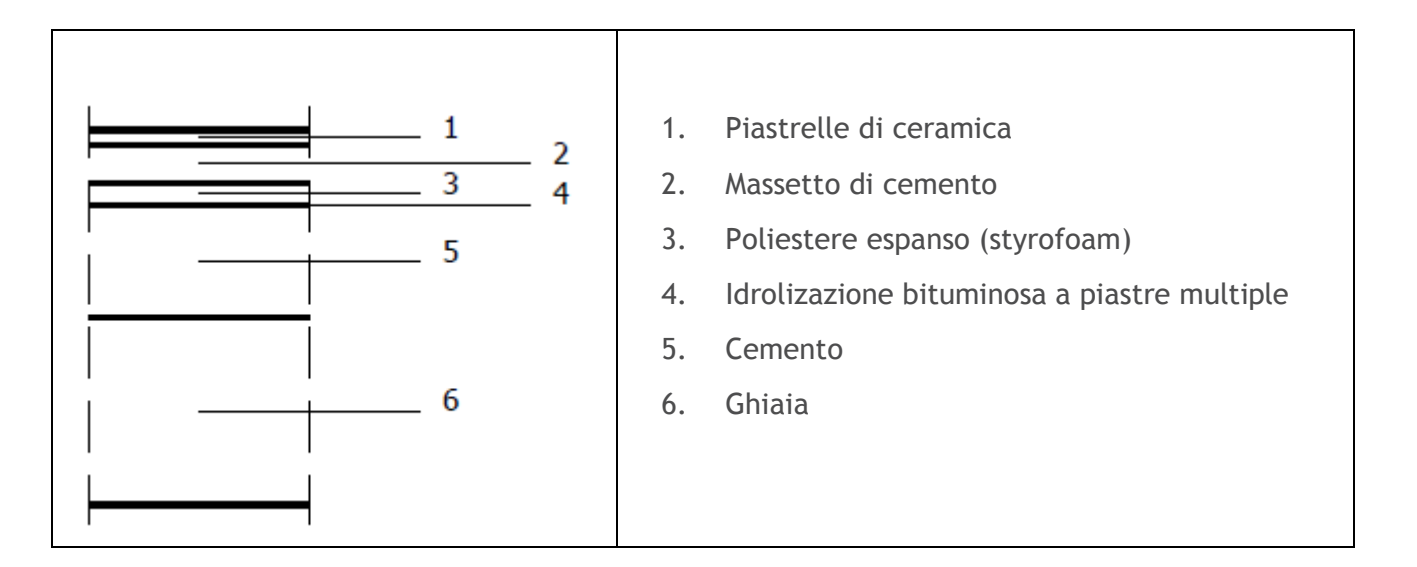

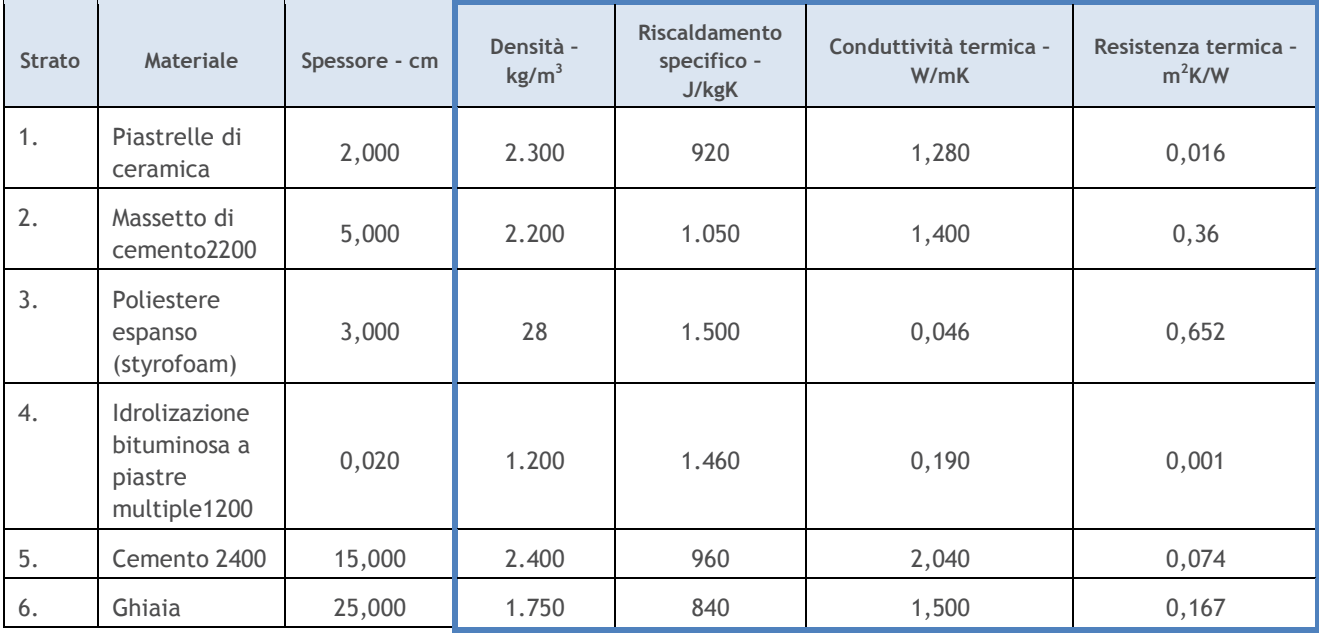

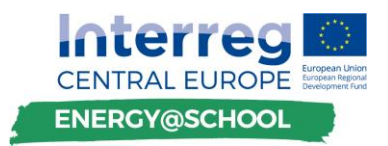

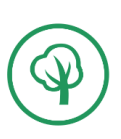

3. Strati di tetto piano

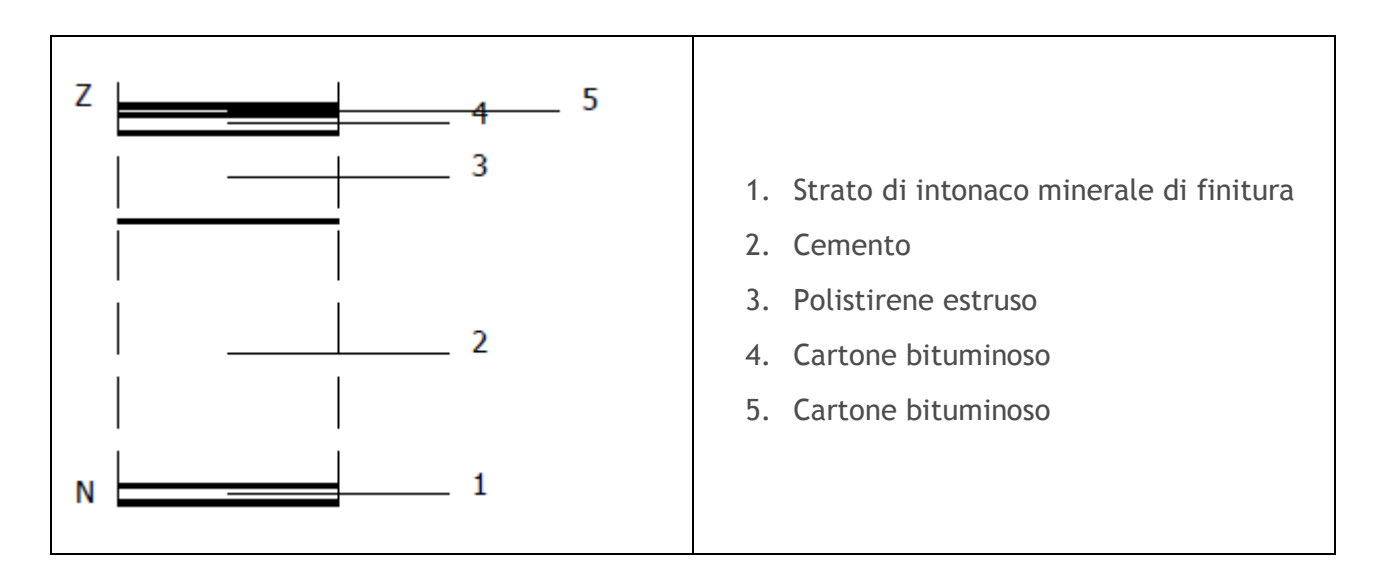

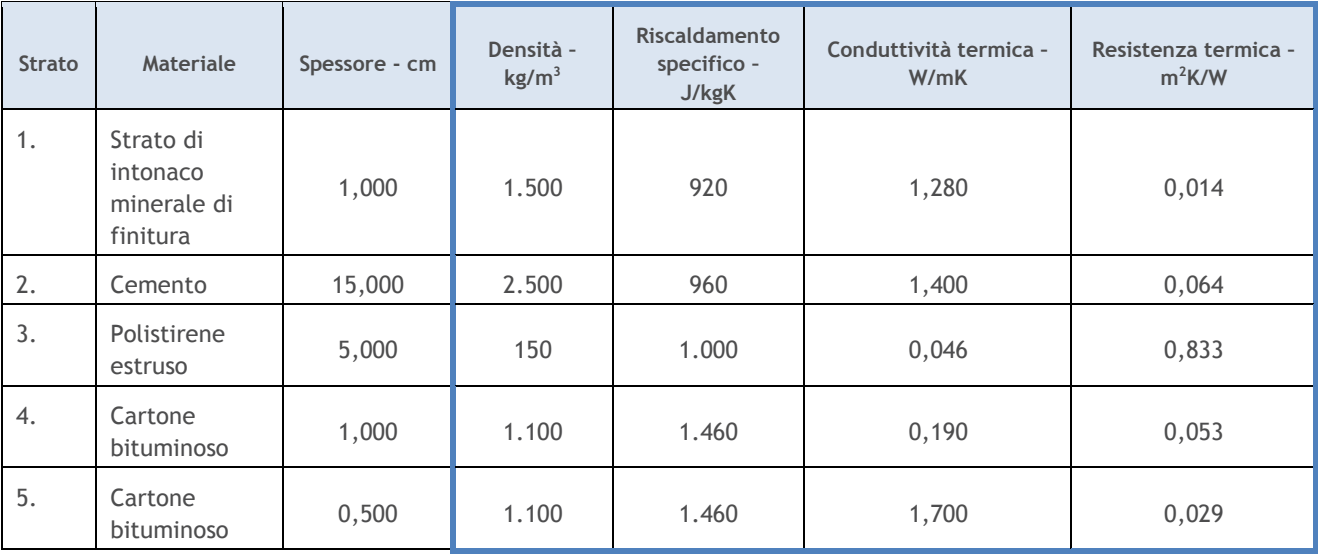

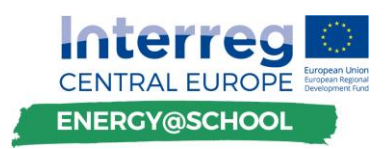

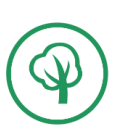

4. Strati del tetto inclinato

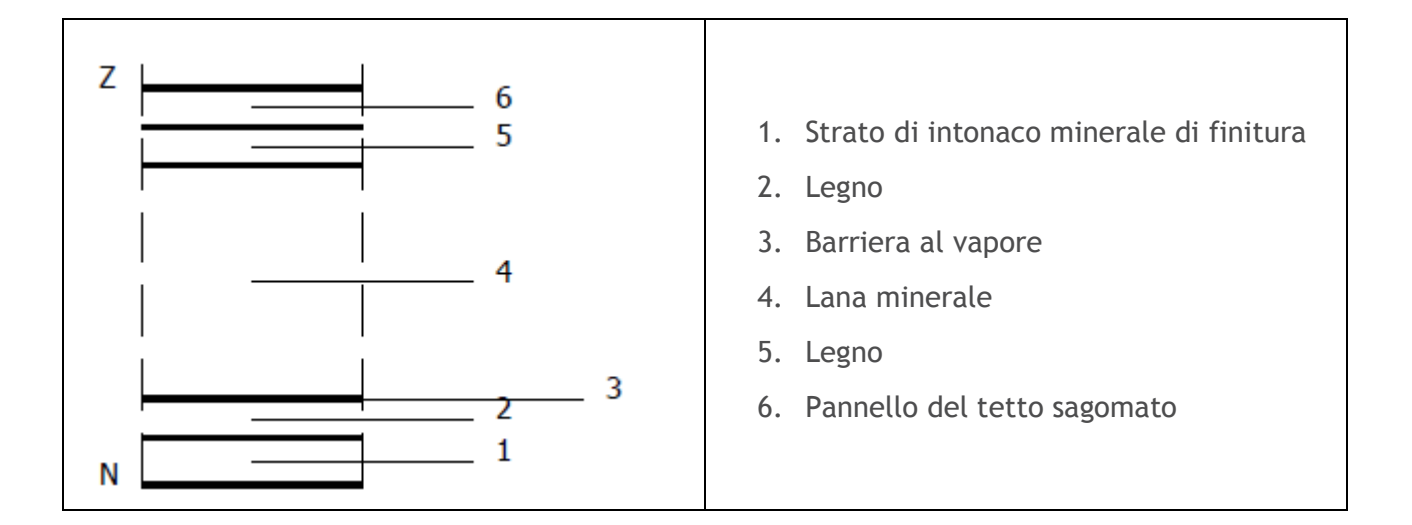

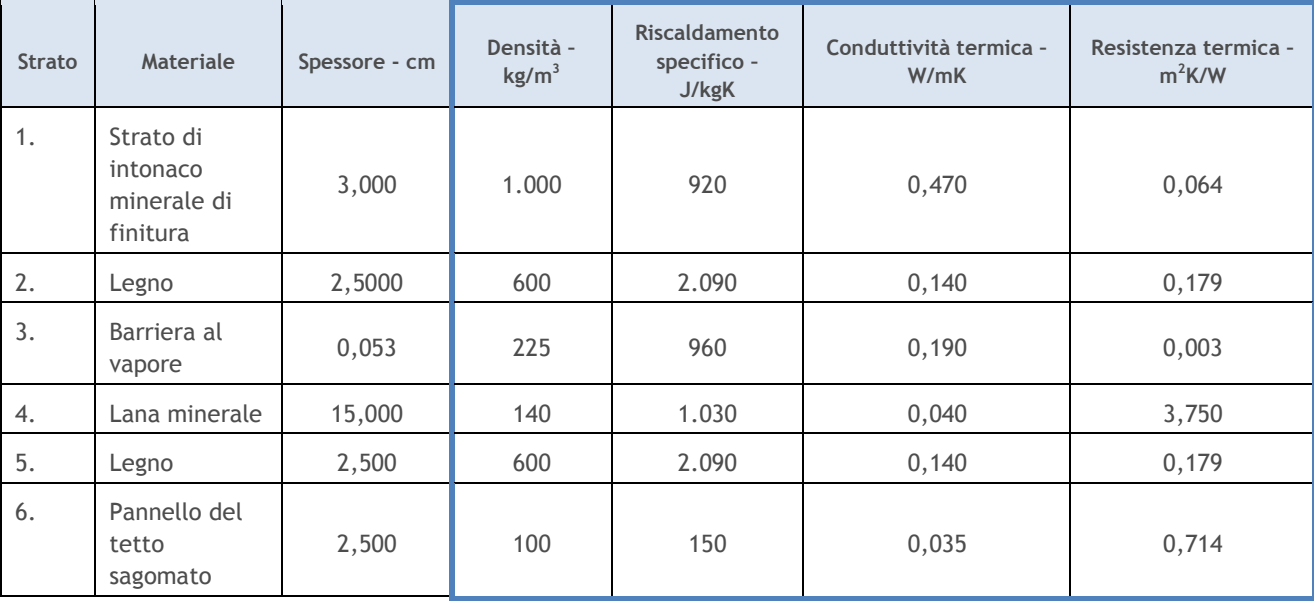

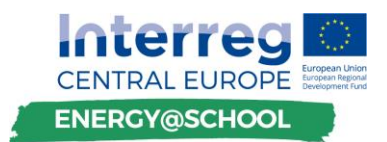

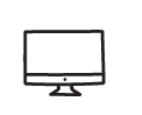

# **SPECIFICHE PERDITE CALORE DI TRASMISSIONE**

Sulla base dell'orientamento, dell'inclinazione e della superficie di tutte le facciate definite, il programma calcola la dispersione del calore attraverso le superfici esterne.

I dati che seguono sono divisi in due sezioni, superfici non trasparenti e trasparenti:

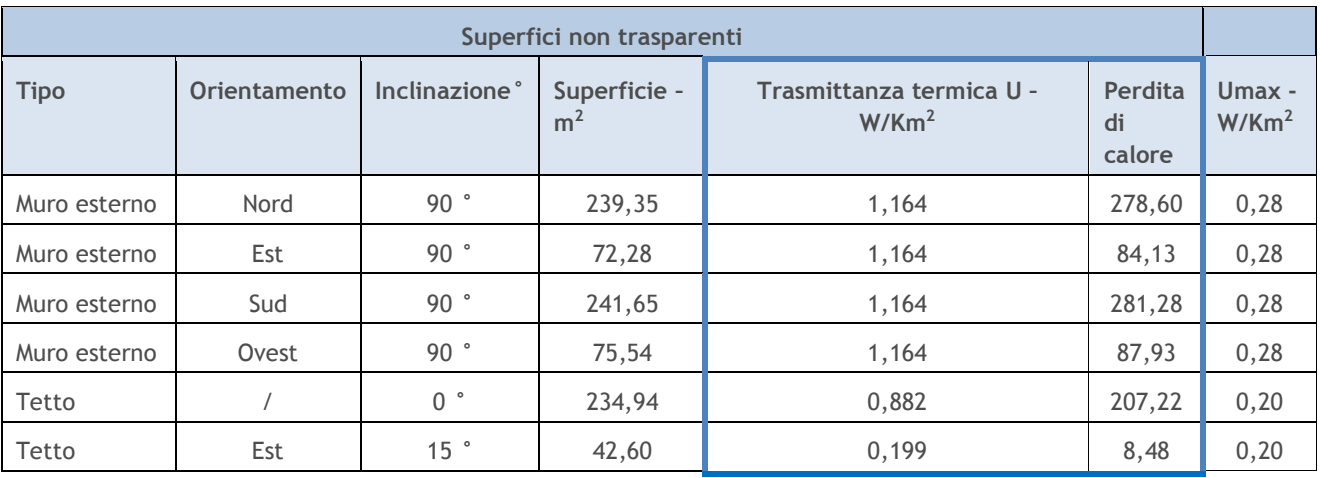

*Nota: quando si calcola la superficie, è necessario detrarre la superficie di finestre / porte che si trovano su quella facciata.*

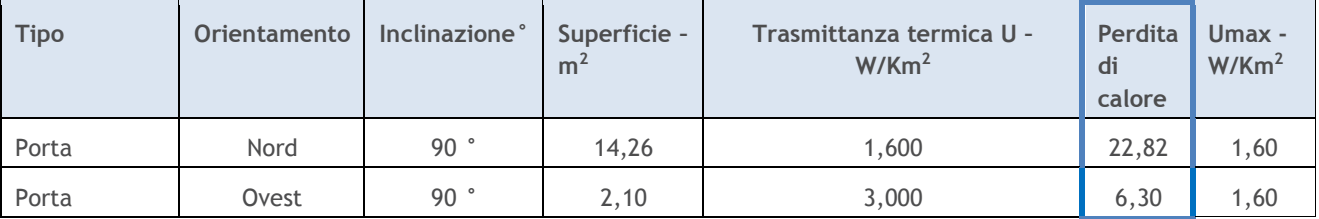

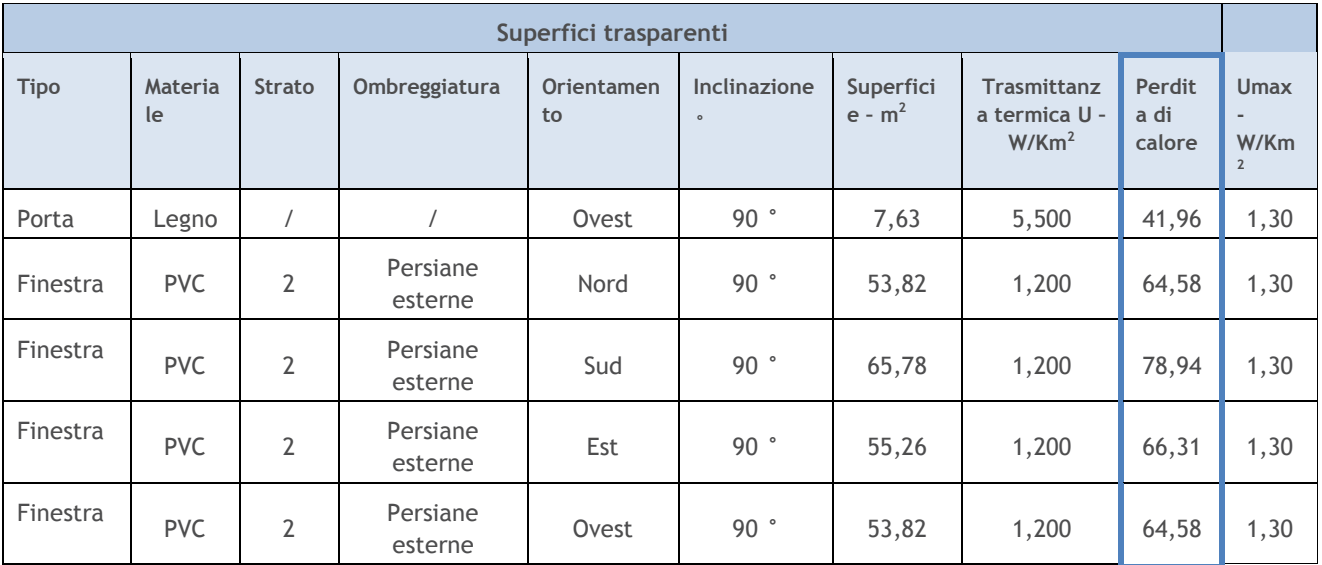

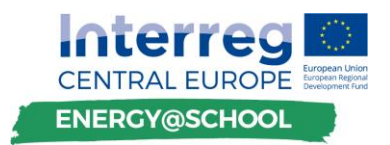

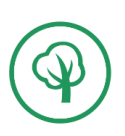

*Nota: Umax- i valori sono presi dagli standard SIST EN ISO 6946 and SIST EN ISO 10211.*

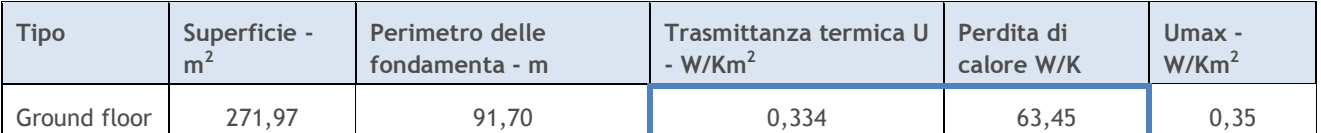

#### **PERDITE ATTRAVERSO LE FONDAMENTA E SOTTO LE PARETI DEL PIANOTERRA**

*Nota: il perimetro è necessario per il calcolo dei ponti termici lineari.*

- Esame di ponti termici: la trasmittanza termica dei ponti termici dovrebbe essere calcolata utilizzando sia il metodo dettagliato (in conformità con gli standard corrispondenti SIST EN ISO 13789, SIST EN ISO 14683 or SIST EN ISO 10211) sia il metodo semplificato (in conformità con gli standard corrispondenti SIST EN ISO 14683).
- Perdite di calore nella ventilazione: le perdite di calore causate dalla ventilazione dipendono dal tipo di sistema di ventilazione dell'edificio (naturale o meccanico).
- Aumenti di temperatura: sono causati dalla presenza di riscaldamento, dalla radiazione solare che entra nell'edificio, dal calore emesso dalle persone presenti, dall'illuminazione, oltre che dalla presenza di apparecchiature e sistemi elettronici.

#### **C. Dati sul sistema**

Per la raccolta di dati sul sistema operativo dell'edificio è possibile utilizzare il modello presentato nella prima parte dei *Materiali di formazione Attività 3: revisione dettagliata dell'edificio e del suo sistema operativo.*

- Dati sul riscaldamento: è importante definire il [vettore di energia,](https://it.wikipedia.org/wiki/Vettore_energetico) la conversione di potenza e energia della caldaia, il controllo della caldaia (sensore di temperatura interno o esterno), il regime di riscaldamento (maggiore è la temperatura maggiore sono le perdite), gli elementi interni - radiatori e riscaldamento regolazione (locale valvole termostatiche o centrale).
- Sistema di distribuzione del riscaldamento: è importante definire la lunghezza e la larghezza del sistema di distribuzione, in quanto il programma può di conseguenza determinare le perdite di calore che si sono verificate nel sistema di distribuzione.

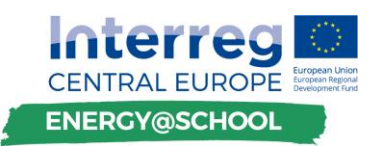

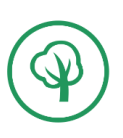

- L<sub>SL</sub> linea di connessione
- $L<sub>s</sub>$  linea verticale
- $\bullet$  L<sub>v</sub> linea orizzontale

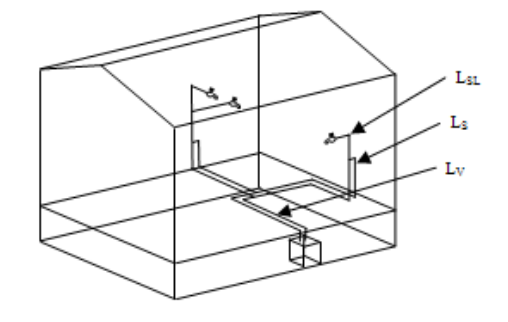

- Dati sul raffreddamento: vettore energetico, modalità di raffreddamento (split o multi split);
- Dati sull'acqua calda sanitaria: modalità di preparazione (locale o centrale in combinazione con il riscaldamento) vettore energetico, numero di giorni (le scuole di solito operano cinque giorni alla settimana) e tipo di edificio
- Illuminazione: numero di luci, potenza delle luci W e le loro ore di lavoro.
- Dati sull'utilizzo delle fonti energetiche rinnovabili: solare fotovoltaico, solare termico - sistemi di acqua calda, pompe di calore, energia geotermica ed eolica.

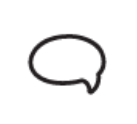

#### **I RISULTATI OTTENUTI DAL CALCOLO DELLA FISICA DELL'EDIFICIO**

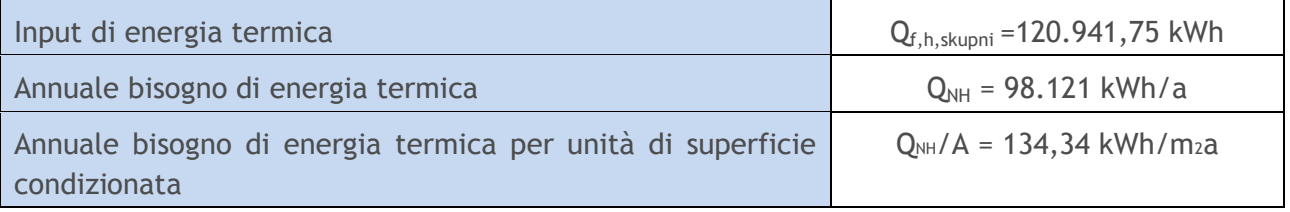

*Nota: il fabbisogno di energia termica è l'energia termica (senza tenere conto delle perdite e delle conversioni del sistema da un tipo di energia a un altro).*

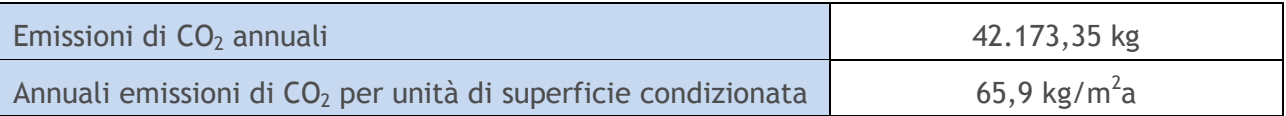

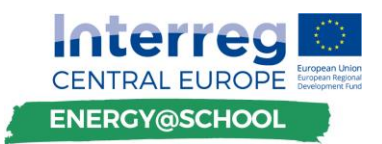

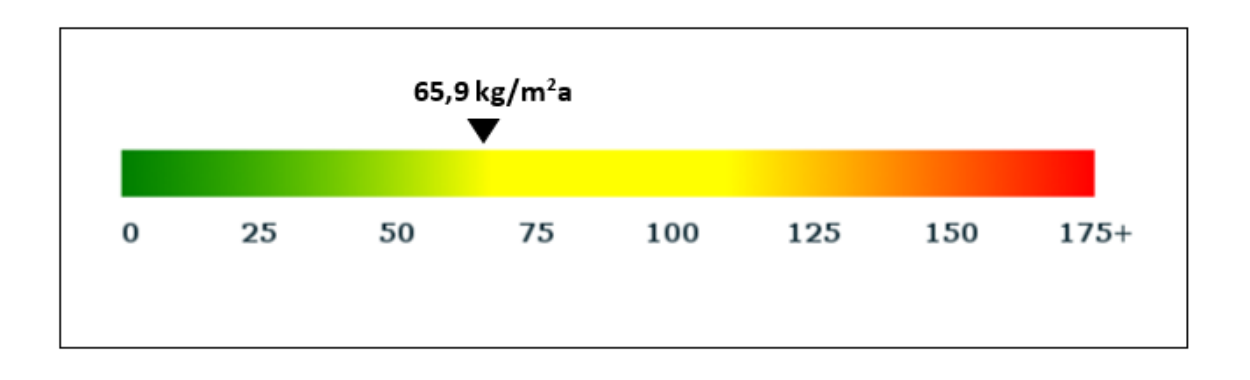

#### **Perdite ed aumenti di calore**

Uno dei risultati che vengono calcolati sono le perdite di calore per trasmissione e ventilazione e, al contrario, gli aumenti di calore interni e i guadagni derivanti dalla radiazione solare.

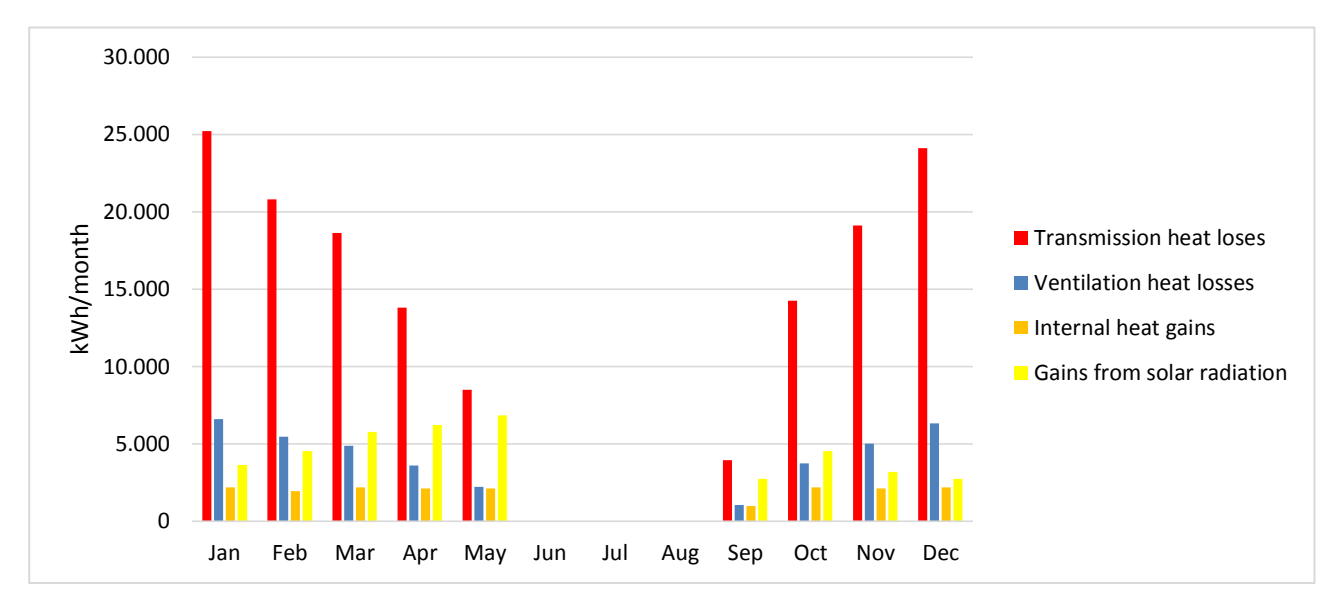

*Nota: Puoi leggere di più su guadagni e perdite di calore nel D.T3.2.1 Training materials to deliver VEGTP training programme to SEG, capitolo 1.3.ENERGY EFFICIENCY BASICS*

Abbiamo trovato solo i principali risultati ottenuti dal programma di fisica delle costruzioni. Sulla base di questi risultati, il certificatore energetico (o esperto in materia) può valutare l'efficienza energetica dell'edificio e preparare l'elenco delle potenziali misure da attuare nella costruzione per migliorarne l'efficienza.

Dopo aver preparato l'elenco delle potenziali misure, il certificatore energetico rielabora un calcolo della fisica dell'edificio e inserisce i dati delle potenziali misure. I risultati ottenuti dal secondo calcolo mostrano come l'edificio sarà migliore dal punto di vista energetico dopo l'implementazione delle misure stimate.

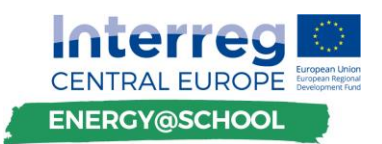

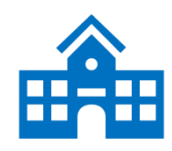

#### **1. MODELLO ANALITICO TEORICO "SCHOOL\_B"**

L'edificio Scuola B "School\_B" è stato costruito nel 1977 e ha subito un parziale rinnovamento energetico nel 2012. L'edificio ha 2 piani che sono costituiti da aule, armadi, corridoi, hall, uffici, una segreteria, camere per il personale, una biblioteca, palestra con armadi associati e un locale caldaia disponibile su una superficie combinata di 4.644,17 m2. School\_B utilizza energia per il teleriscaldamento, fornita dalla rete urbana per riscaldare i suoi locali. Al di fuori della stagione di riscaldamento, le pompe di calore da 2 kW vengono utilizzate per riscaldare l'acqua sanitaria.

L'edificio è equipaggiato con vari tipi di dispositivi: da quelli IT come computer, fotocopiatrici, proiettori e così via alla lavastoviglie, frigoriferi e altri elettrodomestici, ma non si conoscono esattamente le quote di consumo di energia elettrica.

Il proprietario / gestore dell'edificio non ha incoraggiato iniziative di risparmio energetico tra dipendenti, studenti e visitatori della struttura. Pertanto, la consapevolezza sull'argomento e i meccanismi per sostenere il comportamento desiderato tra i principali gruppi target è a un livello molto scarso. Ciò implica che sono disponibili risorse sostanziali grazie al coinvolgimento degli utenti degli edifici in misure organizzative di azione di base e mirate, per le quali prevediamo un periodo di rimborso molto breve.

I dati medi annuali sull'uso di energia per questo particolare edificio sono basati su fatture energetiche mensili per il periodo 2014-2016.

Il riscaldamento (riscaldamento dell'ambiente più acqua calda sanitaria) ha rappresentato il 70,3% dell'energia totale consumata e il 51,6% dei costi, mentre i costi per l'energia elettrica rappresentano il 37% del totale.

Il consumo medio totale di energia (basato sui consumi calcolati negli anni 2014 - 2016) è stato di 405.628 MWh, che ha comportato 60.694,3 € di spese operative totali, inclusi i costi di approvvigionamento idrico.

Nel 2017 è stato sviluppato un audit energetico dettagliato per questo edificio, che ha previsto le misure organizzative e i seguenti investimenti: illuminazione a efficienza energetica (LED) e sensori di movimento; cappotto termico dell'edificio e isolamento sottotetto, installazione di valvole termostatiche e teste termostatiche su corpi scaldanti.

L'audit energetico dettagliato che è stato effettuato su questo edificio indica che, attuando le misure di risanamento energetico elencate nella tabella 1, il gestore dell'edificio sarebbe in grado di risparmiare un totale di 9.936,00 EUR in costi annuali.

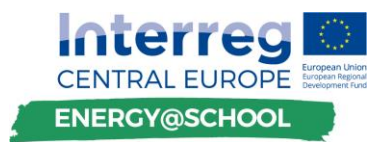

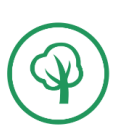

#### **Tabella: Panoramica e impatto previsto delle misure di risanamento energetico**

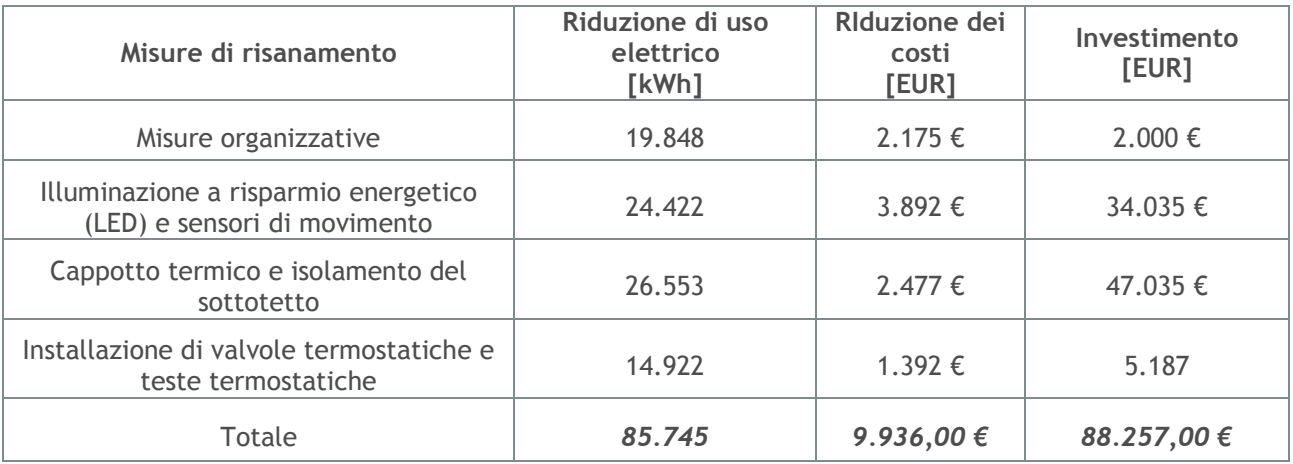

#### **Tabella: Dimensioni e geometria dell'edificio**

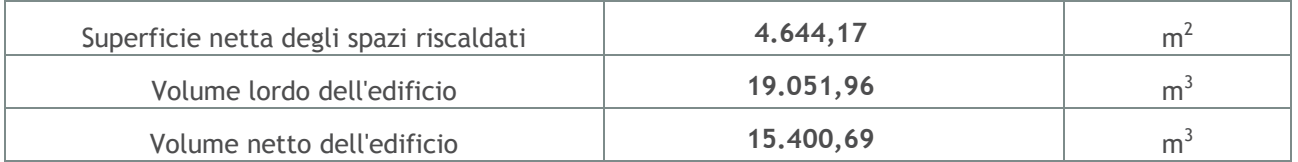

#### **Tabella: Panoramica del consumo energetico medio annuo**

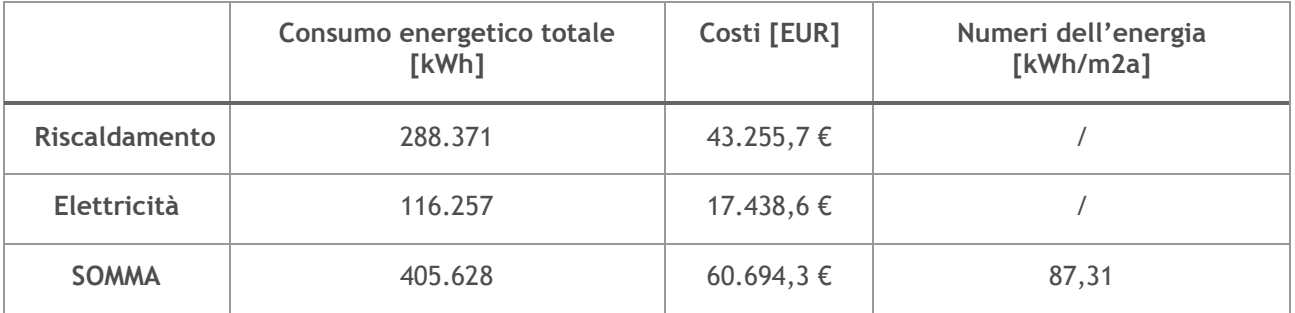

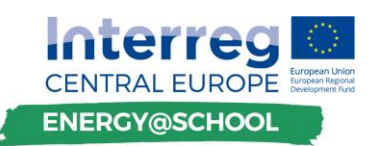

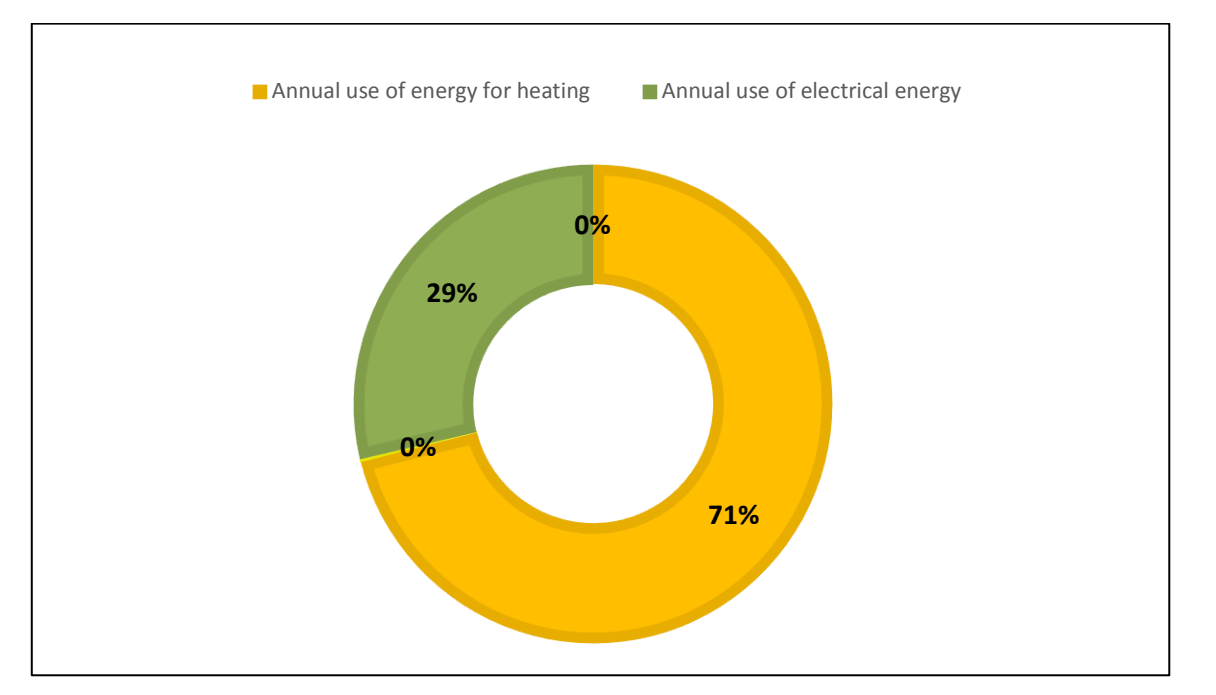

Figura: Uso annuale di energia per il riscaldamento e l'elettricità

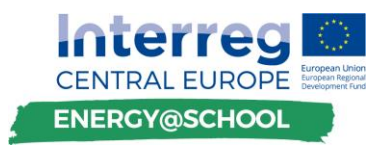

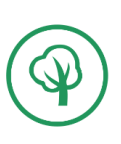

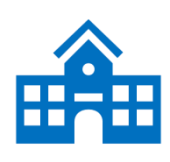

**Task 8 Stabilire un EMP**

## **INTRODUZIONE (TEMPO STIMATO: 2X10 MIN)** LEGGI IL CAPITOLO "*MODELLO ANALITICO TEORICO* School\_B" CREA UN ELENCO DI MISURE DI INVESTIMENTO POTENZIALI **SVILUPPARE UN PROFILO DI UTILIZZO ENERGETICO (**Tempo stimato: 1x20min, 5x10 min**)** PARAMETRI DI INPUT ┳ DETERMINARE I CONSUMI DI RIFERIMENTO ₹ SVILUPPARE UNA PANORAMICA DEL CONSUMO DI ENERGIA IN BASE ALLE FONTI ᆃ CONTABILITÀ ENERGETICA DEI CONSUMI DELL'EDIFICIO VERIFICA CHECK ANALISI GHG ₹ **DISCUSSIONE (Tempo stimato: 15min, 10min)** D&R FEEDBACK DAI PARTECIPANTI AL CORSO

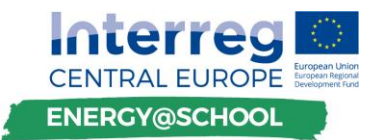

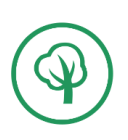

## **LEGGI IL CAPITOLO "IL MODELLO ANALITICO TEORICO SCHOOL\_B"**

Leggere la descrizione fornita nel testo indicato e tentare di ottenere un'immagine approssimativa dei fattori chiave che definiscono l'utilizzo di energia, come lo stato/vettore di energia del sistema di riscaldamento, l'efficienza dei sistemi di distribuzione e lo status normativo/gestione previsionale in conformità ai requisiti effettivi degli utenti dell'edificio. Individuare potenziali misure di investimento incoraggianti dal punto di vista tecnico, ambientale ed economico.

# **CREA UN ELENCO DI MISURE DI INVESTIMENTO POTENZIALI**

Sulla base della descrizione analizzata nel corso delle attività precedenti, identificare gli elementi e le componenti critiche rispetto al loro impatto sulla riduzione dei consumi energetici e sulla sostenibilità economica. Sulla base di un controllo limitato, elencare 1-3 misure di rinnovamento che dovrebbero essere considerate prioritarie. Condividere le opinioni tra i membri del gruppo di lavoro. Una checklist preliminare potrebbe essere simile alla seguente:

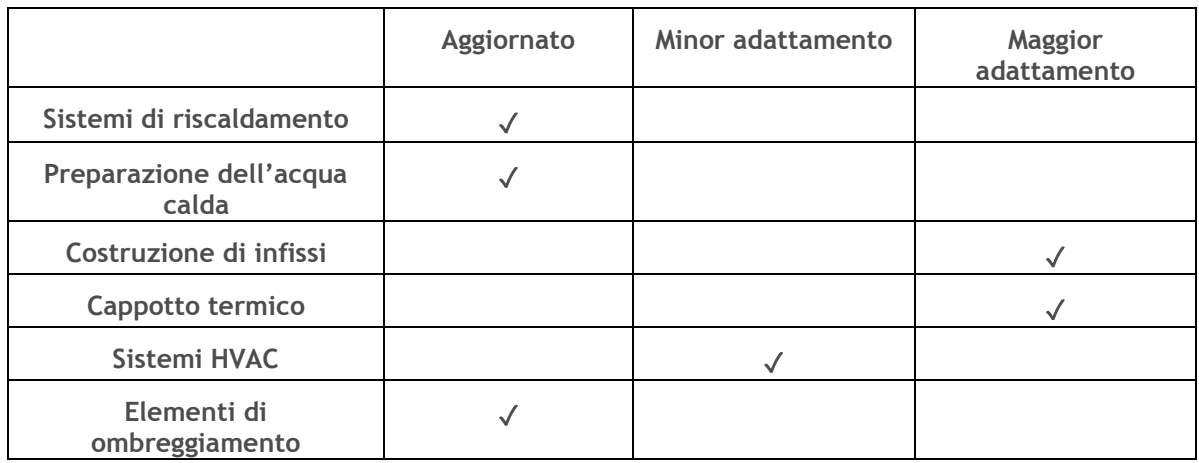

Tabella: Checklist preliminare

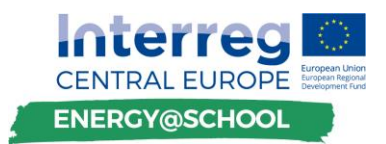

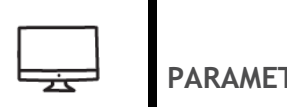

**PARAMETRI DI INPUT**

Aprire lo strumento del programma di formazione CEGE e proseguire con il foglio intitolato "Analisi energetica". Lo schermo sarà simile a questo:

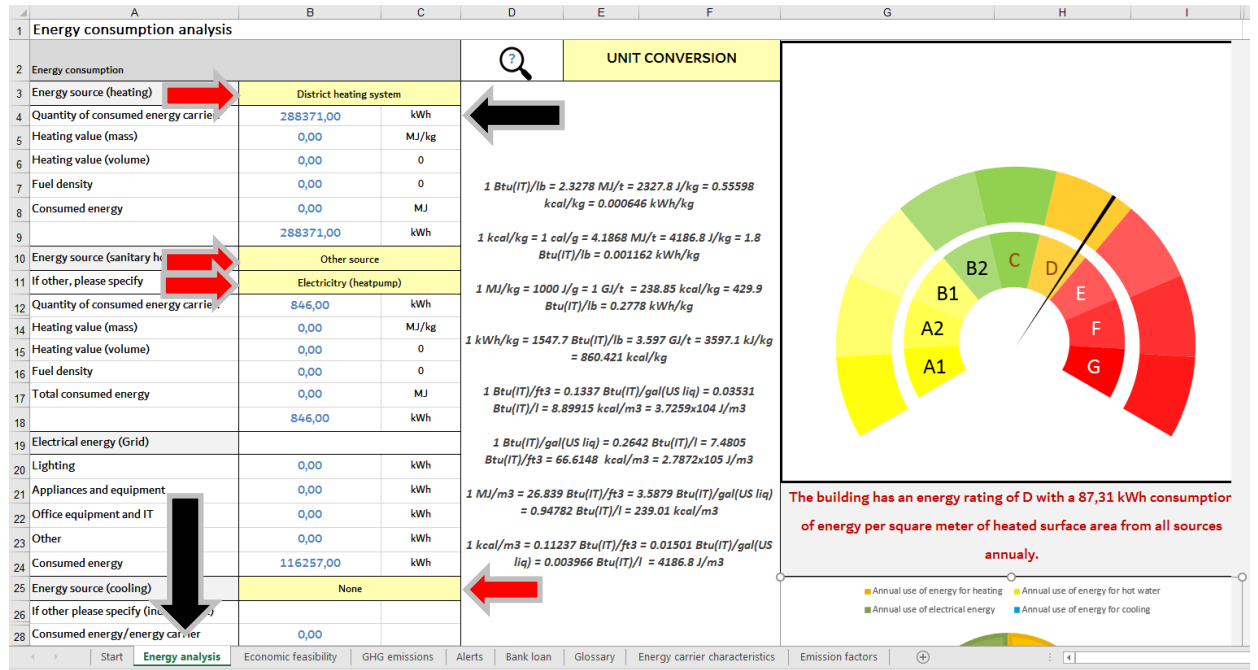

Figura: Panoramica dell'input dei parametri del dashboard di analisi energetica

LE **FRECCE NERE** NELL'IMMAGINE INDICANO LA POSIZIONE DEL FOGLIO (IN BASSO-SINISTRA) E I CAMPI DI INPUT PER I FATTORI DI CONSUMO ENERGETICO (IN ALTO-DESTRA). GLI ELENCHI DROP-DOWN PREDEFINITI SONO SEGNATI CON LE **FRECCE ROSSE** NELL'IMMAGINE.

Gli elenchi si aprono se si fa clic sulla cella e se si fa nuovamente clic sulla freccia sul lato destro della cella verrà visualizzato l'elenco a discesa:

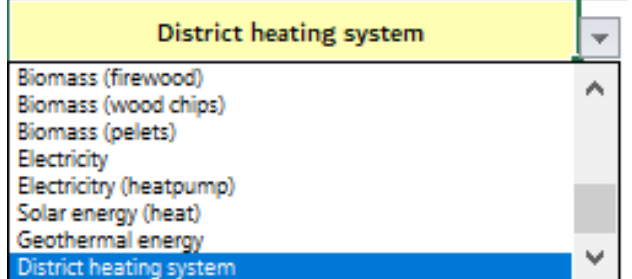

Figura: Elenco di vettori energetici predefiniti

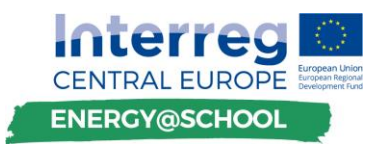

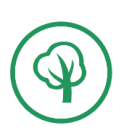

Partendo dall'alto, la prima sezione raccoglie i dati sul combustibile primario per il riscaldamento degli ambienti. La descrizione di School\_B indica che l'edificio ha consumato **28.8371 kWh** di energia termica dal sistema di teleriscaldamento per soddisfare i requisiti per il riscaldamento. Immettere il valore nella cella **B4**.

La tabella correttamente compilata ha il seguente aspetto:

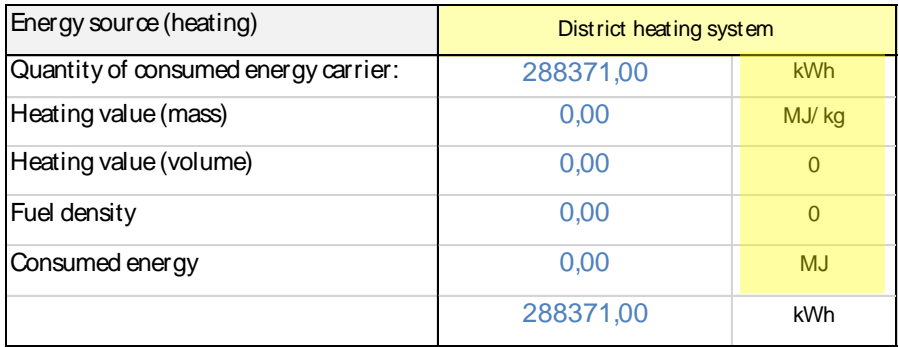

Figura: Fonte di energia per il calcolo del riscaldamento

*Nota: Le unità di misura indicate sul lato dei valori di calcolo contrassegnati in giallo nella figura sopra sono applicate automaticamente al calcolo con la funzione CERCA.VERT, che disegna i dati in base a condizionamenti predefiniti dal foglio "Caratteristiche portanti dell'energia".*

Cliccare sulle celle da **B5** a **B8** per osservare la formula applicata. Anche i valori di riscaldamento per massa e volume sono tratti da questo foglio ed espressi rispettivamente come MJ/kg e MJ/l. Generalmente, gli unici input obbligatori all'interno di questa sezione sono la quantità di vettore di energia consumata e la fonte di energia scelta da un elenco predefinito nella cella **B3** e **B4**. A seconda che il vettore di energia primaria sia espresso in l, Nm3 o kg, il calcolo applicato fornisce un risultato nella cella **B9** (in kWh).

La sezione successiva viene utilizzata per immettere dati sulla fonte di energia e il consumo di energia (vettori elettrici, gassosi, di energia liquida o altro) e applica la stessa logica per il calcolo.

La distinzione principale tra la precedente e la successiva è l'aggiunta di una lista di campi condizionali, che richiedono se la fonte utilizzata per la preparazione dell'acqua calda sanitaria è la stessa ("stessa fonte") o diversa ("altra fonte") per il vettore/fonte energetica utilizzata per il riscaldamento (esempio precedente). Se viene scelta la prima opzione, è ancora possibile visualizzare i valori calcolati nella sezione "Fonti energetiche (SHW)", tuttavia il valore cumulativo indicato nella cella **B18** non viene aggiunto alla sezione "Riepilogo" (cella **B39**). vertore energy energy and the computer of the computer of the computer of the computer of the computer of the computer of the computer of the computer of the computer of the computer of the computer of the computer of the

Il valore è tuttavia utilizzato per determinare la quota di consumo di energia per scopo e per fonte. Inoltre, il valore viene sottratto dall'energia totale proveniente da olio combustibile leggero nella sezione "Consumo energetico per fonte" nel caso in cui venga utilizzato lo stesso

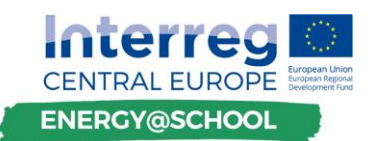

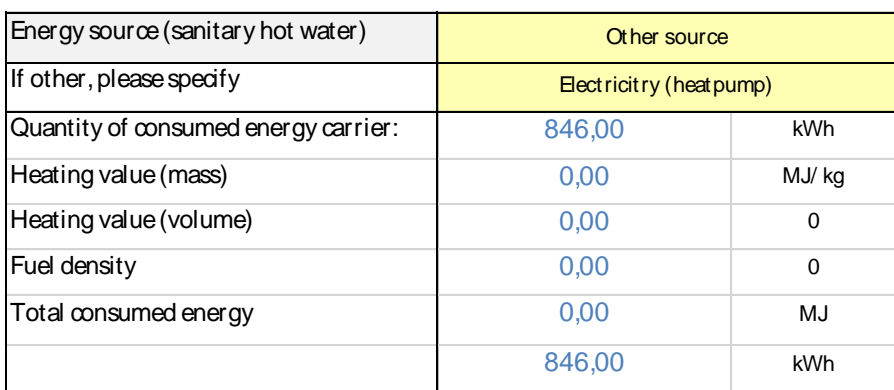

Figura: Fonte di energia per la preparazione di acqua calda sanitaria

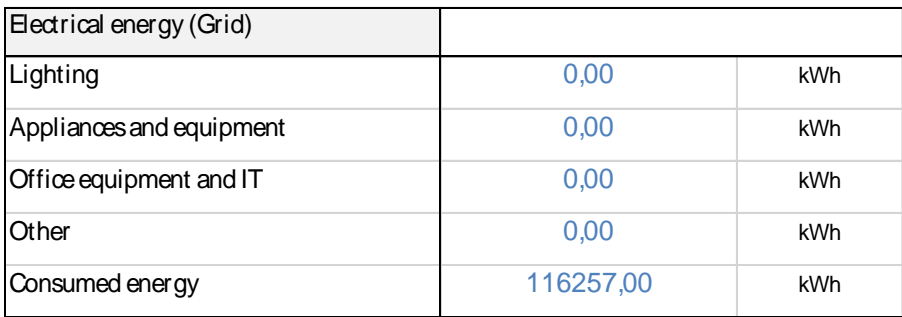

Figura: Fonte di energia - Elettricità derivante dal consumo di rete

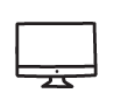

# **DETERMINARE I CONSUMI DI RIFERIMENTO**

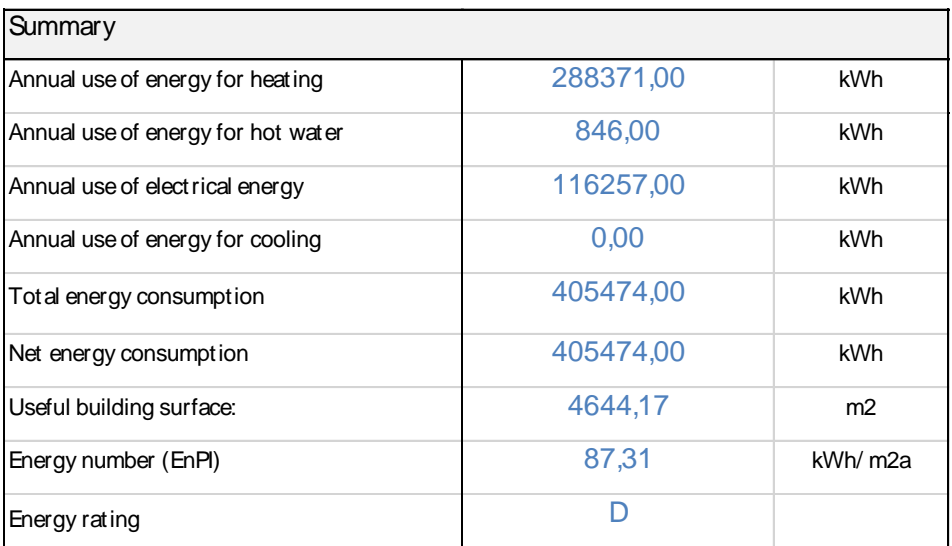

Figura: Riepilogo dei consume di riferimento

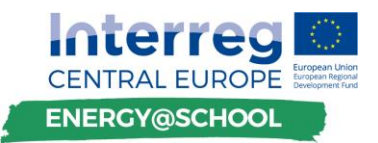

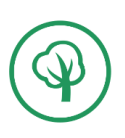

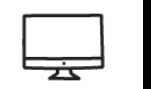

**SVILUPPARE UNA PANORAMICA DEL CONSUMO DI ENERGIA IN BASE ALLE FONTI**

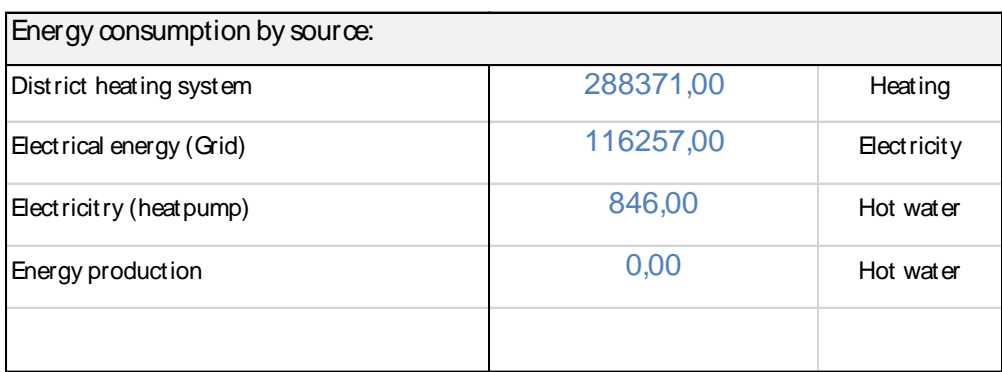

Figura: Panoramica del consumo di energia per fonte

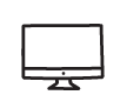

# **CONTABILITÀ ENERGETICA DEI CONSUMI DELL'EDIFICIO**

Le scuole hanno generalmente un consumo energetico più elevato rispetto ad es. uffici, e si trovano tipicamente nell'intervallo compreso tra un valore massimo del coefficiente energetico C fino alla classe energetica F e persino G. I valori energetici applicati all'interno di questo strumento sono presentati nella tabella 6 di seguito:

Tabella 6: Categorie di classificazione energetica applicate dallo strumento di formazione

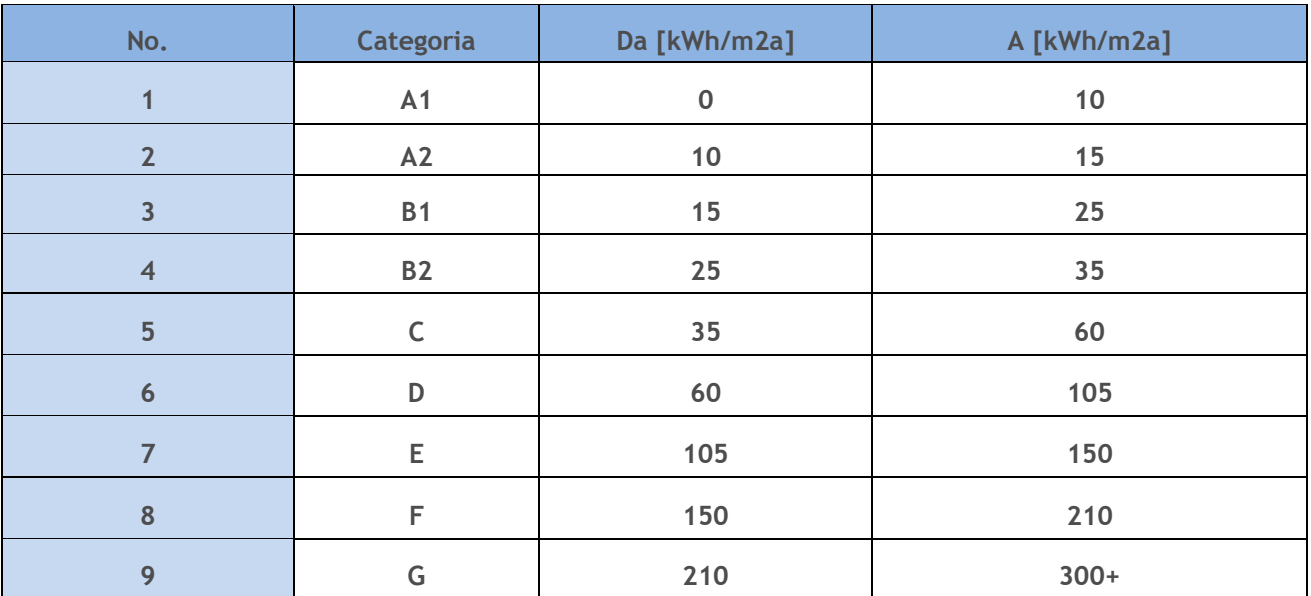

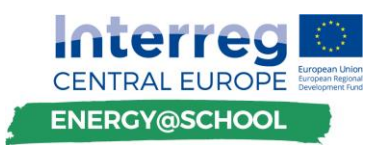

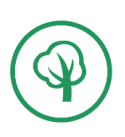

I valori illustrano l'ultima classificazione ufficiale in Slovenia e potrebbero non essere applicabili ad altri paesi partner. Per modificare le classi di classificazione dell'energia, trascinare l'oggetto a destra dell'indicatore per la valutazione energetica come indicato nella figura seguente:

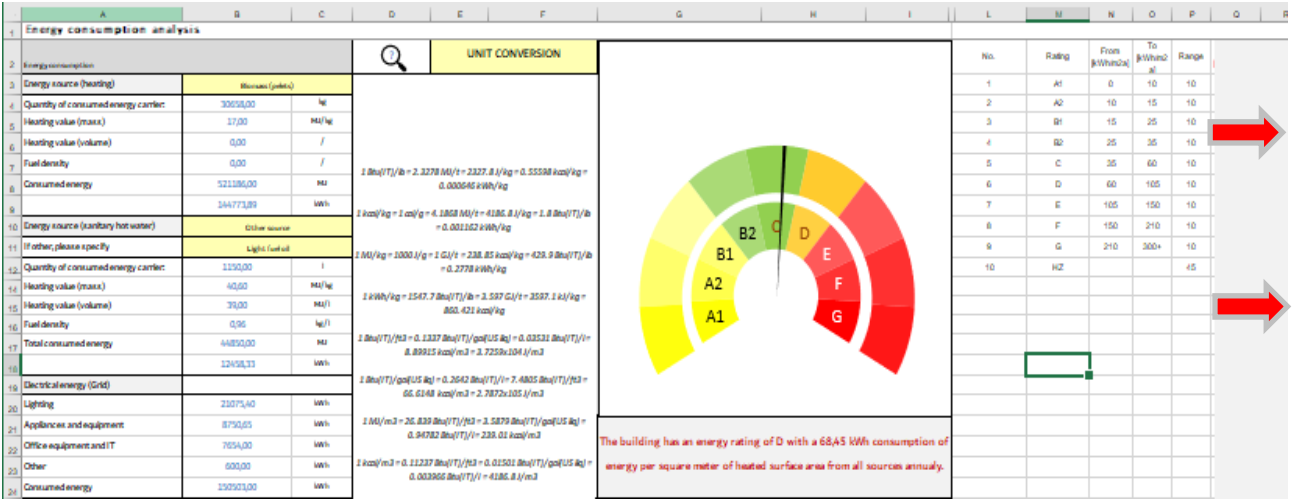

Figura: Accesso alle categorie di classificazione energetica

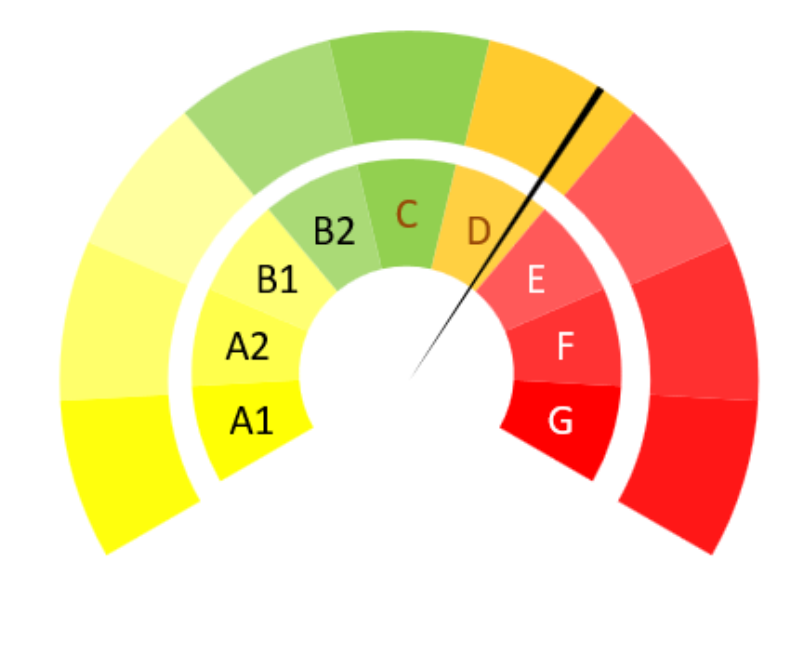

The building has an energy rating of D with a 87,31 kWh consumption of energy per square meter of heated surface area from all sources annualy.

Figura: Indicatore di valutazione dell'energia

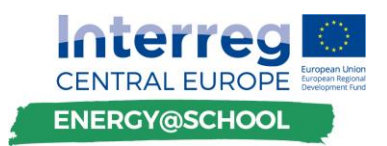

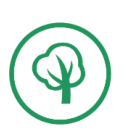

L'indicatore di valutazione dell'energia indica che School\_B è stata classificata come un edificio con una classe energetica D, raggiungendo 87,31 kWh di energia fornita per ogni m<sup>2</sup> nell'anno di riferimento.

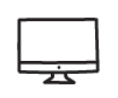

## **VERIFICA CHECK**

Controllare la validità delle seguenti dichiarazioni. Esse sono valide/rilevanti per l'analisi energetica effettuata per la School\_B.

*Nota: Ogni partner dovrebbe preparare dichiarazioni che sono vaide per la propria struttura.*

- Il riscaldamento (riscaldamento dell'ambiente più acqua calda sanitaria) ha rappresentato il 70% dell'energia totale consumata mentre il resto era energia elettrica. I costi totali sono rappresentati da una quota pari al 48% corrispondente ai costi energetici per il riscaldamento, mentre l'elettricità rappresenta il 36%. Acqua e servizi pubblici rappresentano una quota del 16% di tutte le operazioni finanziarie per il funzionamento dell'edificio.
- è altamente efficiente dal punto di vista energetico.
- …

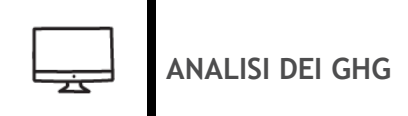

Utilizzando i seguenti esempi di calcolo effettuati all'interno dello strumento di formazione, sviluppare il proprio strumento analitico per valutare le emissioni di gas a effetto serra (o le loro equivalenti di CO<sub>2</sub>) sul modello fornito all'interno del foglio "Emissioni di gas serra".

I dati sono tratti dalla revisione periodica del Patto dei Sindaci, le cui tabelle sono incluse nel foglio "Fattori di emissione". Seguire l'esempio e lavorare individualmente. Consultare l'esperto di hosting in caso di difficoltà.

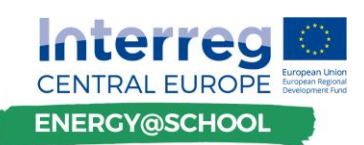

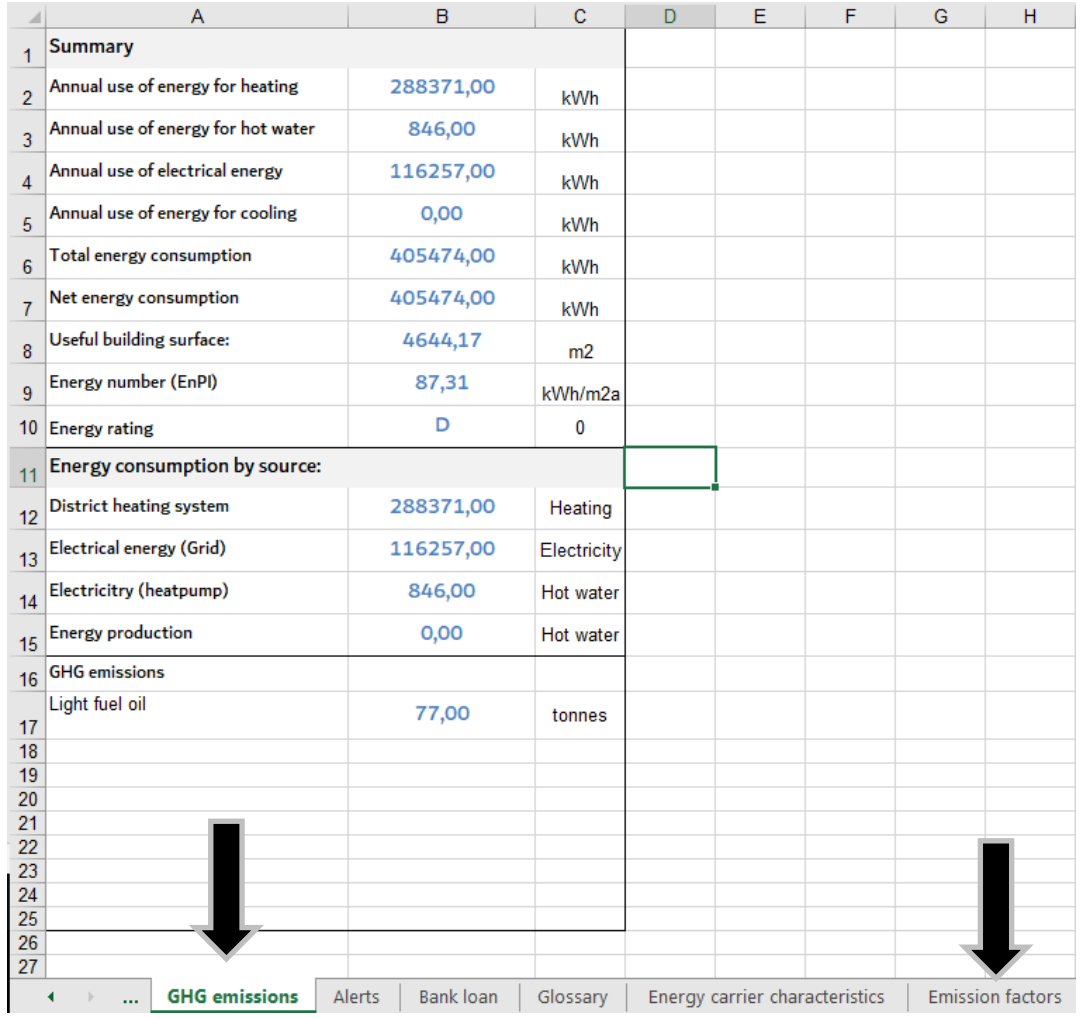

**DISCUSSIONE E RIEPILOGO**

Riflettere sui compiti eseguiti e presentare il contenuto all'interno di una discussione aperta tra i partecipanti al gruppo di lavoro. Il moderatore / esperto di energia della sessione di formazione può esporre ulteriori considerazioni che non sono state prese in considerazione nell'ambito di questa attività e pensare a come potrebbero essere all'interno dello strumento di formazione esistente o come potrebbero essere implementate.

- Tariffe energetiche per l'elettricità. Quali sono e come dovrebbero essere prese in considerazione all'interno dello strumento?
- Potremmo ridurre la bolletta elettrica ottimizzando i tempi di funzionamento di alcuni apparecchi? Come indicarlo nello strumento di formazione?

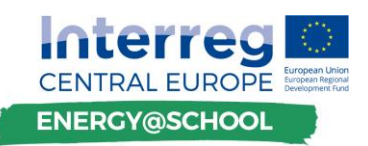

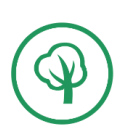

 Considerare i più ampi benefici del rinnovamento energetico e suggerire modi per tentare di esprimere il proprio potenziale di mitigazione delle emissioni di energia / GHG (miglioramenti della salute per gli occupanti degli edifici grazie a un migliore microclima e qualità dell'aria interna, migliori capacità cognitive, miglior apprendimento e produttività, protezione ambientale, riduzione delle emissioni di gas serra e inquinamento, ecc.).

# **FEEDBACK DAI PARTECIPANTI AL CORSO**

Condividere l'esperienza di training con il moderatore e il resto del gruppo di lavoro.

Il partner organizzativo può utilizzare l'opportunità per presentare ai partecipanti un semplice questionario (preferibilmente in un formato online, come i moduli Google) al fine di documentare i loro feedback e raccogliere i commenti da utilizzare nel follow-up delle sessioni di formazione realizzate.

#### **Task 9 Determinare la fattibilità economica delle misure di rinnovamento**

Nell'ambito di questo compito ci si concentrerà sull'acquisizione di esperienze pratiche per determinare la fattibilità economica di potenziali misure di rinnovamento energetico da applicare nelle scuole. L'analisi economica preliminare sarà effettuata mediante un approccio graduale su esempi di edifici / situazioni teorici che possono essere incontrati.

Elenco delle assegnazioni e panoramica delle sessioni di lavoro:

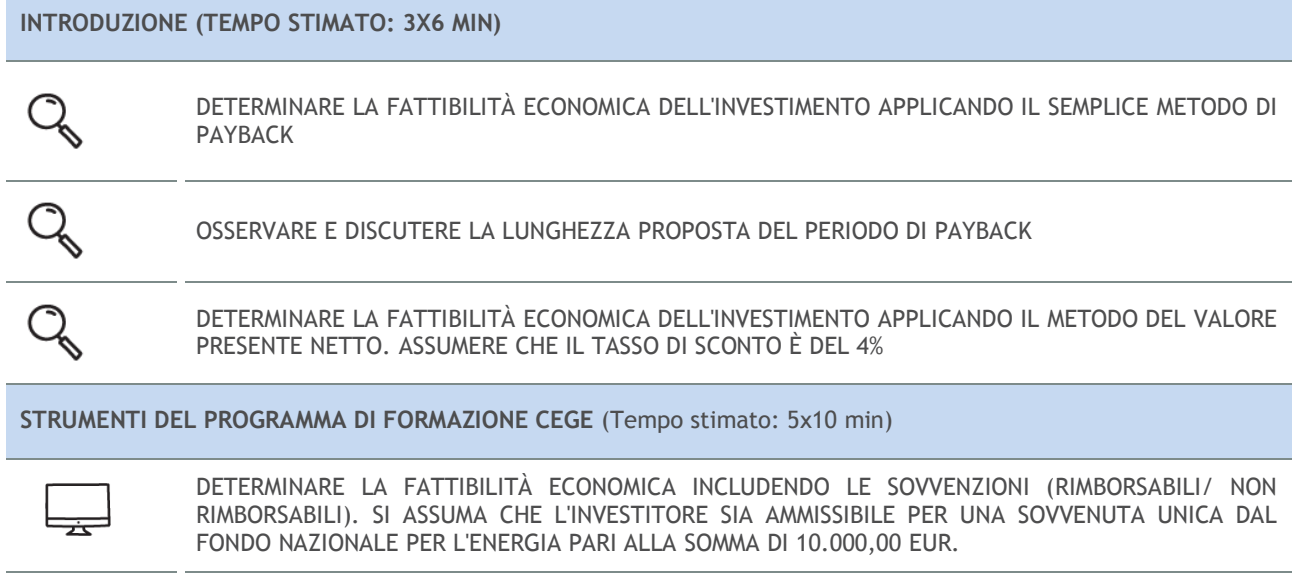

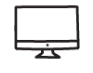

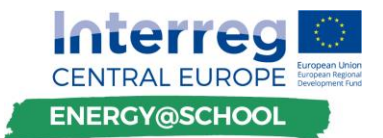

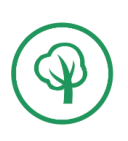

# ASSUMA CHE IL 70% DEL FINANZIAMENTO SARÀ EFFETTUATO TRAMITE UN ISTITUTO DI PRESTITO, CHE FORNIRÀ UN TASSO DI INTERESSE FISSO DEL 3% NEL CORSO DEI 20 ANNI. DETERMINARE LA FATTIBILITÀ ECONOMICA INCLUDENDO UN TASSO DI INFLAZIONE PROGETTUALE ANNUALE DELL'1,7%. DETERMINARE L'IRR DOPO IL PERIODO DI PAGAMENTO PREVISTO SPERIMENTARE CON DIVERSI PARAMETRI DI INPUT **DISCUSSIONE** (Tempo stimato: 15min, 10min) D&R FEEDBACK DAI PARTECIPANTI AL CORSO

## **DETERMINARE LA FATTIBILITÀ ECONOMICA DELL'INVESTIMENTO APPLICANDO IL SEMPLICE METODO DI PAYBACK**

Il periodo di payback è lo strumento finanziario più basilare e comune per gli investimenti di rinnovamento energetico.

Nell'esempio di School\_B, l'investimento complessivo per le misure di rinnovamento energetico proposte ammonta a 88.257,00 €. Il risparmio energetico combinato può ridurre i costi annuali per un valore stimato di 9.936,00 €. La seguente tabella mostra il flusso di cassa atteso dall'investimento in 15 anni. Su base cumulativa, il flusso di cassa è negativo fino a raggiungere lo zero nell'anno 9, quindi questo investimento ha un periodo di recupero di 9 anni.

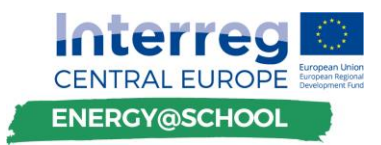

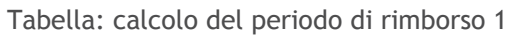

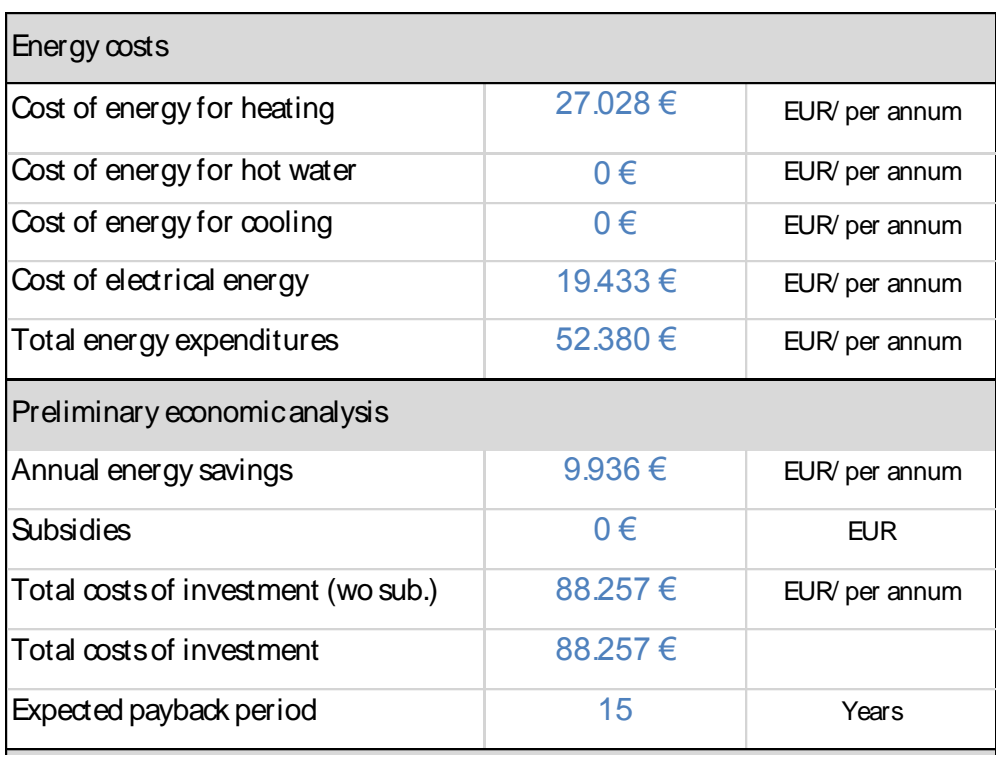

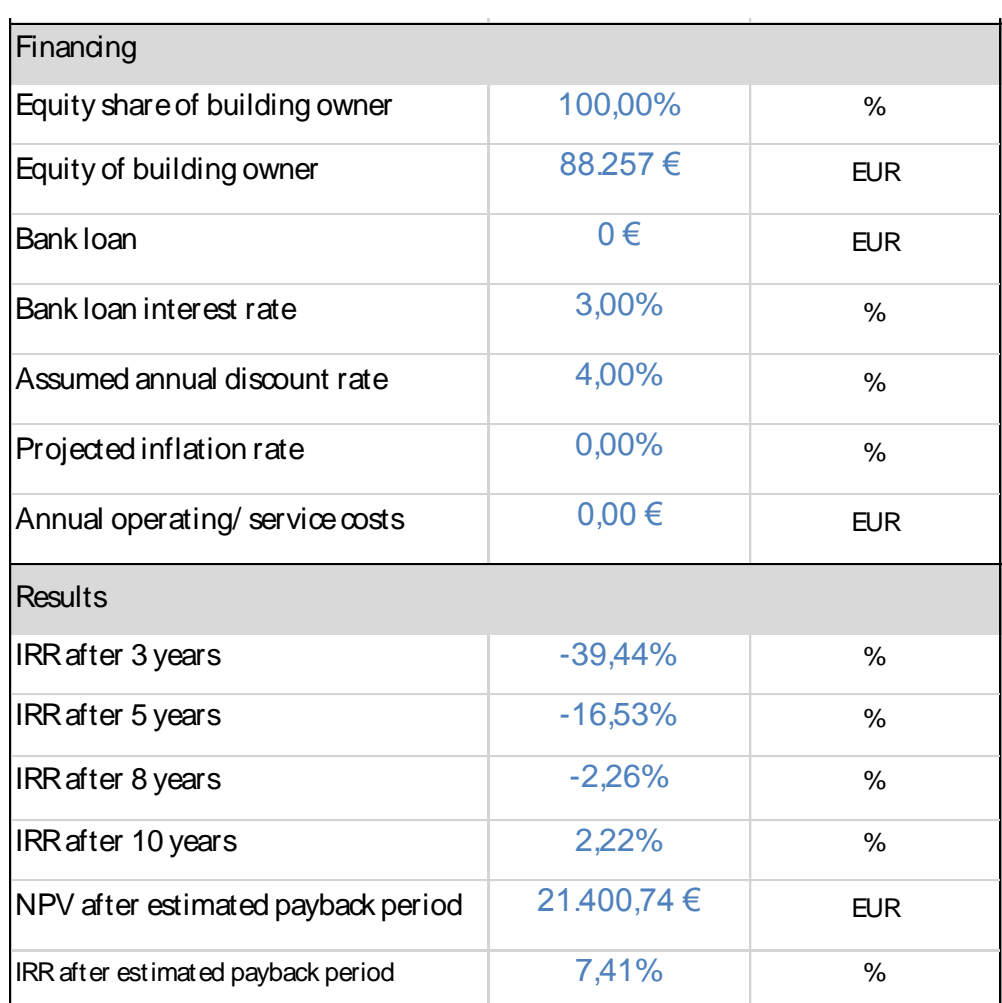

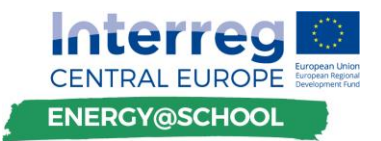

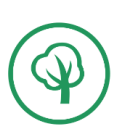

## **OSSERVARE E DISCUTERARE LA LUNGHEZZA PROPOSTA DEL PERIODO DI PAGAMENTO PREVISTO**

Nell'esempio precedente abbiamo dimostrato che l'investimento iniziale sarebbe stato recuperato in 9 anni. In questo compito, rivalutare la fattibilità economica del progetto di investimento applicando il metodo di rimborso semplice per la situazione in cui il proprietario dell'edificio / investitore deciderà di non includere nell'investimento misure di rinnovamento energetico sul sistema di illuminazione.

Come illustrato nell'esempio sopra, il metodo del payback semplice indica che escludere dal rinnovamento energetico l'investimento relativo ai sistemi di illuminazione inefficienti ha fornito un grande valore di investimento rispetto alla spesa complessiva. Il payback semplice (dividendo l'investimento individuale con i rispettivi valori di contropartita per i costi energetici ridotti) dimostra che mentre l'investimento nella dotazione termica può essere recuperato in 11,6 anni, l'investimento in sistemi di illuminazione efficienti viene rimborsato in 9,3. L'esclusione della misura di investimento sarebbe chiaramente un errore. Il periodo di ammortamento complessivo per il secondo esempio è di 11 anni.

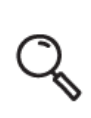

**DETERMINARE LA FATTIBILITÀ ECONOMICA DELL'INVESTIMENTO APPLICANDO IL METODO DEL VALORE ATTUALE NETTO. ASSUMERE CHE IL TASSO DI SCONTO È DEL 4%**

Il valore attuale netto (NPV) è una misura finanziaria del valore dell'investimento che tiene conto esplicitamente del valore temporale del denaro in termini di opportunità perse.

#### **DEFINIZIONE**

**"IL VALORE TEMPORALE DEI SOLDI È IL CONCETTO SECONDO CUI I SOLDI DISPONIBILI AL TEMPO PRESENTE VALGANO DI PIÙ DELLA SOMMA IDENTICA NEL FUTURO, A CAUSA DELLA SUA POTENZIALE CAPACITÀ DI GUADAGNO. QUESTO PRINCIPIO BASILARE DI FINANZA SOSTIENE CHE, PREVISTO CHE I SOLDI POSSANO GUADAGNARE L'INTERESSE, QUALSIASI QUANTITÀ DI DENARO VALE PIÙ QUANTO PIU' RAPIDAMENTE VIENE RICEVUTA."** 

**"FONTE: INVESTOPEDIA [\(HTTPS://WWW.INVESTOPEDIA.COM](https://www.investopedia.com/) )**

Come nel precedente esempio del metodo payback semplice, il NPV è anche calcolato dai flussi di cassa che sono risultato diretto dell'investimento. Tuttavia, il NPV calcola i flussi di cassa adeguati al fattore del valore temporale del denaro, ponendo maggiore priorità sui flussi di cassa a breve termine e meno valore su quelli più lontani in futuro. Come menzionato nel manuale di addestramento, il tasso di sconto è un tasso di interesse utilizzato

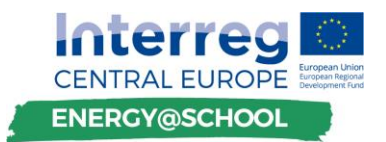

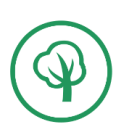

per adeguare un flusso di cassa futuro al suo valore attuale, che normalmente corrisponde all'anno 0 (anno in cui è stato effettuato l'investimento).

Ad esempio, applichiamo un tasso di sconto del 4% al calcolo di fattibilità economica. **Il valore presente** *(PV)* **di un singolo flusso di cassa** *(CF)* che sarà ricevuto tra un anno da oggi, è espresso come segue:

*VALORE PRESENTE* (*PV*) = FLUSSO DI DENARO(CF) \* 
$$
\frac{1}{(1+r)}
$$

dove *r* è il tasso di sconto.

Applichiamo il tasso di sconto al flusso di denaro atteso nell'anno 1:

*VALORE PRESENTE* (*PV*)<sup>2</sup> = 9936,00 € \* 
$$
\frac{1}{(1 + 0.04)}
$$

Il valore attuale dei risparmi energetici previsti che riceveremo alla fine dell'anno 1 ora vale solo **9.553,84 €**. Il valore monetario del risparmio energetico per ogni anno successivo viene ulteriormente adeguato (scontato) con riferimento al valore dell'anno precedente.

Generalmente, per qualsiasi flusso di cassa ricevuto nell'anno t (dove t rappresenta il tempo trascorso in anni), il valore attuale è il prodotto del flusso di cassa futuro e il fattore di valore attuale, come illustrato di seguito, per l'anno 3 ( $t = 3$ ):

$$
VALORE \; PRESENTE \; (PV)^3 = 9936,00 \; \epsilon * \frac{1}{(1 + 0.04)^3}
$$

Il tasso di sconto ha un forte effetto diretto sul NPV. Osservare fino a che punto l'aggiustamento dei flussi di cassa futuri con il tasso di sconto definito influisce negativamente sullo studio di fattibilità economica. Frequentemente, il costo del capitale in termini di tasso di rendimento che deve essere soddisfatto per coprire gli interessi sul debito in essere (prestiti e / o obbligazioni) è la base quando si considera il valore minimo del tasso di sconto.

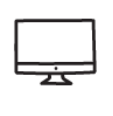

-

#### **DETERMINARE LA FATTIBILITÀ ECONOMICA INCLUDENDO LE SOVVENZIONI (RIMBORSABILI / NON RIMBORSABILI). SI ASSUMA CHE L'INVESTITORE SIA AMMISSIBILE PER UNA SOVVENUTA UNICA DAL FONDO NAZIONALE PER L'ENERGIA NELLA SOMMA DI 10.000,00 EUR.**

Gli strumenti informatici che si concentrano su software di fogli elettronici rendono l'analisi dei flussi di cassa futuri previsti e l'NPV molto più facile da calcolare. Le funzioni NPV integrate nei software di foglio elettronico possono rendere la valutazione ancora più

<sup>&</sup>lt;sup>2</sup> Valore attuale del flusso di denaro nel primo anno dall'esecuzione della misura di investimento

<sup>&</sup>lt;sup>3</sup> Valore attuale del flusso di denaro nel terzo anno dall'esecuzione della misura di investimento

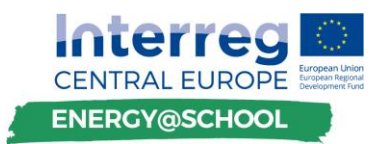

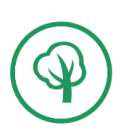

semplice, tuttavia, ai fini del tutorial, lo strumento applicherà un approccio standard al calcolo, concentrandosi su funzioni di facile comprensione allo scopo di supportare ulteriori usi e aggiornamenti per gli utenti del software. Aprire lo strumento del programma di formazione CEGE e continuare con il foglio intitolato *"Fattibilità economica"*.

La sezione "Costi energetici" fornisce informazioni di base sulla spesa annuale totale per l'energia espressa in EUR. Come indicato nella sezione del glossario, i costi energetici sono calcolati di default in base al consumo di energia immesso nell'elenco "Analisi energetica" prendendo una tariffa fissa di 0,15 EUR per i prezzi dell'energia elettrica per kWh.

| Energy costs                 |         |                |  |  |  |
|------------------------------|---------|----------------|--|--|--|
| Cost of energy for heating   | 27.028€ | EUR/ per annum |  |  |  |
| Cost of energy for hot water | $0 \in$ | EUR/ per annum |  |  |  |
| Cost of energy for cooling   | $0 \in$ | EUR/ per annum |  |  |  |
| Cost of electrical energy    | 19.433€ | EUR/ per annum |  |  |  |
| Total energy expenditures    | 52.380€ | EUR/ per annum |  |  |  |

Figura: Sezione costi energetici dello strumento di formazione per l'analisi CEGE

Nell'esempio dell'analisi economica del rinnovamento energetico su School\_B, il testo descrittivo afferma (vedi sezione "Modello teorico School\_B") che il riscaldamento (riscaldamento dell'ambiente più acqua calda sanitaria) ha rappresentato il 71% dell'energia totale consumata e il 51% del costi, mentre i costi per l'energia elettrica rappresentano il 37% del totale.

I valori dei costi per differenti usi / fonti di energia (calore, energia elettrica) sono in questo esempio calcolati dal dispendio energetico totale nella cella B7, che ammontava a **52.380,00 EUR** nell'anno di riferimento. Ad es. il costo dell'energia per il riscaldamento è calcolato con la formula semplice **= 0,51 \* B7**, rappresentativo del 51% della spesa totale per l'energia.

Idealmente, i costi energetici dovrebbero essere derivati dal consumo effettivo di energia trasportata, o meglio ancora, confrontati tra loro, a seconda della disponibilità di dati sui consumi di riferimento. Ciò consentirebbe di stabilire un modello più completo collegando energia, emissioni e flussi economici e ricavando dati preziosi per il benchmarking e la definizione degli obiettivi.

Secondo il testo, l'acqua calda viene preparata dal gas naturale dalla stessa fonte di approvvigionamento (la rete del gas), quindi nessun costo aggiuntivo viene inserito nella cella **B2**. La descrizione fornita non fornisce alcuna informazione sui costi separati per il raffreddamento, pertanto il valore utilizzato è **0**.

In questo esempio, l'analisi preliminare non tiene conto della divisione per es. tra energia elettrica utilizzata per alimentare l'impianto di riscaldamento intesa come energia elettrica necessaria per alimentare gli apparecchi e il sistema di illuminazione. La sezione *"Analisi economica preliminare"* contiene informazioni sugli investimenti, come i risparmi annuali

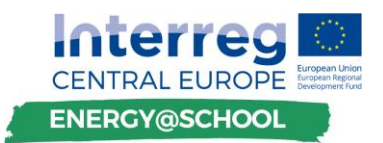

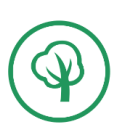

previsti e il costo totale atteso dell'investimento nelle misure di rinnovamento energetico, già applicati nei compiti precedenti sul payback semplice e il calcolo del NPV.

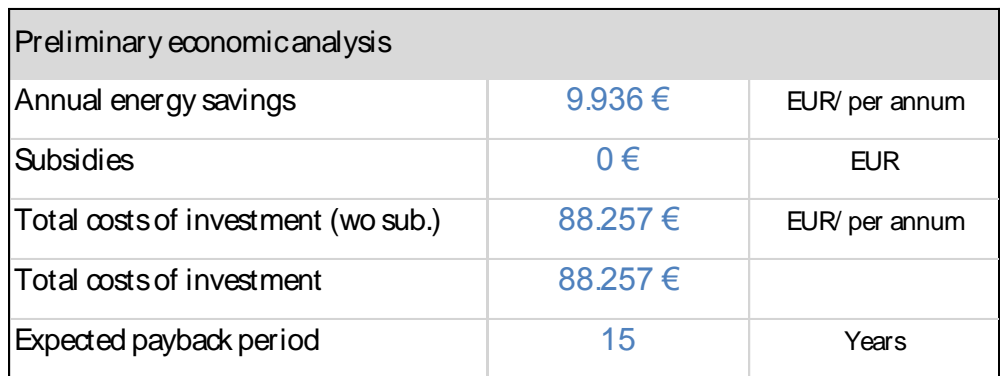

Figura: Sezione costi energetici dello strumento di formazione per l'analisi CEGE

Immettere il valore di risparmio energetico annuale predefinito di **17.656 €** nella cella **B9**. Le celle **B11** e **B12** indicano il costo totale dell'investimento con e senza l'inclusione dei sussidi potenziali (flusso di cassa positivo che riduce l'importo totale dell'investimento dal punto di vista del proprietario dell'edificio). Inserire il costo totale dell'investimento come indicato nella descrizione in cella B11: immettere **20 anni** per il previsto periodo di recupero dell'investimento nella cella **B13**. Tenendo conto del fatto che l'importo totale del capitale richiesto (213,495 EUR) incluso un sussidio una tantum di 10 000 EUR, viene fornito da fonti proprie dei proprietari degli edifici e non dagli strumenti di prestito e dal tasso di sconto del 4%, lo strumento analitico dovrebbe fornire i seguenti risultati.

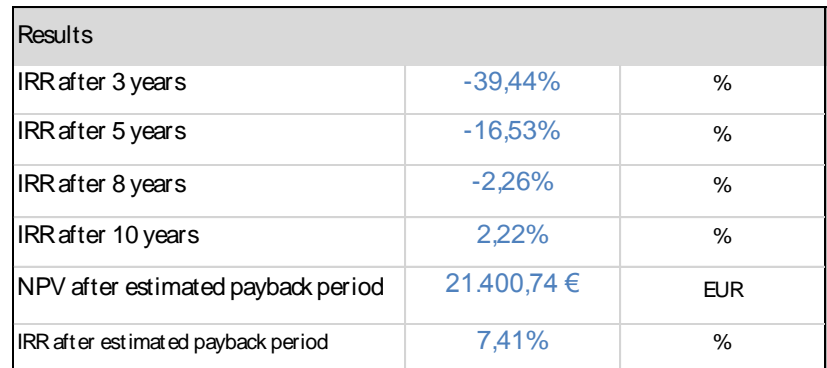

Figura: Sezione costi energetici dello strumento di formazione per l'analisi CEGE

Le misure di investimento per il rinnovamento energetico proposte sono economicamente valide, poiché il NPV dopo il periodo di recupero stimato di 15 anni ammonta a 22.270 EUR. Il tasso di rendimento interno (IRR) è superiore al tasso di sconto ipotizzato e alla fine del periodo di recupero previsto ammonta al 7,4%. L'investimento è rimborsato in 11 anni, quindi il periodo di rimborso previsto può essere riadattato a 15 anni al fine di fornire una migliore panoramica visiva di grafici e tabelle.

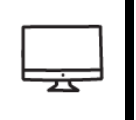

DETERMINARE LA FATTIBILITÀ ECONOMICA TENENDO CONTO DEL FINANZIAMENTO DI PRESTITO CONTO. SI ASSUMA CHE IL 70% DEL FINANZIAMENTO SARÀ EFFETTUATO TRAMITE UN'ISTITUTO DI PRESTITO,

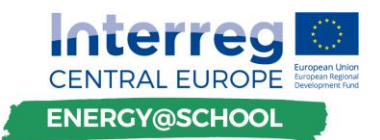

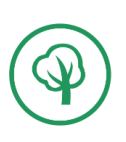

CHE FORNISCE UN TASSO DI INTERESSE FISSO DEL 3% NEL CORSO DEI 20 ANNI.

In pratica, raramente il rinnovamento energetico viene effettuato esclusivamente tramite investimento del capitale proprio / patrimonio del proprietario dell'edificio, e ciò è particolarmente valido per le organizzazioni pubbliche che sono solitamente molto limitate in termini di flessibilità e disponibilità di flusso di cassa. Inoltre, in molti paesi dell'Europa centrale, rigide procedure amministrative sono proibitive e non consentono ai beneficiari (organizzazioni pubbliche) un controllo sostanziale sui loro finanziamenti. È improbabile quindi che una scuola di per sé possa effettuare notevoli rinnovamenti energetici con capitale proprio in esclusiva. Pertanto, questo esercizio introduce il finanziamento di prestito conto nell'analisi della fattibilità economica. Prendendo in considerazione i parametri degli esempi precedenti, consultiamo la sezione di finanziamento (intervallo di celle A14: C21) all'interno dello strumento:

| <b>Financing</b>                |            |            |  |  |
|---------------------------------|------------|------------|--|--|
| Equity share of building owner  | 30,00%     | ℁          |  |  |
| Equity of building owner        | 64.049€    | <b>FUR</b> |  |  |
| <b>Bank loan</b>                | 103.600€   | <b>FUR</b> |  |  |
| <b>Bank loan interest rate</b>  | 3,00%      | ℁          |  |  |
| Assumed annual discount rate    | 4,00%      | ℁          |  |  |
| <b>Projected inflation rate</b> | 0,00%      | ℁          |  |  |
| Annual operating/service costs  | $0,00 \in$ | <b>EUR</b> |  |  |

Figura: Sezione di finanziamento dello strumento di addestramento all'analisi CEGE

Inserire la quota azionaria del proprietario dell'edificio nella cella B15, che è la quota di partecipazione del proprietario dell'edificio all'investimento con il proprio capitale, tenendo conto del costo totale dell'investimento meno i sussidi. Il capitale totale/capitale del proprietario dell'edificio nell'investimento di rinnovamento energetico (valore monetario) viene calcolato automaticamente nella cella B16. Il calcolo del valore del prestito bancario viene effettuato su un foglio separato intitolato "*Prestito bancario*" e con riferimenti incrociati all'interfaccia principale dello strumento di calcolo. Inserire il tasso di interesse sui prestiti bancari, che è il tasso di interesse annuale previsto per il prestito bancario nella cella B18. Si può osservare nella sezione dei risultati che l'investimento non è economicamente fattibile.

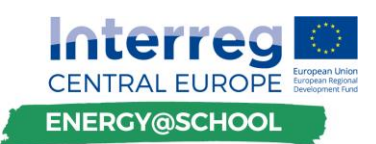

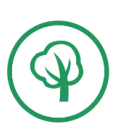

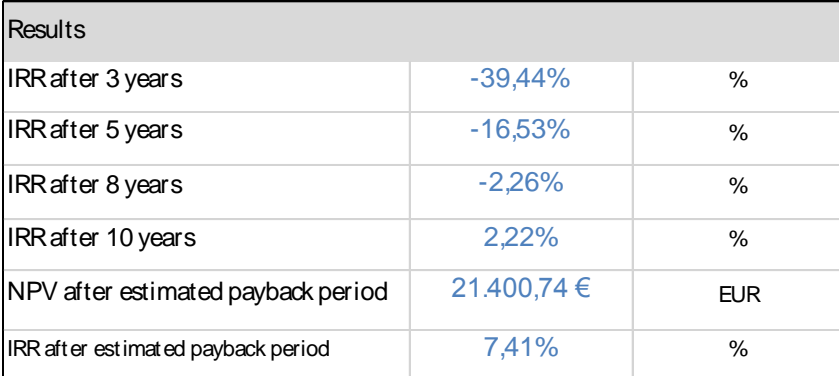

Figura: Sezione di finanziamento dello strumento di addestramento all'analisi CEGE

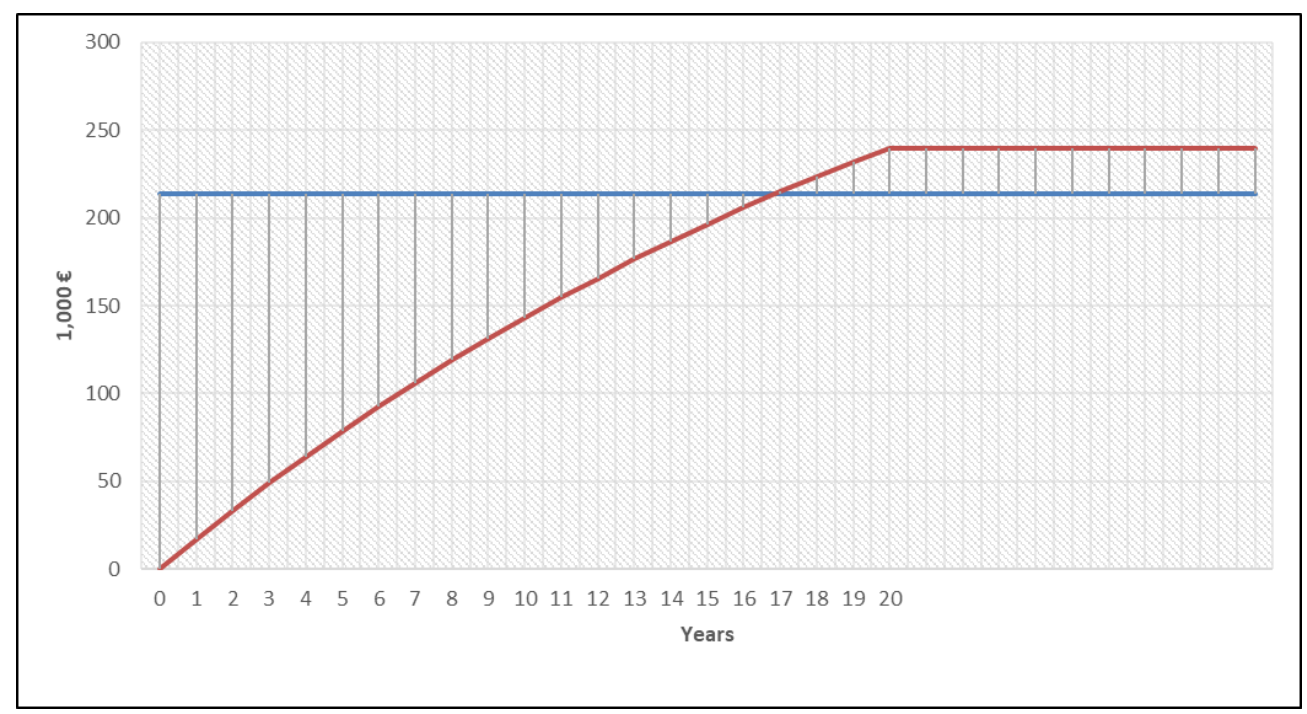

Figura: Rappresentazione visiva del ritorno dell'investimento in un periodo di 20 anni

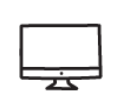

DETERMINARE LA FATTIBILITÀ ECONOMICA INCLUDENDO UN TASSO DI INFLAZIONE PROGETTUALE ANNUALE. SI ASSUMA UN TASSO DI INFLAZIONE FISSO ANNUALE DELL'1,7%.

#### **DEFINIZIONE**

"L'INFLAZIONE È IL TASSO IN CUI IL LIVELLO GENERALE DEI PREZZI PER BENI E SERVIZI SALE E, DI CONSEGUENZA, IL POTERE DI ACQUISTO DELLA VALUTA SCENDE. LE BANCHE CENTRALI TENTANO DI LIMITARE L'INFLAZIONE (TARGET DI INFLAZIONE INFERIORE AL 2%) - E EVITARE LA DEFLESSIONE - AL FINE DI FAR FUNZIONARE L'ECONOMIA SENZA PROBLEMI. "

**FONTE: INVESTOPEDIA [\(HTTPS://WWW.INVESTOPEDIA.COM](https://www.investopedia.com/) )**

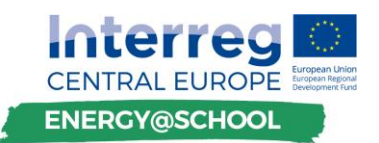

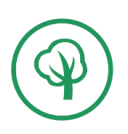

Gli aumenti di prezzo influiscono su tutti i flussi di cassa positivi e negativi in quanto il valore dell'unità monetaria stessa viene deprezzato. Come spiegato nella sezione del glossario dello strumento analitico, ai fini dell'esercizio di formazione effettuato nell'ambito del progetto, il tasso di inflazione previsto viene applicato ai costi evitati per l'energia nel corso di investimento per tenere conto del previsto **aumento futuro del costo dell'energia** (quindi è considerato positivo in questo particolare esempio).

Prendendo in considerazione i parametri degli esempi precedenti, consultiamo la sezione di finanziamento (intervallo di celle A14: C21) all'interno dello strumento:

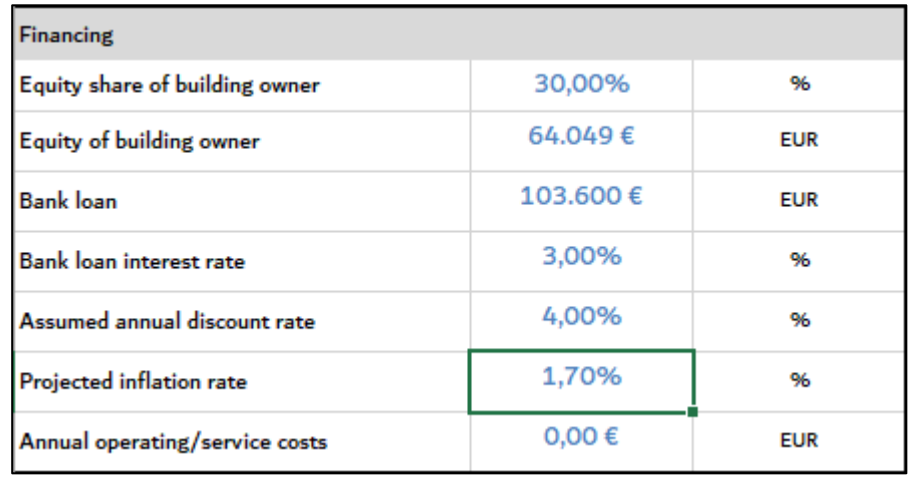

Figura: Sezione di finanziamento dello strumento di addestramento all'analisi CEGE

Inserire il tasso di inflazione previsto nella cella B20 della sezione di finanziamento come mostrato nella figura sopra. Seguendo la logica dell'impatto dell'inflazione sui prezzi dell'energia, il tasso di inflazione previsto viene applicato alla riga intitolata *"Costi energetici evitati per anno (nominale)"* prima dell'adeguamento al tasso di sconto (intervallo di celle E38: E59) con il seguente funzione per l'anno 1:

#### **=IF(A40<>"";ROUND((\$B\$9\*(1+\$B\$20)^A40)/1000;2);"")**

Per ulteriore assistenza con le funzioni applicate consultare la presentazione e la panoramica dello strumento del programma di formazione CEGE disponibile nell'allegato di questo documento. Si prega di consultare la figura nella pagina seguente.

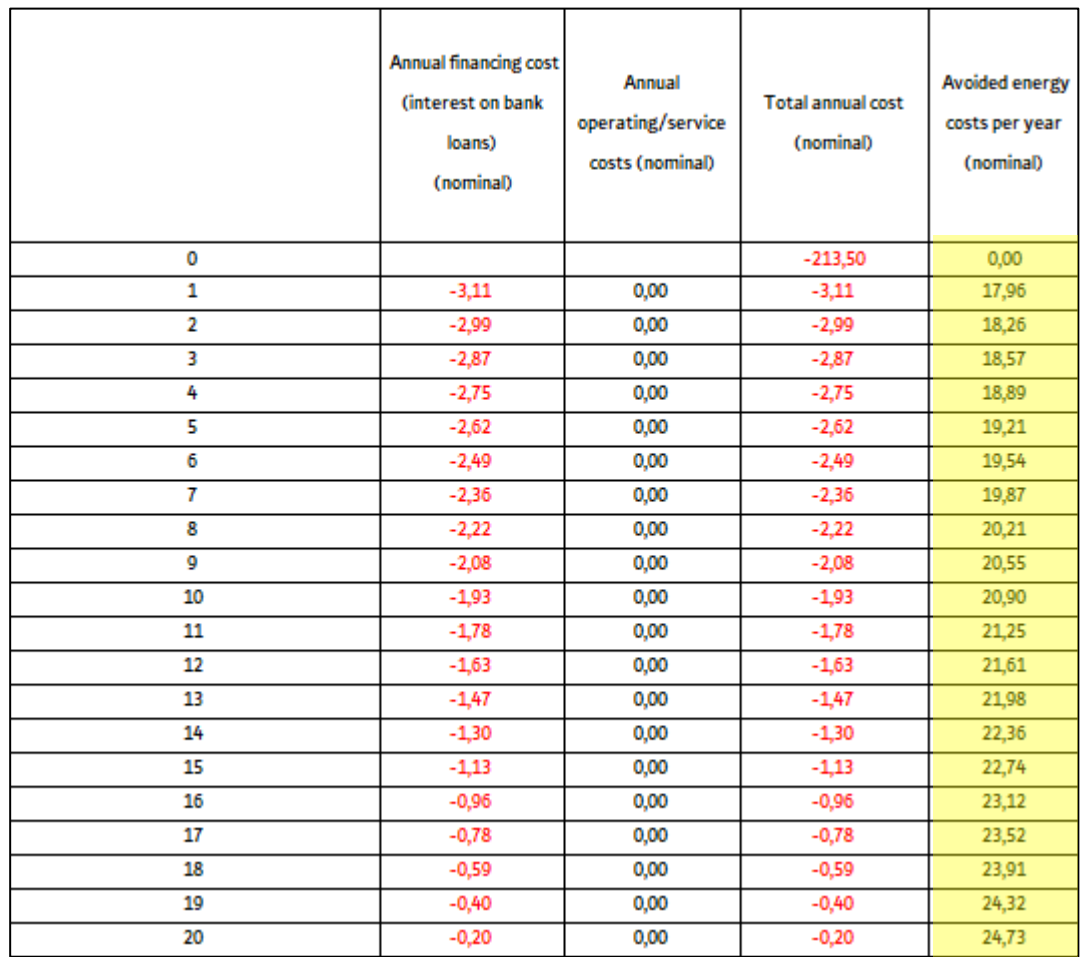

Figura Sezione di finanziamento dello strumento di addestramento all'analisi CEGE, applicando il tasso di inflazione.

Il tasso di inflazione applicato si traduce nell'aumento del prezzo dell'energia su base fissa, applicato annualmente al flusso di cassa positivo nominale a seguito del ridotto consumo energetico, che ha portato (in questo esempio) a maggiori risparmi energetici / maggiori ricavi, per cui nell'anno dell'investimento una volta concluso il recupero, i risparmi energetici previsti ammontano già a 21.980 euro invece del valore originario di 17.66 euro.

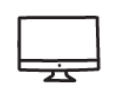

# **DETERMINARE L'IRR DOPO IL PERIODO DI PAGAMENTO PREVISTO**

Il tasso di rendimento interno (IRR) è uno strumento di analisi del flusso di cassa alternativo strettamente correlato all'NPV. L'IRR è una percentuale che descrive il rendimento o il rendimento di un investimento per un periodo pluriennale. Per una data serie di flussi di cassa, l'IRR è il tasso di sconto che risulta in un NPV pari a zero.

Se utilizzato come soglia per un IRR accettabile, il tasso di sconto viene spesso definito come il **tasso minimo**. Come nel caso del NPV, potrebbe essere opportuno applicare un limite

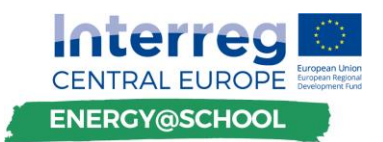

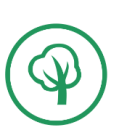

minimo al costo del capitale per investimenti prospettici particolarmente rischiosi - o inferiori al costo del capitale per investimenti a basso rischio. I progetti di efficienza energetica basati su tecnologie collaudate sono spesso in quest'ultima categoria. Come per la scelta di un tasso di sconto, è importante consultare esperti finanziari all'interno dell'organizzazione al fine di determinare un livello minimo di rendimento adeguato.

L'IRR è calcolato dalla somma dei flussi di cassa netti nominali su base annua nelle celle da 039 a O59 con la seguente formula all'interno dello strumento di analisi:

#### **=IRR(\$F\$39:F39;0,1)**

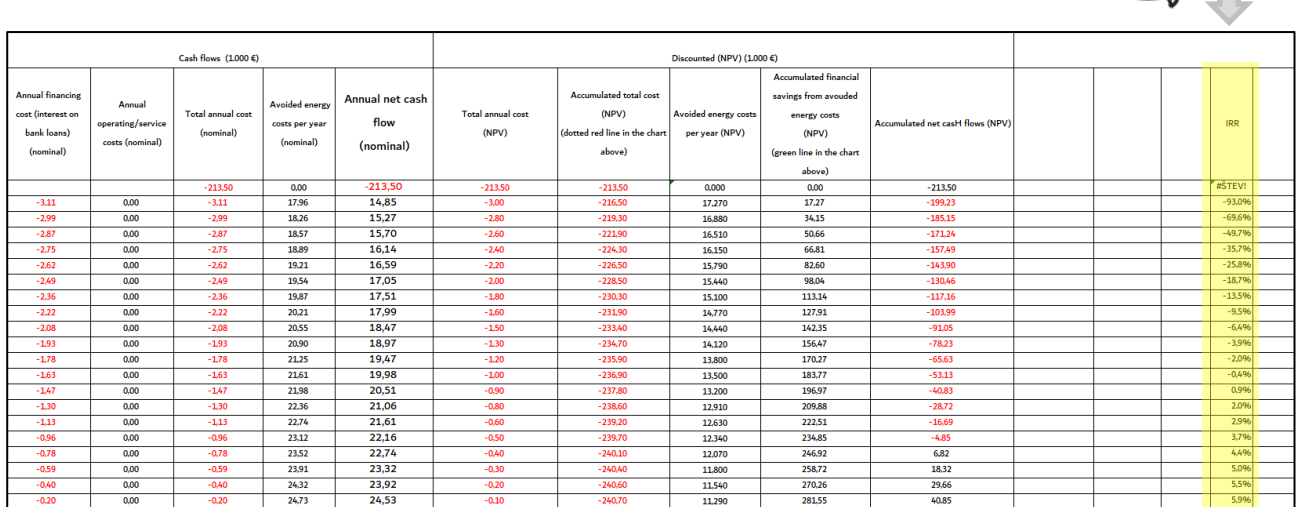

Figura: Esempio di calcolo IRR nello strumento analitico. Calcolo dell'IRR per ogni anno (sopra)

Figura: Esempio di calcolo dell'IRR per l'anno 5 (sotto).

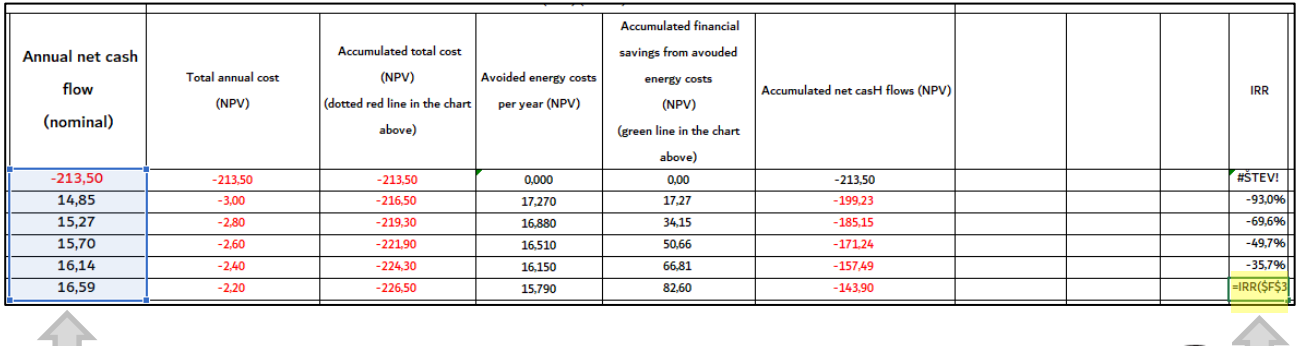

Prendendo in considerazione i parametri amministrati negli esempi precedenti, consultiamo la sezione dei risultati (intervallo di celle A22: C28) dello strumento:

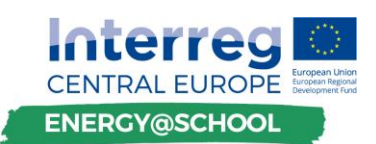

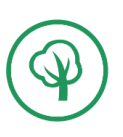

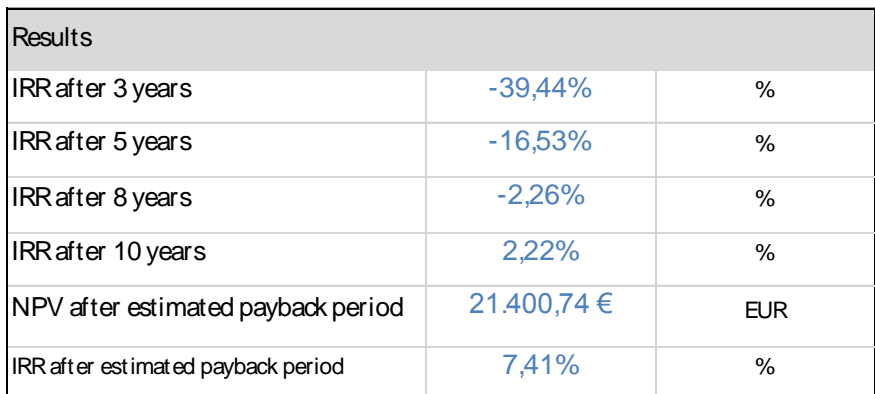

Figura: Sezione dei risultati dello strumento di addestramento all'analisi CEGE.

Osserviamo che il NPV è di 21.400,74 EUR e l'IRR ammonta al 7,41% dopo la conclusione del periodo di rimborso dell'investimento previsto. Nel prompt dei risultati dinamici dello strumento (intervallo di celle A29: F36) illustrato di seguito, si conclude che l'IRR supera lo 0% nell'anno 9 dall'implementazione dell'investimento.

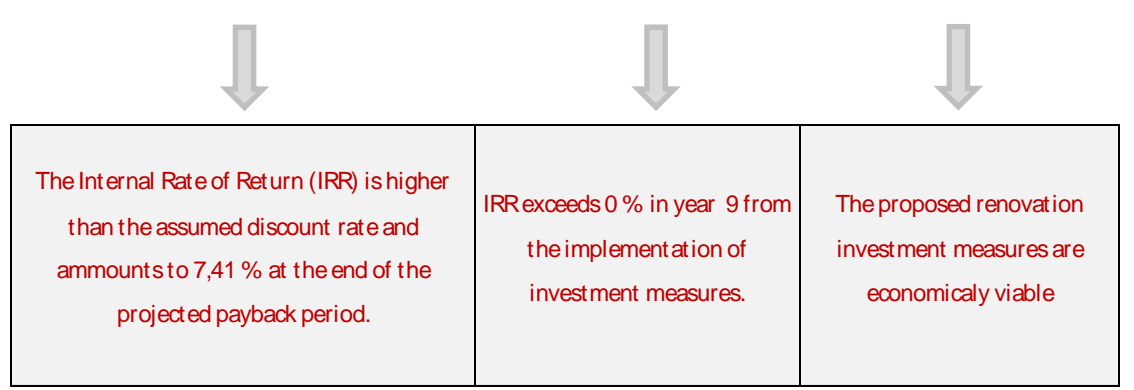

Figura: Prompt di risultati dinamici nello strumento di addestramento all'analisi CEGE

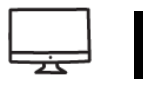

#### **ESPERIMENTO CON DIVERSI PARAMETRI DI INGRESSO**

Immettere diversi parametri nelle celle pertinenti come descritto nelle attività precedenti e discutere i risultati con l'ospite della sessione di lavoro. Esplora la dashboard e consulta il glossario per ulteriori informazioni. Crea modelli teorici di rinnovamento energetico aggiuntivo o consulta i dati esistenti dai controlli energetici di pubblico dominio.

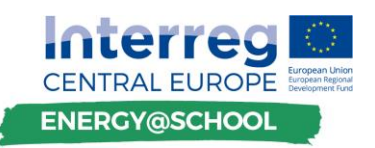

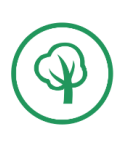

| Preliminary economic analysis                                                                                                    |            |                                                                                 |                                                                             |                                                                                                    |
|----------------------------------------------------------------------------------------------------|------------|---------------------------------------------------------------------------------|-----------------------------------------------------------------------------|----------------------------------------------------------------------------------------------------|
| <b>Energy costs</b>                                                                                                    |            | <b>Energy costs</b><br>?                                                        | 250                                                                         |                                                                                                    |
| Cost of energy for heating                                                                                                    | 27.598€    | EUR/per annum                                                                   |                                                                             |                                                                                                    |
| Cost of energy for hot water                                                                                                    | 0€         | EUR/per annum                                                                   |                                                                             |                                                                                                    |
| Cost of energy for cooling                                                                                                    | 0€         | EUR/per annum                                                                   |                                                                             | 200                                                                                                    |
| Cost of electrical energy                                                                                                    | 16.897€    | EUR/per annum                                                                   |                                                                             |                                                                                                    |
| <b>Total energy expenditures</b>                                                                                                    | 56.322€    | EUR/per annum                                                                   |                                                                             |                                                                                                    |
| Preliminary economic analysis                                                                                                    |            |                                                                                 | 150                                                                         |                                                                                                    |
| Annual energy savings                                                                                                    | 17.656€    | EUR/per annum                                                                   |                                                                             | $1,000 \in$                                                                                                    |
| <b>Subsidies</b>                                                                                                    | 10.000€    | EUR                                                                             |                                                                             |                                                                                                    |
| Total costs of investment (wo sub.)                                                                                                    | 223.495€   | EUR                                                                             | Energy costs are calculated<br>based on the energy                          | 100 <sub>1</sub>                                                                                                    |
| <b>Total costs of investment</b>                                                                                                    | 213.495€   | 203,495€                                                                        |                                                                             |                                                                                                    |
| Expected payback period                                                                                                    | 20         | Years                                                                           | consumption inputed on the                                                  |                                                                                                    |
| Finanding                                                                                                    |            |                                                                                 | list "Energy analysis" list                                                 | 50                                                                                                    |
| Equity share of building owner                                                                                                    | 100,00%    | 96                                                                              | taking a fixed tariff of 0,15                                               |                                                                                                    |
| Equity of building owner                                                                                                    | 213.495€   | <b>EUR</b>                                                                      | <b>EUR</b> for energy prices per<br>kWh. If both energy                     | $\theta$                                                                                                    |
| <b>Bank loan</b>                                                                                                    | 0€         | <b>EUR</b>                                                                      | consumption and total costs                                                 | 15<br>11<br>12<br>13<br>54<br>٥                                                                                                    |
| <b>Bank loan interest rate</b>                                                                                                    | 3,00%      | 96                                                                              | for energy are known user                                                   | <b>YEARS</b><br>Accumulated total<br>0 = PREPARATION PERIOD (INVESTMENT PERIOD)                                                                                                    |
| Assumed annual discount rate                                                                                                    | 4,00%      | 96                                                                              | may input values directly<br>into fields B3:B7 overriding                   | cost (NPV)<br>1N = INVESTMENT PAYBACK PERIOD                                                                                                    |
| Projected inflation rate                                                                                                    | 0,00%      | 96                                                                              | the formula.                                                                | 300                                                                                                    |
| Annual operating/service costs                                                                                                    | $0,00 \in$ | <b>EUR</b>                                                                      |                                                                             | 250                                                                                                    |
| <b>Results</b>                                                                                                    |            |                                                                                 |                                                                             |                                                                                                    |
| <b>IRR</b> after 3 years                                                                                                    | -46.86%    | 96                                                                              |                                                                             | 200                                                                                                    |
| <b>IRR</b> after 5 years                                                                                                    | $-23,69%$  | 96                                                                              |                                                                             |                                                                                                    |
| <b>IRR</b> after 8 years                                                                                                    | $-8,36%$   | 96                                                                              |                                                                             | $\frac{8}{3}$ 150                                                                                                    |
| <b>IRR</b> after 10 years                                                                                                    | $-3.31%$   | 96                                                                              |                                                                             |                                                                                                    |
| NPV after estimated payback period                                                                                                    | 25.485,73€ | EUR                                                                             |                                                                             | 100                                                                                                    |
| IRR after estimated payback period                                                                                                    | 5,36%      | 96                                                                              |                                                                             | $^{50}$                                                                                                    |
| The Internal Rate of Return (IRR) is higher than the<br>assumed discount rate and ammounts to 5.36 % at the<br>end of the projected payback period. |            | RR exceeds 0 % in year 13<br>from the implementation of<br>investment measures. | The proposed<br>renovation investment<br>measures are<br>economicaly viable | n<br>9 10 11 12 13 14 15 16 17 18 19 20<br>0<br>4<br>- 6<br>$-1$<br>$\rightarrow$<br>$\overline{\mathbf{z}}$<br>$-5$<br>78<br>Years<br>0 = Preparation period (investment period)<br>1n = Investment payback period<br>-Acumulated rfinancial savings (NPV)<br>-Accumulated total cost (NPV) |

Figura: Prompt di risultati dinamici nello strumento di addestramento all'analisi CEGE

Lo strumento di formazione è strutturato per facilitare l'esperienza pratica e fornire una preziosa esperienza di apprendimento al partecipante del programma di formazione. Sentiti incoraggiato a navigare liberamente, rivedere, aggiornare, migliorare o integrare in altro modo lo strumento. Suggerire e condividere idee con altri partecipanti alla formazione nel gruppo di lavoro.

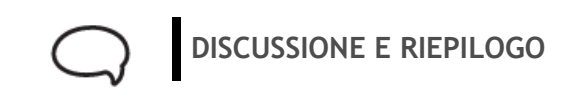

Riflettere sui compiti svolti e sui contenuti presentati nell'ambito di una discussione aperta tra i partecipanti ai gruppi di lavoro. Il moderatore / esperto di energia della sessione di formazione può toccare ulteriori considerazioni che non sono state valutate nell'ambito di questa attività e pensare a come potevano essere all'interno dello strumento di formazione esistente e/o come potrebbero essere realizzate.

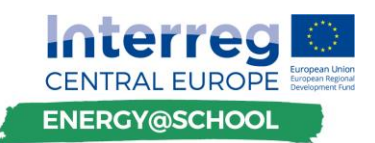

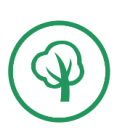

• Potremmo ridurre la bolletta dell'energia elettrica ottimizzando i tempi di funzionamento di alcuni apparecchi? Come indicarlo nello strumento di formazione?

• Cos'è una ESCO e cos'è il finanziamento ESCO? Come / dove includerlo nello strumento?

• Cosa sono i legami verdi?

• Considerare i più ampi benefici del rinnovamento energetico e suggerire modalità per esprimere il proprio valore monetario (miglioramenti sanitari per gli occupanti degli edifici grazie a un migliore microclima e qualità dell'aria interna, migliore capacità cognitiva, migliore apprendimento e produttività, protezione ambientale, riduzione delle emissioni di gas serra e inquinamento, ecc.)

• D & R

# **FEEDBACK DAI PARTECIPANTI AL CORSO**

Condividere l'esperienza di training con il moderatore e il resto del gruppo di lavoro.

Il partner organizzativo può utilizzare l'opportunità per presentare ai partecipanti un semplice questionario (preferibilmente in un formato online, come i moduli Google) al fine di documentare i loro feedback e raccogliere i commenti da utilizzare nel follow-up delle sessioni di formazione realizzate.

#### **Task 11. Definire gli obiettivi e stabilire un EMIS**

Le attività associate al task 11 sono state svolte durante i workshop tecnici in cui sono stati presentati i sistemi di monitoraggio dell'energia. I partner del progetto hanno scelto di perseguire con investimenti pilota in apparecchiature di monitoraggio rilevanti per il loro caso specifico. Pertanto, la comparabilità tra diversi approcci non consentirebbe una generalizzazione completa sul tema della creazione di un sistema di monitoraggio energetico nell'ambito di questo manuale di formazione. Invece, questo compito è stato effettuato a livello nazionale/locale. Per ulteriori informazioni sugli investimenti pilota e i risultati dei workshop tecnici, consultare il proprio punto di contatto nazionale.

**Annex: Presentazione e panoramica dello strumento del programma di formazione CEGE**

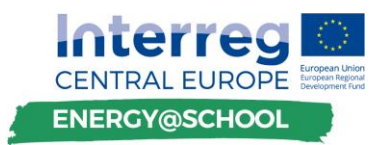

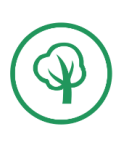

[https://esosregister.com/wp](https://esosregister.com/wp-content/uploads/2016/01/DECC_Guide_to_Implementing_Energy_Savings_Opportunities1.pdf)[content/uploads/2016/01/DECC\\_Guide\\_to\\_Implementing\\_Energy\\_Savings\\_Opportunities1.pdf](https://esosregister.com/wp-content/uploads/2016/01/DECC_Guide_to_Implementing_Energy_Savings_Opportunities1.pdf)

[https://ec.europa.eu/energy/sites/ener/files/documents/20130619](https://ec.europa.eu/energy/sites/ener/files/documents/20130619-energy_performance_certificates_in_buildings.pdf) [energy\\_performance\\_certificates\\_in\\_buildings.pdf](https://ec.europa.eu/energy/sites/ener/files/documents/20130619-energy_performance_certificates_in_buildings.pdf)

[https://www.eurima.org/uploads/ModuleXtender/Publications/51/Economics\\_of\\_Deep\\_Renovati](https://www.eurima.org/uploads/ModuleXtender/Publications/51/Economics_of_Deep_Renovation_Ecofys_IX_Study_Design_FINAL_01_02_2011_Web_VERSION.pdf) [on\\_Ecofys\\_IX\\_Study\\_Design\\_FINAL\\_01\\_02\\_2011\\_Web\\_VERSION.pdf](https://www.eurima.org/uploads/ModuleXtender/Publications/51/Economics_of_Deep_Renovation_Ecofys_IX_Study_Design_FINAL_01_02_2011_Web_VERSION.pdf)